# Package 'shinyMobile'

September 16, 2021

Type Package

Title Mobile Ready 'shiny' Apps with Standalone Capabilities

Version 0.9.1

Maintainer David Granjon <dgranjon@ymail.com>

#### Description

Develop outstanding 'shiny' apps for 'iOS', 'Android', desktop as well as beautiful 'shiny' gadgets. 'shinyMobile' is built on top of the latest 'Framework7' template <<https://framework7.io>>. Discover 14 new input widgets (sliders, vertical sliders, stepper, grouped action buttons, toggles, picker, smart select, ...), 2 themes (light and dark), 12 new widgets (expandable cards, badges, chips, timelines, gauges, progress bars, ...) combined with the power of server-side notifications such as alerts, modals, toasts, action sheets, sheets (and more) as well as 3 layouts (single, tabs and split).

Imports shiny, htmltools, jsonlite, magrittr, httr

License GPL-2

Encoding UTF-8

URL <https://github.com/RinteRface/shinyMobile>,

<https://rinterface.github.io/shinyMobile/>

BugReports <https://github.com/RinteRface/shinyMobile/issues>

RoxygenNote 7.1.2

**Suggests** knitr, rmarkdown, stats, cli, test that  $(>= 2.1.0)$ , rstudioapi, shinyWidgets, apexcharter, ggplot2, dplyr

#### VignetteBuilder knitr

#### NeedsCompilation no

Author David Granjon [aut, cre], Victor Perrier [aut], John Coene [ctb], Isabelle Rudolf [aut], Dieter Menne [ctb], Marvelapp [ctb, cph] (device.css wrappers), Vladimir Kharlampidi [ctb, cph] (Framework7 HTML template)

Repository CRAN

Date/Publication 2021-09-16 05:10:02 UTC

# R topics documented:

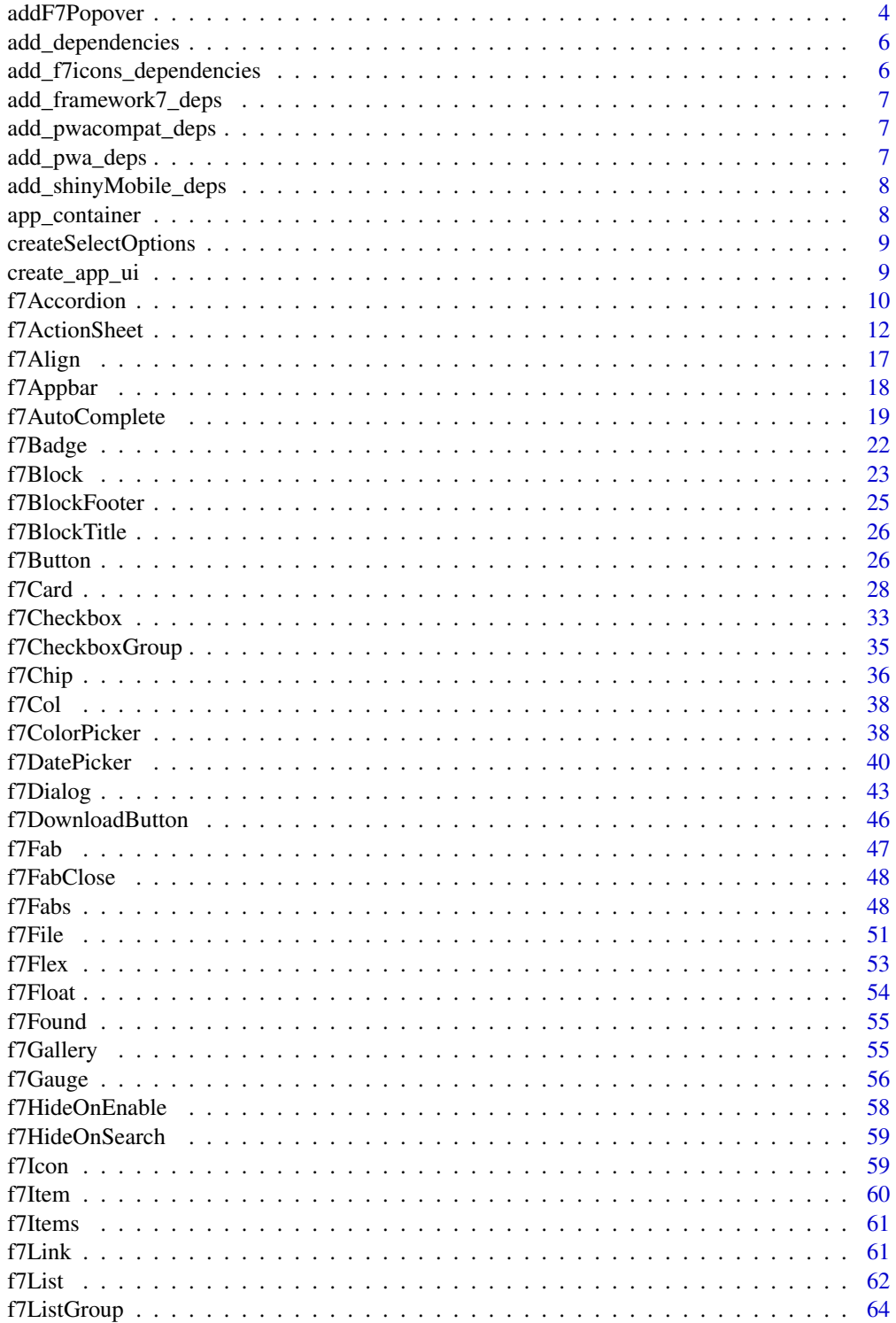

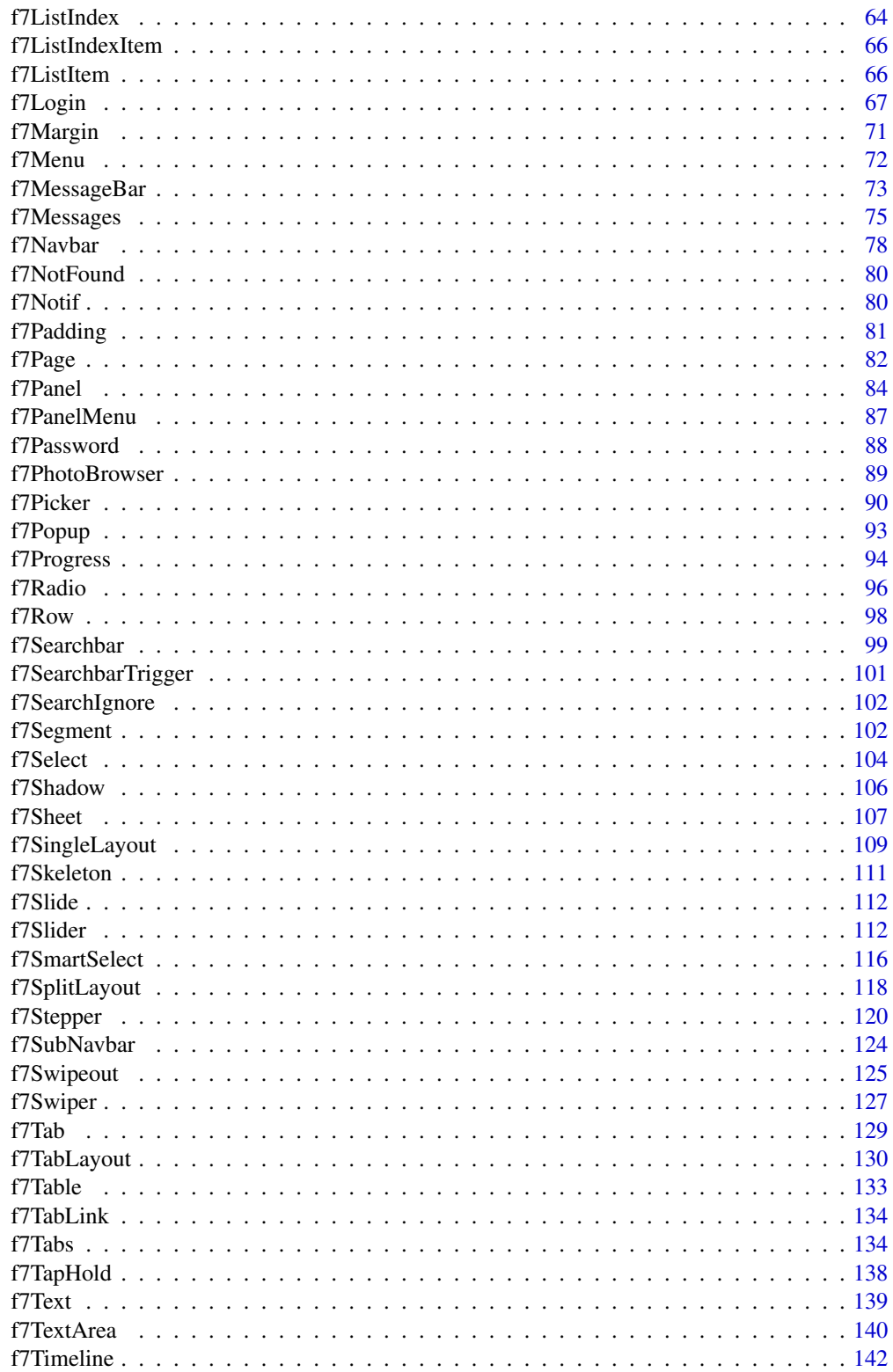

# <span id="page-3-0"></span>4 addF7Popover

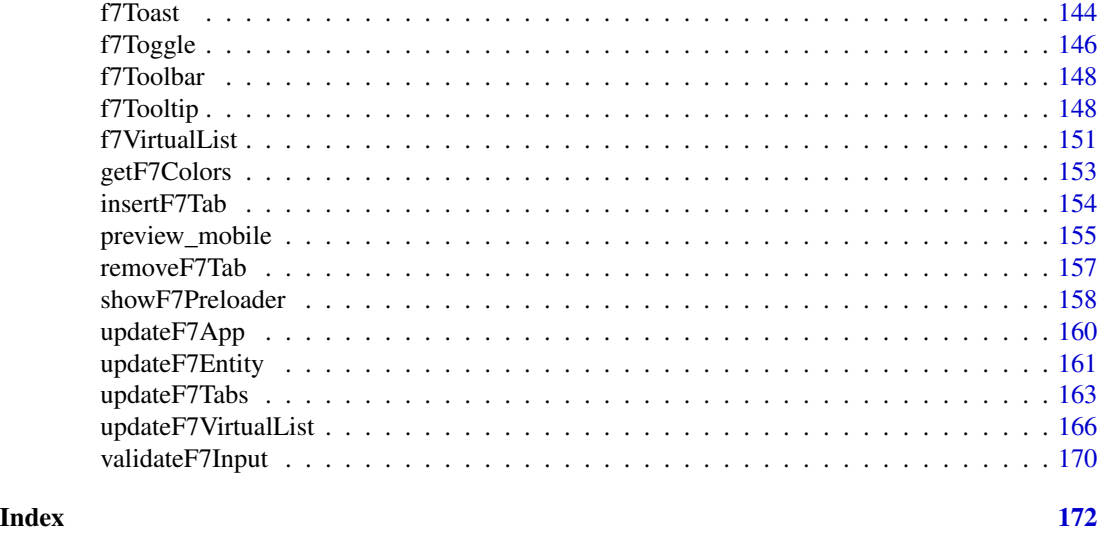

addF7Popover *Add Framework7 popover*

# <span id="page-3-1"></span>Description

addF7Popover adds a popover to the given target and show it if enabled by [toggleF7Popover.](#page-3-1) toggleF7Popover toggles the visibility of popover. See example for use case.

#### Usage

```
addF7Popover(
 id = NULL,selector = NULL,
 options,
 session = shiny::getDefaultReactiveDomain()
\mathcal{L}toggleF7Popover(
 id = NULL,selector = NULL,
  session = shiny::getDefaultReactiveDomain()
)
```
#### Arguments

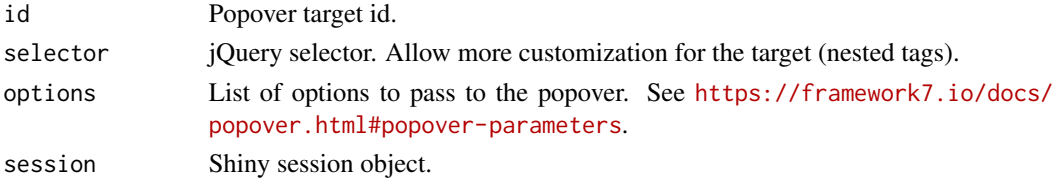

#### addF7Popover 5

```
if (interactive()) {
library(shiny)
library(shinyMobile)
lorem_ipsum <- "Lorem ipsum dolor sit amet,
           consectetur adipiscing elit. Quisque ac diam ac quam euismod
           porta vel a nunc. Quisque sodales scelerisque est, at porta
           justo cursus ac."
popovers <- data.frame(
  id = paste0("target", 1:10),content = paste("Popover content", 1:10, lorem_ipsum),
  stringsAsFactors = FALSE
\lambdashinyApp(
  ui = f7Page(
    options = list(theme = "ios"),
     title = "f7Popover",
    f7SingleLayout(
      navbar = f7Navbar(
        title = "f7Popover",
        subNavbar = f7SubNavbar(
          f7Toggle(
             inputId = "toggle",
             "Enable popover",
            color = "green",
             checked = TRUE
           )
        )
       ),
       f7Segment(
        lapply(seq_len(nrow(popovers)), function(i) {
           f7Button(
             inputId = sprintf("target_%s", i),
             sprintf("Target %s", i)
           )
        })
      )
    )
  ),
  server = function(input, output, session) {
    # Enable/disable (don't run first)
     observeEvent(input$toggle, {
    lapply(seq_len(nrow(popovers)), function(i) toggleF7Popover(id = popovers[i, "id"]) )
     }, ignoreInit = TRUE)
     # show
    lapply(seq_len(nrow(popovers)), function(i) {
       observeEvent(input[[popovers[i, "id"]]], {
```

```
addF7Popover(
          id = popovers[i, "id"],
          options = list(
            content = popovers[i, "content"]
          )
        )
      })
    })
  }
)
}
```
add\_dependencies *Attach all created dependencies in the ./R directory to the provided tag*

### Description

This function only works if there are existing dependencies. Otherwise, an error is raised.

# Usage

```
add_dependencies(tag, deps = NULL)
```
#### Arguments

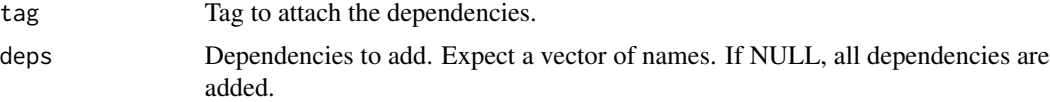

add\_f7icons\_dependencies

*Framework7 icon dependencies*

#### Description

This function attaches icon dependencies to the given tag.

#### Usage

```
add_f7icons_dependencies(tag)
```
#### Arguments

tag Element to attach the dependencies.

<span id="page-6-0"></span>add\_framework7\_deps *framework7 dependencies utils*

#### Description

This function attaches framework7. dependencies to the given tag

#### Usage

```
add_framework7_deps(tag)
```
#### Arguments

tag Element to attach the dependencies.

add\_pwacompat\_deps *pwacompat dependencies utils*

#### Description

This function attaches pwacompat. dependencies to the given tag

#### Usage

add\_pwacompat\_deps(tag)

#### Arguments

tag Element to attach the dependencies.

add\_pwa\_deps *PWA dependencies utils*

#### Description

This function attaches PWA manifest and icons to the given tag

#### Usage

```
add_pwa_deps(tag)
```
#### Arguments

tag Element to attach the dependencies.

# <span id="page-7-0"></span>Description

This function attaches shinyMobile dependencies to the given tag

#### Usage

```
add_shinyMobile_deps(tag)
```
# Arguments

tag Element to attach the dependencies.

app\_container *Create an iframe container for app demo*

# Description

Create an iframe container for app demo

#### Usage

```
app_container(url, deps = FALSE, skin, color = NULL, landscape = FALSE)
```
#### Arguments

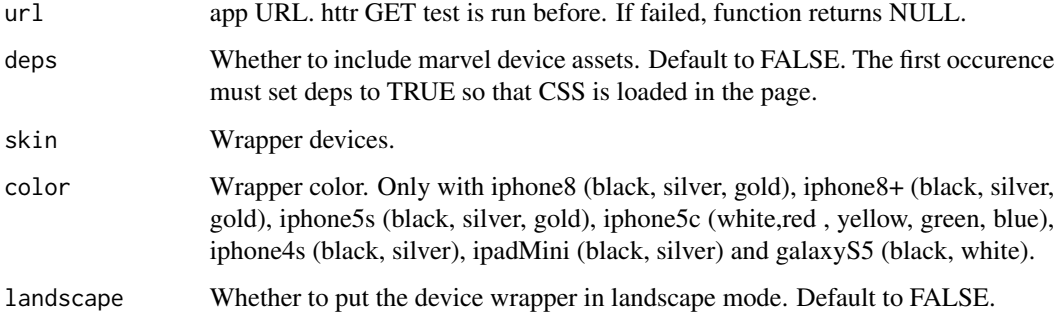

<span id="page-8-0"></span>createSelectOptions *Create option html tag based on choice input*

# Description

Used by [f7SmartSelect](#page-115-1) and [f7Select](#page-103-1)

#### Usage

createSelectOptions(choices, selected)

#### Arguments

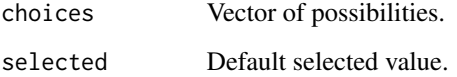

create\_app\_ui *Create the app UI*

# Description

Create the app UI

# Usage

```
create_app_ui(iframe, device, color, landscape)
```
# Arguments

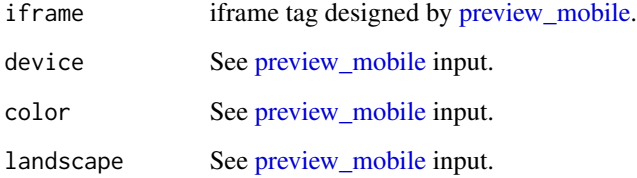

#### <span id="page-9-2"></span>Description

f7Accordion creates an interactive accordion container. f7AccordionItem is to be inserted in [f7Accordion.](#page-9-1) [updateF7Accordion](#page-9-2) toggles an [f7Accordion](#page-9-1) on the client.

#### Usage

```
f7Accordion(..., id = NULL, multiCollapse = FALSE)f7AccordionItem(..., title = NULL, open = FALSE)
updateF7Accordion(
 id,
 selected = NULL,
 session = shiny::getDefaultReactiveDomain()
)
```
#### Arguments

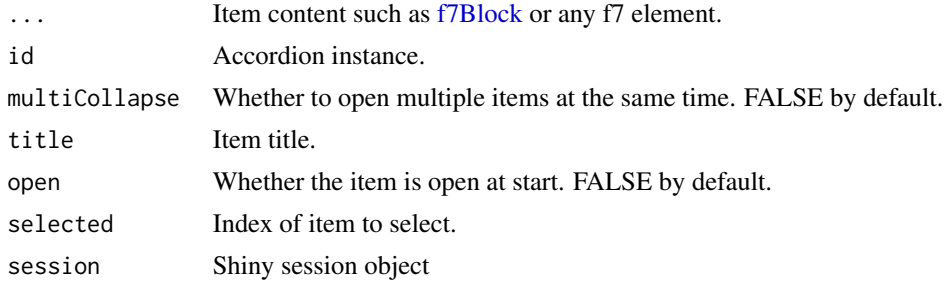

#### Author(s)

David Granjon, <dgranjon@ymail.com>

```
# Accordion
if(interactive()){
library(shiny)
library(shinyMobile)
shinyApp(
 ui = f7Page(title = "Accordions",
   f7SingleLayout(
```
# f7Accordion 11

}

```
navbar = f7Navbar("Accordions"),
     f7Accordion(
     id = "myaccordion1",
     f7AccordionItem(
      title = "Item 1",
      f7Block("Item 1 content"),
      open = TRUE
     ),
     f7AccordionItem(
      title = "Item 2",
      f7Block("Item 2 content")
     )),
     f7Accordion(
     multiCollapse = TRUE,
     inputId = "myaccordion2",
     f7AccordionItem(
      title = "Item 1",
      f7Block("Item 1 content")
     ),
     f7AccordionItem(
      title = "Item 2",
      f7Block("Item 2 content")
     )
    )
   )
 ),
 server = function(input, output, session) {
  observe({
   print(
    list(
     accordion1 = input$myaccordion1,
     accordion2 = input$myaccordion2
    )
   )
  })
 }
\mathcal{L}# Update accordion
if (interactive()) {
library(shiny)
library(shinyMobile)
shinyApp(
  ui = f7Page(title = "Accordions",
     f7SingleLayout(
       navbar = f7Navbar("Accordions"),
       f7Button(inputId = "go", "Go"),
       f7Accordion(
        id = "myaccordion1",
```

```
f7AccordionItem(
           title = "Item 1",
           f7Block("Item 1 content"),
           open = TRUE
         ),
         f7AccordionItem(
           title = "Item 2",
           f7Block("Item 2 content")
         \lambda)
     )
  ),
   server = function(input, output, session) {
     observeEvent(input$go, {
       updateF7Accordion(id = "myaccordion1", selected = 2)
     })
     observe({
       print(
         list(
           accordion1_state = input$myaccordion1$state,
           accordion1_values = unlist(input$myaccordion1$value)
         )
       )
    })
  }
)
}
```
<span id="page-11-2"></span>f7ActionSheet *Framework7 action sheet*

#### <span id="page-11-1"></span>Description

f7ActionSheet creates an action sheet may contain multiple buttons. Each of them triggers an action on the server side. It may be updated later by [updateF7ActionSheet.](#page-11-1)

updateF7ActionSheet updates an [f7ActionSheet](#page-11-2) from the server.

#### Usage

```
f7ActionSheet(
  id,
  buttons,
  grid = FALSE,
  ...,
  session = shiny::getDefaultReactiveDomain()
)
```
updateF7ActionSheet(id, options, session = shiny::getDefaultReactiveDomain())

#### Arguments

id Unique id. This gives the state of the action sheet. input\$id is TRUE when opened and inversely. Importantly, if the action sheet has never been opened, input\$id is NULL.

```
buttons list of buttons such as
                buttons <- list(
                  list(
                    text = "Notification",
                    icon = f7Icon("info"),
                    color = NULL
                  ),
                  list(
                    text = "Dialog",icon = f7Icon("lightbulb_fill"),
                    color = NULL
                  )
                 \mathcal{L}
```
The currently selected button may be accessed via input\$<sheet\_id>\_button. The value is numeric. When the action sheet is closed, input\$<sheet\_id>\_button is NULL. This is useful when you want to trigger events after a specific button click.

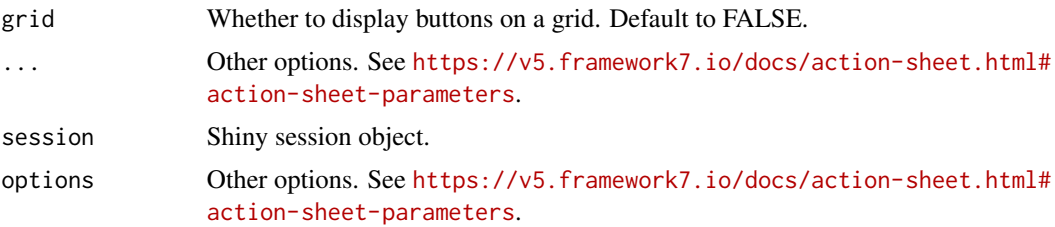

```
if (interactive()) {
library(shiny)
library(shinyMobile)
shinyApp(
  ui = f7Page(title = "Action sheet",
     f7SingleLayout(
      navbar = f7Navbar("Action sheet"),
      br(),
      f7Button(inputId = "go", label = "Show action sheet", color = "red"))
  ),
   server = function(input, output, session) {
    observe({
      print(list(
```

```
sheetOpen = input$action1,
       button = input$action1_button
     ))
    })
    observeEvent(input$action1_button, {
     if (input$action1_button == 1) {
       f7Notif(
          text = "You clicked on the first button",
          icon = f7Icon("bolt_fill"),
          title = "Notification",
          titleRightText = "now"
       )
      } else if (input$action1_button == 2) {
       f7Dialog(
         id = "test",
         title = "Click me to launch a Toast!",
         type = "confirm",
         text = "You clicked on the second button"
       )
     }
    })
    observeEvent(input$test, {
     f7Toast(text = paste("Alert input is:", input$test))
    })
    observeEvent(input$go, {
     f7ActionSheet(
       grid = TRUE,
       id = "action1",
       buttons = list(
        list(
           text = "Notification",
           icon = f7Icon("info"),
          color = NULL
        ),
        list(
           text = "Dialog",
           icon = f7Icon("lightbulb_fill"),
           color = NULL
        )
       )
     )
   })
 }
)
### in shiny module
library(shiny)
library(shinyMobile)
sheetModuleUI <- function(id) {
```
## f7ActionSheet 15

```
ns < - NS(id)f7Button(inputId = ns("go"), label = "Show action sheet", color = "red")
}
sheetModule <- function(input, output, session) {
 ns <- session$ns
 observe({
   print(list(
      sheetOpen = input$action1,
      button = input$action1_button
   ))
  })
  observeEvent(input$action1_button, {
   if (input$action1_button == 1) {
      f7Notif(
        text = "You clicked on the first button",
        icon = f7Icon("bolt_fill"),
        title = "Notification",
        titleRightText = "now"
      \lambda} else if (input$action1_button == 2) {
      f7Dialog(
        id = ns("test"),title = "Click me to launch a Toast!",
        type = "confirm",
        text = "You clicked on the second button",
      )
   }
  })
  observeEvent(input$test, {
    f7Toast(text = paste("Alert input is:", input$test))
  })
  observeEvent(input$go, {
    f7ActionSheet(
      grid = TRUE,id = ns("action1"),
      buttons = list(
       list(
          text = "Notification",
         icon = f7Icon("info"),
         color = NULL
        ),
        list(
          text = "Dialog",
         icon = f7Icon("lightbulb_fill"),
          color = NULL
        )
      \lambda
```

```
)
  })
}
shinyApp(
  ui = f7Page(
    title = "Action sheet",
    f7SingleLayout(
      navbar = f7Navbar("Action sheet"),
      br(),
      sheetModuleUI(id = "sheet1")
    )
  ),
  server = function(input, output, session) {
    callModule(sheetModule, "sheet1")
  }
)
}
if (interactive()) {
library(shiny)
library(shinyMobile)
shinyApp(
  ui = f7Page(
    title = "Update Action sheet",
     f7SingleLayout(
      navbar = f7Navbar("Update Action sheet"),
      br(),
      f7Segment(
        f7Button(inputId = "go", label = "Show action sheet", color = "green"),
         f7Button(inputId = "update", label = "Update action sheet", color = "red")
      )
    )
  ),
  server = function(input, output, session) {
    observe({
      print(list(
         sheetOpen = input$action1,
        button = input$action1_button
      ))
     })
     observeEvent(input$go, {
      f7ActionSheet(
        grid = TRUE,
        id = "action1",
        buttons = list(
          list(
             text = "Notification",
            icon = f7Icon("info"),
            color = NULL
           ),
```
#### <span id="page-16-0"></span>f7Align 17

```
list(
             text = "Dialog",
            icon = f7Icon("lightbulb_fill"),
            color = NULL
          )
        )
      )
    })
    observeEvent(input$update, {
      updateF7ActionSheet(
        id = "action1",
        options = list(
          grid = TRUE,buttons = list(
            list(
               text = "Plop",
               icon = f7Icon("info"),
               color = "orange"
            )
          )
         )
       )
    })
  }
 )
}
```

```
f7Align Framework7 align utility
```
# Description

f7Align is an alignment utility for items.

## Usage

```
f7Align(tag, side = c("left", "center", "right", "justify"))
```
#### Arguments

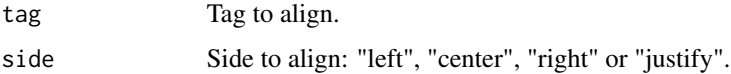

# Author(s)

David Granjon, <dgranjon@ymail.com>

# Examples

```
if(interactive()){
library(shiny)
library(shinyMobile)
shinyApp(
  ui = f7Page(title = "Align",
   f7SingleLayout(
    navbar = f7Navbar(title = "f7Align"),
    f7Row(
      f7Align(h1("Left"), side = "left"),
     f7Align(h1("Center"), side = "center"),
     f7Align(h1("Right"), side = "right")
    )
   )
  ),
  server = function(input, output) {}
\lambda}
```
<span id="page-17-1"></span>

f7Appbar *Framework7 appbar*

# <span id="page-17-2"></span>Description

f7Appbar is displayed on top of an [f7Navbar.](#page-77-1) [f7Appbar](#page-17-1) can also trigger [f7Panel.](#page-83-1)

[f7Back](#page-17-2) is a button to go back in [f7Tabs.](#page-133-1)

[f7Next](#page-17-2) is a button to go next in [f7Tabs.](#page-133-1)

#### Usage

f7Appbar(..., leftPanel = FALSE, rightPanel = FALSE)

f7Back(targetId)

f7Next(targetId)

#### Arguments

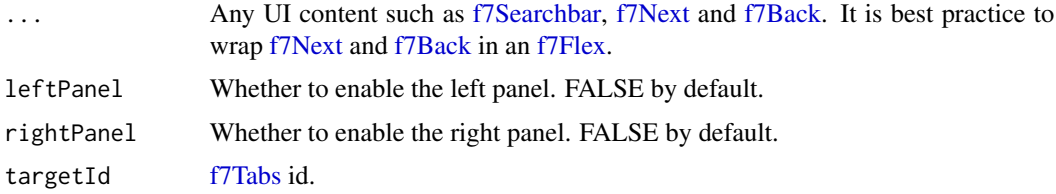

<span id="page-17-0"></span>

# <span id="page-18-0"></span>f7AutoComplete 19

```
if (interactive()) {
library(shiny)
library(shinyMobile)
cities <- names(precip)
shinyApp(
  ui = f7Page(title = "My app",
    f7Appbar(
      f7Flex(f7Back(targetId = "tabset"), f7Next(targetId = "tabset")),
      f7Searchbar(id = "search1", inline = TRUE)
    ),
    f7TabLayout(
      navbar = f7Navbar(
        title = "f7Appbar",
        hairline = FALSE,
        shadow = TRUE
      ),
      f7Tabs(
        animated = FALSE,
        swipeable = TRUE,
        id = "tabset",
        f7Tab(
          tabName = "Tab 1",icon = f7Icon("envelope"),
          active = TRUE,"Text 1"
        ),
        f7Tab(
           tabName = "Tab 2",icon = f7Icon("today"),
          active = FALSE,
           "Text 2"
        ),
        f7Tab(
           tabName = "Tab 3",icon = f7Icon("cloud_upload"),
           active = FALSE,
           "Text 3"
        )
      )
    )
  ),
  server = function(input, output) {}
)
}
```
# Description

f7AutoComplete generates a Framework7 autocomplete input.

updateF7AutoComplete changes the value of an autocomplete input on the client.

# Usage

```
f7AutoComplete(
  inputId,
  label,
 placeholder = NULL,
 value = choices[1],
  choices,
  openIn = c("popup", "page", "dropdown"),
  typeahead = TRUE,
  expandInput = TRUE,closeOnSelect = FALSE,
  dropdownPlaceholderText = NULL,
 multiple = FALSE
)
updateF7AutoComplete(
  inputId,
 value = NULL,
  session = shiny::getDefaultReactiveDomain()
)
```
# Arguments

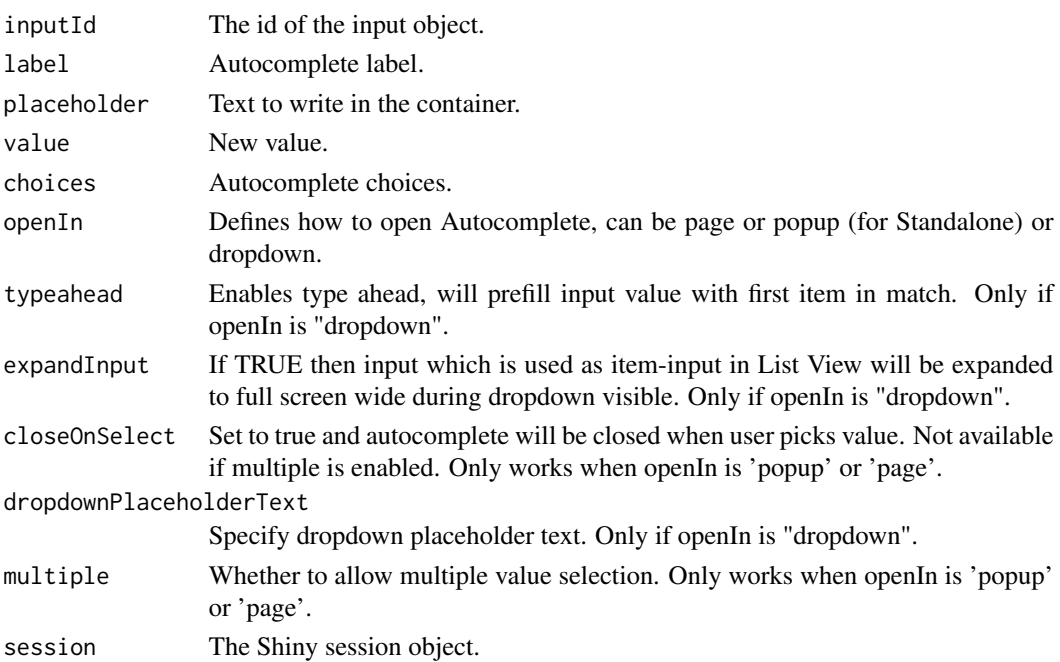

#### f7AutoComplete 21

### Note

You cannot update choices yet.

#### Author(s)

David Granjon, <dgranjon@ymail.com>

```
# Autocomplete input
if(interactive()){
library(shiny)
library(shinyMobile)
shinyApp(
  ui = f7Page(title = "My app",
   f7SingleLayout(
    navbar = f7Navbar(title = "f7AutoComplete"),
     f7AutoComplete(
     inputId = "myautocomplete1",
     placeholder = "Some text here!",
     dropdownPlaceholderText = "Try to type Apple",
     label = "Type a fruit name",
     openIn = "dropdown",
     choices = c('Apple', 'Apricot', 'Avocado', 'Banana', 'Melon',
      'Orange', 'Peach', 'Pear', 'Pineapple')
     ),
     textOutput("autocompleteval1"),
     f7AutoComplete(
     inputId = "myautocomplete2",
     placeholder = "Some text here!",
     openIn = "popup",
     multiple = TRUE,
     label = "Type a fruit name",
     choices = c('Apple', 'Apricot', 'Avocado', 'Banana', 'Melon',
                  'Orange', 'Peach', 'Pear', 'Pineapple')
    ),
     verbatimTextOutput("autocompleteval2")
   )
  ),
  server = function(input, output) {
   observe({
    print(input$myautocomplete1)
    print(input$myautocomplete2)
    })
    output$autocompleteval1 <- renderText(input$myautocomplete1)
    output$autocompleteval2 <- renderPrint(input$myautocomplete2)
   }
)
}
```

```
# Update autocomplete
if (interactive()) {
library(shiny)
library(shinyMobile)
shinyApp(
 ui = f7Page(
   title = "My app",
    f7SingleLayout(
      navbar = f7Navbar(title = "Update autocomplete"),
      f7Card(
        f7Button(inputId = "update", label = "Update autocomplete"),
        f7AutoComplete(
        inputId = "myautocomplete",
        placeholder = "Some text here!",
        openIn = "dropdown",
        label = "Type a fruit name",
        choices = c('Apple', 'Apricot', 'Avocado', 'Banana', 'Melon',
                     'Orange', 'Peach', 'Pear', 'Pineapple')
       ),
        verbatimTextOutput("autocompleteval")
      )
   )
 ),
 server = function(input, output, session) {
    observe({
    print(input$myautocomplete)
    })
    output$autocompleteval <- renderText(input$myautocomplete)
   observeEvent(input$update, {
      updateF7AutoComplete(
        inputId = "myautocomplete",
        value = "Banana"
     )
   })
 }
\, \,}
```
f7Badge *Framework7 badge*

#### Description

Container to highlight important information with color.

#### Usage

f7Badge(..., color = NULL)

#### <span id="page-22-0"></span>f7Block 23

#### Arguments

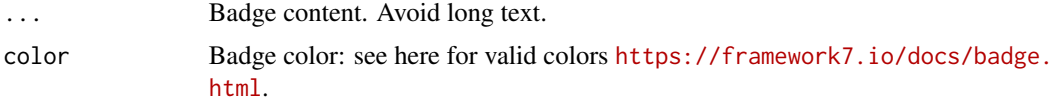

#### Author(s)

David Granjon, <dgranjon@ymail.com>

#### Examples

```
if(interactive()){
library(shiny)
library(shinyMobile)
colors <- getF7Colors()
shinyApp(
  ui = f7Page(
    title = "Badges",
    f7SingleLayout(
       navbar = f7Navbar(title = "f7Badge"),
       f7Block(
         strong = TRUE,
        lapply(seq_along(colors), function(i) {
           f7Badge(colors[[i]], color = colors[[i]])
         })
       )
    )
  ),
  server = function(input, output) {}
)
}
```
<span id="page-22-1"></span>f7Block *Framework7 block*

#### <span id="page-22-2"></span>Description

f7Block creates a block container.

f7BlockHeader creates a header content for [f7Block.](#page-22-1)

#### Usage

f7Block(..., hairlines = TRUE, strong = FALSE, inset = FALSE, tablet = FALSE)

f7BlockHeader(text = NULL)

#### Arguments

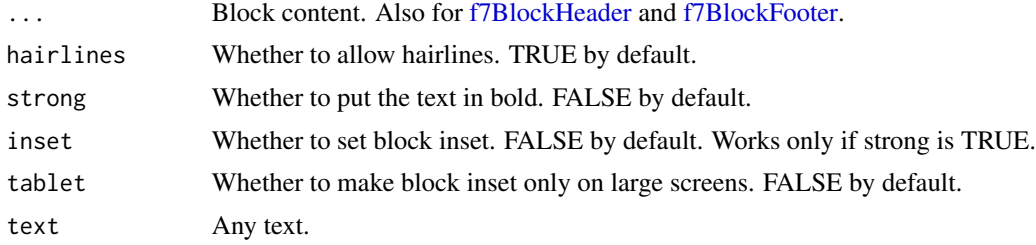

#### Author(s)

David Granjon, <dgranjon@ymail.com>

```
if(interactive()){
library(shiny)
library(shinyMobile)
shinyApp(
 ui = f7Page(
   title = "Blocks",
   f7SingleLayout(
    navbar = f7Navbar(title = "f7Block"),
    f7BlockTitle(title = "A large title", size = "large"),
    f7Block(
    f7BlockHeader(text = "Header"),
    "Here comes paragraph within content block.
    Donec et nulla auctor massa pharetra
    adipiscing ut sit amet sem. Suspendisse
    molestie velit vitae mattis tincidunt.
    Ut sit amet quam mollis, vulputate
    turpis vel, sagittis felis.",
    f7BlockFooter(text = "Footer")
   ),
    f7BlockTitle(title = "A medium title", size = "medium"),
    f7Block(
    strong = TRUE,
    f7BlockHeader(text = "Header"),
    "Here comes paragraph within content block.
    Donec et nulla auctor massa pharetra
    adipiscing ut sit amet sem. Suspendisse
    molestie velit vitae mattis tincidunt.
    Ut sit amet quam mollis, vulputate
    turpis vel, sagittis felis.",
    f7BlockFooter(text = "Footer")
   ),
    f7BlockTitle(title = "A normal title", size = NULL),
    f7Block(
```

```
inset = TRUE,
   strong = TRUE,
   f7BlockHeader(text = "Header"),
   "Here comes paragraph within content block.
   Donec et nulla auctor massa pharetra
   adipiscing ut sit amet sem. Suspendisse
   molestie velit vitae mattis tincidunt.
   Ut sit amet quam mollis, vulputate
   turpis vel, sagittis felis.",
   f7BlockFooter(text = "Footer")
  ),
  f7Block(
   tablet = TRUE,strong = TRUE,
   f7BlockHeader(text = "Header"),
   "Here comes paragraph within content block.
   Donec et nulla auctor massa pharetra
   adipiscing ut sit amet sem. Suspendisse
   molestie velit vitae mattis tincidunt.
  Ut sit amet quam mollis, vulputate
   turpis vel, sagittis felis.",
   f7BlockFooter(text = "Footer")
  ),
  f7Block(
   inset = TRUE,
   strong = TRUE,
   hairlines = FALSE,
   f7BlockHeader(text = "Header"),
   "Here comes paragraph within content block.
   Donec et nulla auctor massa pharetra
   adipiscing ut sit amet sem. Suspendisse
   molestie velit vitae mattis tincidunt.
  Ut sit amet quam mollis, vulputate
   turpis vel, sagittis felis.",
   f7BlockFooter(text = "Footer")
 )
 )
),
server = function(input, output) {}
```
<span id="page-24-1"></span>f7BlockFooter *Framework7 block footer*

#### Description

) }

[f7BlockFooter](#page-24-1) creates a footer content for [f7Block.](#page-22-1)

# <span id="page-25-0"></span>Usage

f7BlockFooter(text = NULL)

#### Arguments

text Any text.

## Author(s)

David Granjon, <dgranjon@ymail.com>

f7BlockTitle *Framework7 block title*

# Description

f7BlockTitle creates a title for [f7Block.](#page-22-1)

#### Usage

f7BlockTitle(title = NULL, size = NULL)

# Arguments

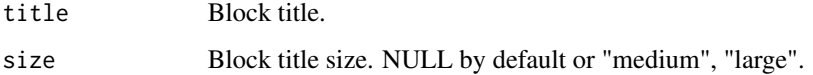

# Author(s)

David Granjon, <dgranjon@ymail.com>

<span id="page-25-1"></span>f7Button *Framework7 action button*

# Description

f7Button generates a Framework7 action button.

updateF7Button updates an [f7Button.](#page-25-1)

#### f7Button 27

# Usage

```
f7Button(
  inputId = NULL,label = NULL,href = NULL,
 color = NULL,
 fill = TRUE,outline = FALSE,
 shadow = FALSE,
 rounded = FALSE,
 size = NULL,
 active = FALSE
)
updateF7Button(
  inputId,
 label = NULL,color = NULL,
 fill = NULL,outline = NULL,
 shadow = NULL,
 rounded = NULL,
 size = NULL,
 session = shiny::getDefaultReactiveDomain()
)
```
# Arguments

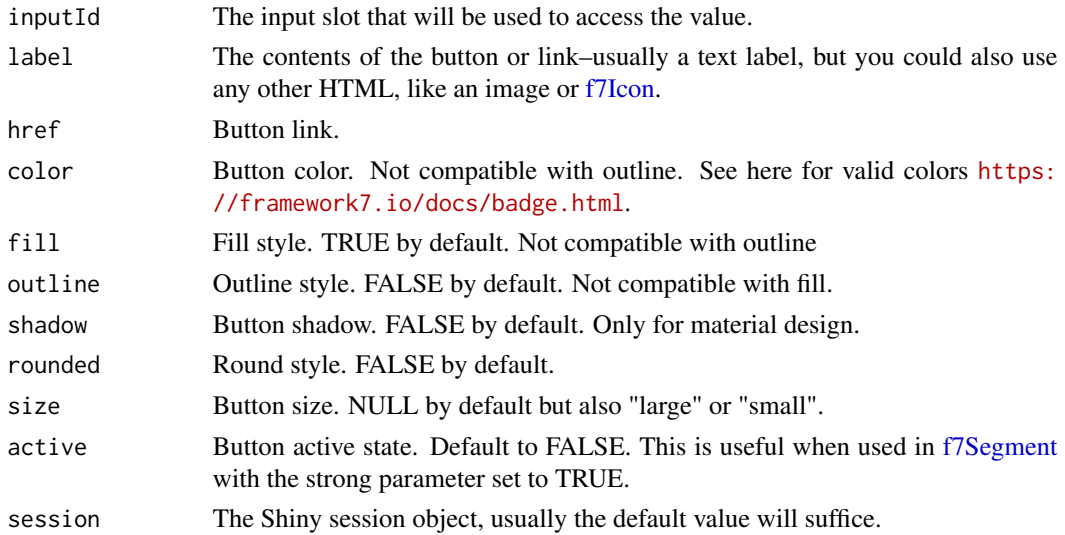

# Author(s)

David Granjon, <dgranjon@ymail.com>

# Examples

```
if (interactive()) {
library(shiny)
library(shinyMobile)
shiny::shinyApp(
 ui = f7Page(title = "Update f7Button",
   f7SingleLayout(
     navbar = f7Navbar(title = "Update f7Button"),
     f7Button(
        "test",
        "Test",
       color = "orange",
       outline = FALSE,
       fill = TRUE,shadow = FALSE,
       rounded = FALSE,
       size = NULL,
     f7Toggle("prout", "Update Button")
   )
 ),
 server = function(input, output, session) {
   observe(print(input$test))
   observeEvent(input$prout, {
     if (input$prout) {
       updateF7Button(
          inputId = "test",
         label = "Updated",
         color = "purple",
         shadow = TRUE,
         rounded = TRUE,
          size = "large"
       )
     }
   })
 }
)
}
```
f7Card *Framework7 card*

# <span id="page-27-1"></span>Description

f7Card creates a simple card container.

f7SocialCard is a special card for social content.

f7ExpandableCard is a card that can expand. Ideal for a gallery.

updateF7Card maximizes an [f7ExpandableCard](#page-27-1) on the client.

<span id="page-27-0"></span>

f7Card 29

# Usage

```
f7Card(
  ...,
  image = NULL,
 title = NULL,
 footer = NULL,
 outline = FALSE,
 height = NULL\mathcal{L}f7SocialCard(..., image = NULL, author = NULL, date = NULL, footer = NULL)
f7ExpandableCard(
  ...,
 id = NULL,title = NULL,
  subtitle = NULL,
 color = NULL,
  image = NULL,
  fullBackground = FALSE
\mathcal{L}
```
updateF7Card(id, session = shiny::getDefaultReactiveDomain())

# Arguments

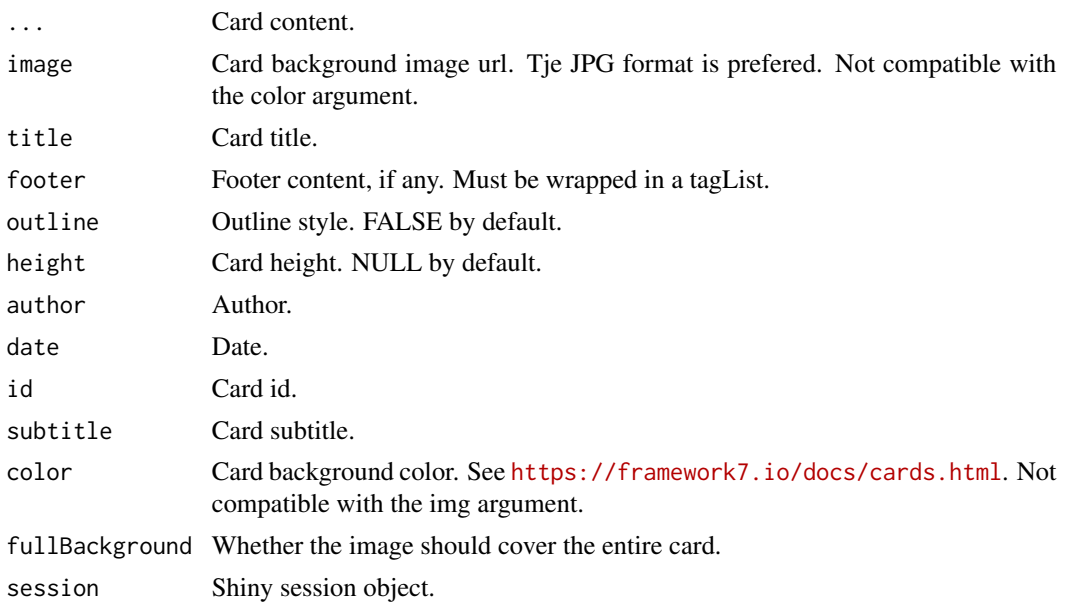

# Note

For [f7ExpandableCard,](#page-27-1) image and color are not compatible. Choose one of them.

30 f7Card

#### Author(s)

David Granjon, <dgranjon@ymail.com>

```
# Simple card
if(interactive()){
library(shiny)
library(shinyMobile)
shinyApp(
 ui = f7Page(
   title = "Cards",
   f7SingleLayout(
    navbar = f7Navbar(title = "f7Card"),
    f7Card("This is a simple card with plain text,
   but cards can also contain their own header,
   footer, list view, image, or any other element."),
   f7Card(
    title = "Card header",
    "This is a simple card with plain text,
    but cards can also contain their own header,
    footer, list view, image, or any other element.",
    footer = tagList(
     f7Button(color = "blue", label = "My button"),
     f7Badge("Badge", color = "green")
    )
   ),
    f7Card(
    title = "Card header",
    image = "https://loremflickr.com/320/240",
     "This is a simple card with plain text,
    but cards can also contain their own header,
    footer, list view, image, or any other element.",
    footer = tagList(f7Button(color = "blue", label = "My button"),f7Badge("Badge", color = "green")
    )
   )
   )
 ),
 server = function(input, output) \{\})
}
# Social card
if(interactive()){
library(shiny)
library(shinyMobile)
shinyApp(
 ui = f7Page(
```
#### f $7$ Card  $31$

```
title = "Social Card",
    f7SingleLayout(
    navbar = f7Navbar(title = "f7SocialCard"),
    f7SocialCard(
     image = "https://loremflickr.com/g/320/240/paris",
     author = "John Doe",
     date = "Monday at 3:47 PM",
     "What a nice photo i took yesterday!",
     img(src = "https://loremflickr.com/g/320/240/paris", width = "100%"),
     footer = tagList(f7Badge("1", color = "yellow"),
     f7Badge("2", color = "green"),
     f7Badge("3", color = "blue")
    )
   )
   )
 ),
 server = function(input, output) {}
\lambda}
# Expandable card
if(interactive()){
library(shiny)
library(shinyMobile)
 shinyApp(
 ui = f7Page(title = "Expandable Cards",
   f7SingleLayout(
     navbar = f7Navbar(
      title = "Expandable Cards",
      hairline = FALSE,
      shadow = TRUE
     ),
      f7ExpandableCard(
      id = "card1",title = "Expandable Card 1",
      color = "blue",
      subtitle = "Click on me pleaaaaase",
       "Framework7 - is a free and open source HTML mobile framework
      to develop hybrid mobile apps or web apps with iOS or Android
      native look and feel. It is also an indispensable prototyping apps tool
      to show working app prototype as soon as possible in case you need to."
     ),
      f7ExpandableCard(
      id = "card2",title = "Expandable Card 2",
      color = "green",
      "Framework7 - is a free and open source HTML mobile framework
      to develop hybrid mobile apps or web apps with iOS or Android
      native look and feel. It is also an indispensable prototyping apps tool
      to show working app prototype as soon as possible in case you need to."
```

```
),
     f7ExpandableCard(
      id = "card3",title = "Expandable Card 3",
    image = "https://i.pinimg.com/originals/73/38/6e/73386e0513d4c02a4fbb814cadfba655.jpg",
       "Framework7 - is a free and open source HTML mobile framework
        to develop hybrid mobile apps or web apps with iOS or Android
        native look and feel. It is also an indispensable prototyping apps tool
        to show working app prototype as soon as possible in case you need to."
     ),
      f7ExpandableCard(
      id = "card4",title = "Expandable Card 4",
      fullBackground = TRUE,
      image = "https://i.ytimg.com/vi/8q_kmxwK5Rg/maxresdefault.jpg",
       "Framework7 - is a free and open source HTML mobile framework
              to develop hybrid mobile apps or web apps with iOS or Android
              native look and feel. It is also an indispensable prototyping apps tool
              to show working app prototype as soon as possible in case you need to."
     )
   )
 ),
 server = function(input, output) {}
)
}
# Update expandable card
if (interactive()) {
library(shiny)
library(shinyMobile)
 shinyApp(
  ui = f7Page(title = "Expandable Cards",
     f7SingleLayout(
      navbar = f7Navbar(
         title = "Expandable Cards",
        hairline = FALSE,
         shadow = TRUE
      ),
      f7ExpandableCard(
         id = "card1",title = "Expandable Card 1",
      image = "http://i.pinimg.com/originals/73/38/6e/73386e0513d4c02a4fbb814cadfba655.jpg",
         "Framework7 - is a free and open source HTML mobile framework
         to develop hybrid mobile apps or web apps with iOS or Android
         native look and feel. It is also an indispensable prototyping apps tool
         to show working app prototype as soon as possible in case you need to."
      ),
      hr(),
     f7BlockTitle(title = "Click below to expand the card!") %>% f7Align(side = "center"),
      f7Button(inputId = "go", label = "Go"),
```

```
br(),
      f7ExpandableCard(
        id = "card2",title = "Expandable Card 2",
        fullBackground = TRUE,
        image = "http://i.ytimg.com/vi/8q_kmxwK5Rg/maxresdefault.jpg",
        "Framework7 - is a free and open source HTML mobile framework
               to develop hybrid mobile apps or web apps with iOS or Android
               native look and feel. It is also an indispensable prototyping apps tool
               to show working app prototype as soon as possible in case you need to."
      )
    \overline{\phantom{a}}),
  server = function(input, output, session) {
    observeEvent(input$go, {
      updateF7Card(id = "card2")
    })
    observe({
      list(
        print(input$card1),
        print(input$card2)
      )
    })
  }
)
```
<span id="page-32-1"></span>f7Checkbox *Framework7 checkbox*

#### Description

}

[f7Checkbox](#page-32-1) creates a checkbox input.

updateF7Checkbox changes the value of a checkbox input on the client.

#### Usage

```
f7Checkbox(inputId, label, value = FALSE)
updateF7Checkbox(
 inputId,
 label = NULL,value = NULL,
  session = shiny::getDefaultReactiveDomain()
)
```
### Arguments

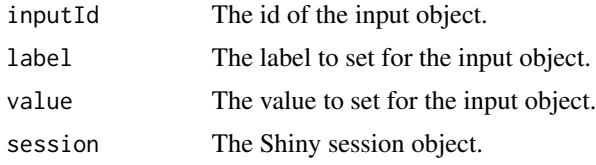

```
if(interactive()){
library(shiny)
library(shinyMobile)
shinyApp(
  ui = f7Page(title = "My app",
   f7SingleLayout(
    navbar = f7Navbar(title = "f7Checkbox"),
    f7Card(
     f7Checkbox(
      inputId = "check",label = "Checkbox",
      value = FALSE
     ),
     verbatimTextOutput("test")
    \lambda)
  ),
  server = function(input, output) {
   output$test <- renderPrint({input$check})
  }
)
}
if (interactive()) {
library(shiny)
library(shinyMobile)
ui <- f7Page(
  f7SingleLayout(
   navbar = f7Navbar(title = "updateF7CheckBox"),
   f7Slider(
    inputId = "controller",
    label = "Number of observations",
    max = 10,
    min = 0,value = 1,
    step = 1,
    scale = TRUE
   ),
    f7checkBox(
    inputId = "check",
    label = "Checkbox"
```

```
\lambda)
\mathcal{L}server <- function(input, output, session) {
  observe({
     # TRUE if input$controller is odd, FALSE if even.
    x_even <- input$controller %% 2 == 1
    if (x_even) {
      showNotification(
      id = "notif",
       paste("The slider is ", input$controller, "and the checkbox is", input$check),
      duration = NULL,
      type = "warning"
     \lambda} else {
     removeNotification("notif")
     }
    updateF7Checkbox("check", value = x_even)
  })
}
shinyApp(ui, server)
}
```
f7CheckboxGroup *Framework7 checkbox group*

# Description

f7CheckboxGroup creates a checkbox group input

#### Usage

```
f7CheckboxGroup(inputId, label, choices = NULL, selected = NULL)
```
#### Arguments

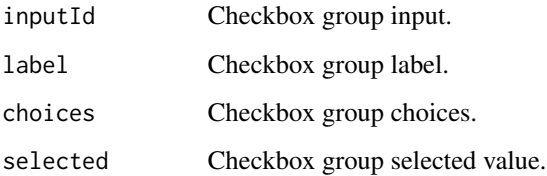

# Examples

```
if(interactive()){
 library(shiny)
 library(shinyMobile)
 shiny::shinyApp(
   ui = f7Page(title = "My app",
    f7SingleLayout(
     navbar = f7Navbar(title = "f7CheckboxGroup"),
     f7CheckboxGroup(
      inputId = "variable",
      label = "Choose a variable:",
      choices = colnames(mtcars)[-1],
      selected = NULL
     ),
     tableOutput("data")
    )
   ),
   server = function(input, output) {
    output$data <- renderTable({
     mtcars[, c("mpg", input$variable), drop = FALSE]
     }, rownames = TRUE)
    }
 )
}
```
f7Chip *Framework7 chips*

# Description

f7Chip is an improved badge container.

#### Usage

```
f7Chip(
  label = NULL,image = NULL,
  icon = NULL,
  outline = FALSE,
  status = NULL,
  iconStatus = NULL,
  closable = FALSE
)
```
<span id="page-35-0"></span>
#### f7Chip 37

#### Arguments

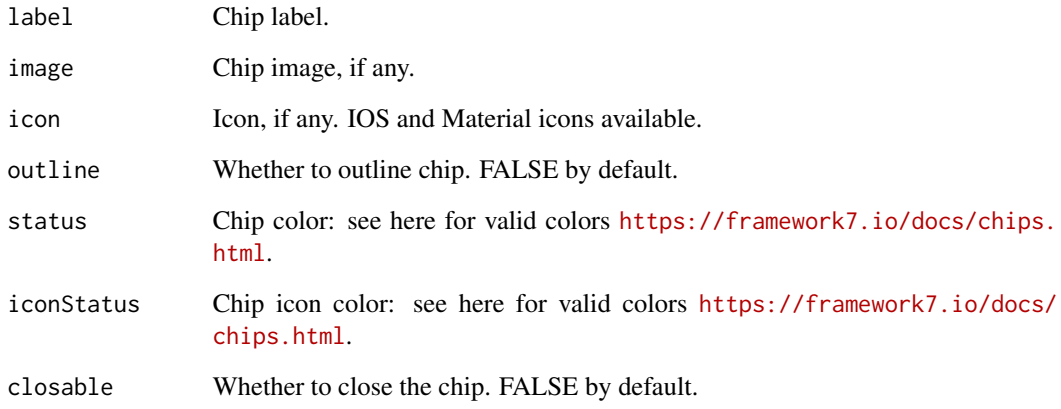

#### Author(s)

David Granjon, <dgranjon@ymail.com>

```
if(interactive()){
library(shiny)
library(shinyMobile)
shinyApp(
 ui = f7Page(
   title = "Chips",
   f7SingleLayout(
     navbar = f7Navbar(title = "f7Chip"),
     f7Block(
       strong = TRUE,
       f7Chip(label = "simple Chip"),
       f7Chip(label = "outline Chip", outline = TRUE),
     f7Chip(label = "icon Chip", icon = f7Icon("plus_circle_fill"), iconStatus = "pink"),
       f7Chip(label = "image Chip", image = "https://loremflickr.com/g/320/240/london"),
        f7Chip(label = "closable Chip", closable = TRUE),
        f7Chip(label = "colored Chip", status = "green"),
        f7Chip(label = "colored outline Chip", status = "green", outline = TRUE)
     )
   )
 ),
 server = function(input, output) {}
\, \,}
```
Build a Framework7 column container

#### Usage

f7Col(...)

#### Arguments

... Column content. The width is automatically handled depending on the number of columns.

# Note

The dark theme does not work for items embedded in a column. Use [f7Flex](#page-52-0) instead.

#### Author(s)

David Granjon, <dgranjon@ymail.com>

f7ColorPicker *Create a Framework7 color picker input*

#### Description

Create a Framework7 color picker input

#### Usage

```
f7ColorPicker(
  inputId,
  label,
  value = "#ff0000",
 placeholder = NULL,
 modules = f7ColorPickerModules,
 palettes = f7ColorPickerPalettes,
  sliderValue = TRUE,
  sliderValueEditable = TRUE,
  sliderLabel = TRUE,
 hexLabel = TRUE,hexValueEditable = TRUE,
  groupedModules = TRUE
\mathcal{E}
```
## f7ColorPicker 39

## Arguments

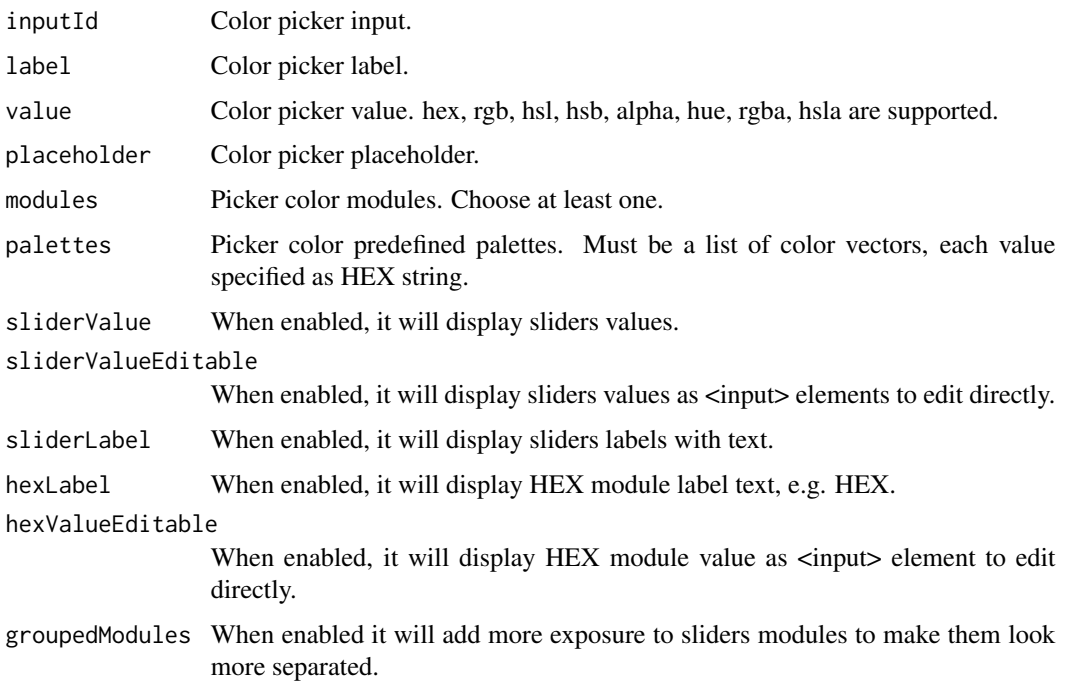

```
if (interactive()) {
library(shiny)
library(shinyMobile)
shinyApp(
  ui = f7Page(title = "My app",
    f7SingleLayout(
      navbar = f7Navbar(title = "f7ColorPicker"),
      f7ColorPicker(
        inputId = "mycolorpicker",
        placeholder = "Some text here!",
        label = "Select a color"
      ),
      "The picker value is:",
      textOutput("colorPickerVal")
    )
  ),
  server = function(input, output) {
    output$colorPickerVal <- renderText(input$mycolorpicker)
  }
 )
}
```
<span id="page-39-0"></span>

f7DatePicker creates a Framework7 date picker input.

updateF7DatePicker changes the value of a date picker input on the client.

#### Usage

```
f7DatePicker(
  inputId,
  label,
 value = NULL,
 multiple = FALSE,
 direction = c("horizontal", "vertical"),
 minDate = NULL,
 maxDate = NULL,
  dateFormat = "yyyy-mm-dd",openIn = c("auto", "popover", "sheet", "customModal"),
  scrollToInput = FALSE,
  closeByOutsideClick = TRUE,
  toolbar = TRUE,
  toolbarCloseText = "Done",
  header = FALSE,headerPlaceholder = "Select date"
)
updateF7DatePicker(
  inputId,
 value = NULL,...,
  session = shiny::getDefaultReactiveDomain()
)
```
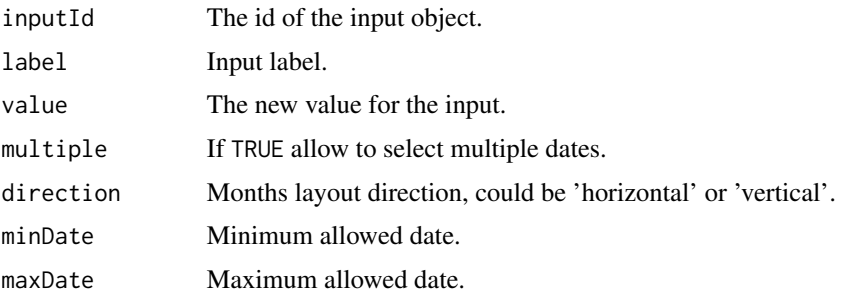

# f7DatePicker 41

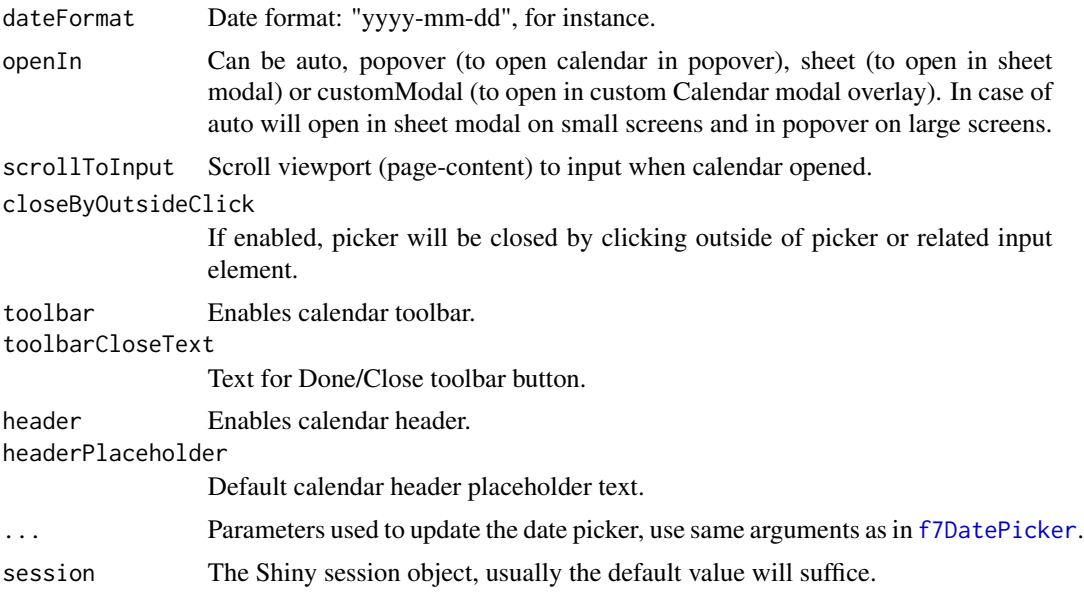

#### Value

a Date vector.

```
# Date picker
if (interactive()) {
  library(shiny)
 library(shinyMobile)
  shinyApp(
   ui = f7Page(title = "My app",
      f7SingleLayout(
       navbar = f7Navbar(title = "f7DatePicker"),
       f7DatePicker(
         inputId = "date",
         label = "Choose a date",
         value = "2019-08-24"
       ),
       "The selected date is",
       verbatimTextOutput("selectDate"),
       f7DatePicker(
         inputId = "multipleDates",
         label = "Choose multiple dates",
         value = Sys.Date() + 0:3,multiple = TRUE
       ),
        "The selected date is",
       verbatimTextOutput("selectMultipleDates"),
       f7DatePicker(
```

```
inputId = "default",
         label = "Choose a date",
         value = NULL
       ),
        "The selected date is",
        verbatimTextOutput("selectDefault")
     )
   ),
    server = function(input, output, session) {
      output$selectDate <- renderPrint(input$date)
      output$selectMultipleDates <- renderPrint(input$multipleDates)
      output$selectDefault <- renderPrint(input$default)
   }
 \mathcal{L}# Update date picker
if (interactive()) {
 library(shiny)
 library(shinyMobile)
 shinyApp(
   ui = f7Page(
     title = "My app",
      f7SingleLayout(
        navbar = f7Navbar(title = "Update date picker"),
        f7Card(
          f7Button(inputId = "selectToday", label = "Select today"),
          f7Button(inputId = "rmToolbar", label = "Remove toolbar"),
          f7Button(inputId = "addToolbar", label = "Add toolbar"),
          f7DatePicker(
            inputId = "mypicker",
            label = "Choose a date",
            value = Sys.Date() - 7,
            openIn = "auto",
            direction = "horizontal"
         ),
         verbatimTextOutput("pickerval")
       )
     )
   ),
    server = function(input, output, session) {
      output$pickerval <- renderPrint(input$mypicker)
      observeEvent(input$selectToday, {
       updateF7DatePicker(
         inputId = "mypicker",
          value = Sys.Date()
       )
      })
```
}

```
observeEvent(input$rmToolbar, {
        updateF7DatePicker(
          inputId = "mypicker",
          toolbar = FALSE,
          dateFormat = "yyyy-mm-dd" # preserve date format
        )
      })
      observeEvent(input$addToolbar, {
        updateF7DatePicker(
          inputId = "mypicker",
          tolbar = TRUE,
          dateFormat = "yyyy-mm-dd" # preserve date format
        \lambda})
    }
 )
}
```
f7Dialog *Framework7 dialog window*

## Description

f7Dialog generates a modal window.

#### Usage

```
f7Dialog(
  id = NULL,title = NULL,
  text,
 type = c("alert", "confirm", "prompt", "login"),
  session = shiny::getDefaultReactiveDomain()
\mathcal{L}
```
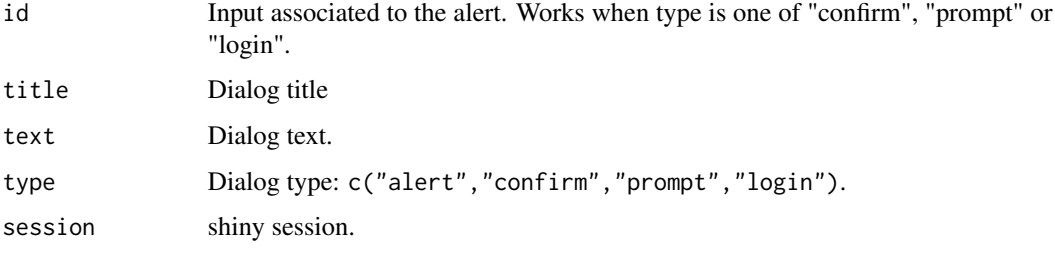

44 f7Dialog

```
# simple alert
if (interactive()) {
  library(shiny)
  library(shinyMobile)
  shinyApp(
   ui = f7Page(title = "Simple Dialog",
      f7SingleLayout(
        navbar = f7Navbar(title = "f7Dialog"),
        f7Button(inputId = "goButton", "Go!")
     )
   ),
    server = function(input, output, session) {
     observeEvent(input$goButton,{
       f7Dialog(
        title = "Dialog title",
         text = "This is an alert dialog"
        )
     })
   }
 )
}
# confirm alert
if (interactive()) {
library(shiny)
 library(shinyMobile)
 shinyApp(
  ui = f7Page(title = "Confirm Dialog",
    f7SingleLayout(
       navbar = f7Navbar(title = "f7Dialog"),
       f7Button(inputId = "goButton", "Go!")
    )
  ),
   server = function(input, output, session) {
     observeEvent(input$goButton,{
      f7Dialog(
        id = "test",title = "Dialog title",
         type = "confirm",
         text = "This is an alert dialog"
      )
     })
     observeEvent(input$test, {
       f7Toast(text = paste("Alert input is:", input$test))
     })
  }
 \lambda
```
f7Dialog 45

```
}
# prompt dialog
if (interactive()) {
library(shiny)
library(shinyMobile)
 shinyApp(
  ui = f7Page(title = "Prompt Dialog",
    f7SingleLayout(
      navbar = f7Navbar(title = "f7Dialog"),
       f7Button(inputId = "goButton", "Go!"),
       uiOutput("res")
    )
   ),
   server = function(input, output, session) {
     observe({
      print(input$prompt)
     })
     observeEvent(input$goButton,{
      f7Dialog(
        id = "prompt",
        title = "Dialog title",
        type = "prompt",
        text = "This is a prompt dialog"
      )
     })
     output$res <- renderUI(f7BlockTitle(title = input$prompt, size = "large"))
  }
)
}
# login dialog
if (interactive()) {
library(shiny)
 library(shinyMobile)
 shinyApp(
  ui = f7Page(
     title = "Login Dialog",
    f7SingleLayout(
       navbar = f7Navbar(title = "f7Dialog"),
       f7Button(inputId = "goButton", "Go!"),
       uiOutput("ui")
    )
   ),
   server = function(input, output, session) {
     observe({
       print(input$login)
     })
```

```
observeEvent(input$goButton,{
       f7Dialog(
        id = "login",
        title = "Dialog title",
        type = "login",
         text = "This is an login dialog"
       )
     })
    output$ui <- renderUI({
       req(input$login$user == "David" & input$login$password == "prout")
       img(src = "https://media2.giphy.com/media/12gfL8Xxrhv7C1fXiV/giphy.gif")
    })
  }
)
}
```
f7DownloadButton *Create a download button*

### Description

Use these functions to create a download button; when clicked, it will initiate a browser download. The filename and contents are specified by the corresponding shiny downloadHandler() defined in the server function.

#### Usage

```
f7DownloadButton(outputId, label = "Download", class = NULL, ...)
```
#### Arguments

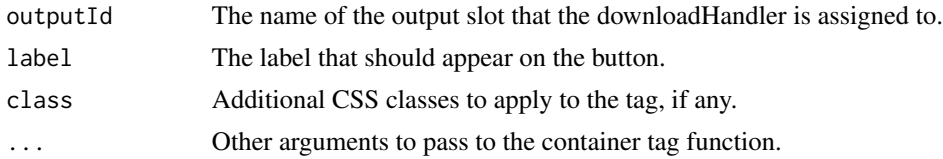

```
if (interactive()) {
library(shiny)
library(shinyMobile)
ui = f7Page(f7SingleLayout(
    navbar = f7Navbar(title = "File handling"),
    f7DownloadButton("download","Download!")
 )
\mathcal{L}
```

```
server = function(input, output, session) {
  # Our dataset
  data <- mtcars
  output$download = downloadHandler(
    filename = function() {
      paste("data-", Sys.Date(), ".csv", sep="")
    },
    content = function(file) {
      write.csv(data, file)
     }
  )
}
shinyApp(ui, server)
}
```
<span id="page-46-0"></span>f7Fab *Framework7 floating action button (FAB)*

#### Description

f7Fab generates a nice button to be put in [f7Fabs.](#page-47-0) updateF7Fab changes the label of an [f7Fab](#page-46-0) input on the client.

#### Usage

```
f7Fab(inputId, label, width = NULL, ..., flag = NULL)
```
updateF7Fab(inputId, label = NULL, session = shiny::getDefaultReactiveDomain())

## Arguments

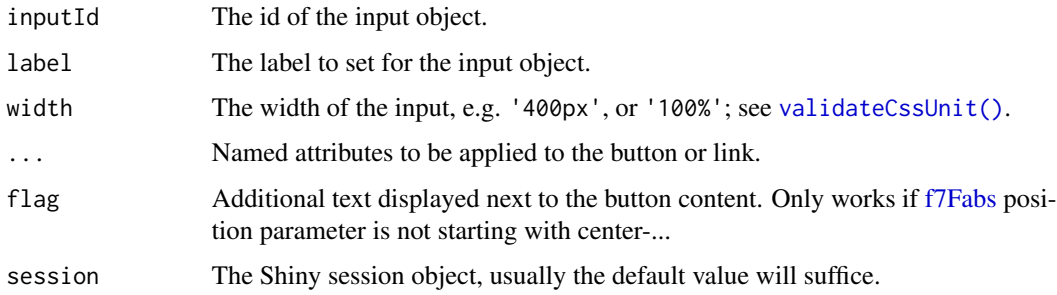

#### Author(s)

David Granjon, <dgranjon@ymail.com>

48 f7Fabs

## Examples

```
if (interactive()) {
library(shiny)
library(shinyMobile)
ui <- f7Page(
  f7SingleLayout(
   navbar = f7Navbar(title = "updateF7Fab"),
   f7Fab("trigger", "Click me")
  )
)
server <- function(input, output, session) {
  observeEvent(input$trigger, {
    updateF7Fab("trigger", label = "Don't click me")
  })
}
shinyApp(ui, server)
}
```
f7FabClose *Framework7 FAB close*

#### Description

f7FabClose indicates that the current tag should close the [f7Fabs.](#page-47-0)

### Usage

f7FabClose(tag)

#### Arguments

tag Target tag.

<span id="page-47-0"></span>f7Fabs *Framework7 container for floating action button (FAB)*

## Description

f7Fabs hosts multiple [f7Fab.](#page-46-0)

updateF7Fabs toggles [f7Fabs](#page-47-0) on the server side.

f7FabMorphTarget convert a tag into a target morphing. See [https://v5.framework7.io/docs/](https://v5.framework7.io/docs/floating-action-button.html#fab-morph) [floating-action-button.html#fab-morph](https://v5.framework7.io/docs/floating-action-button.html#fab-morph).

#### f7Fabs 49

## Usage

```
f7Fabs(
  ...,
 id = NULL,position = c("right-top", "right-center", "right-bottom", "left-top", "left-center",
    "left-bottom", "center-center", "center-top", "center-bottom"),
 color = NULL,
 extended = FALSE,
 label = NULL,sideOpen = c("left", "right", "top", "bottom", "center"),
 morph = FALSE,morphTarget = NULL
)
updateF7Fabs(id, session = shiny::getDefaultReactiveDomain())
```
f7FabMorphTarget(tag)

# Arguments

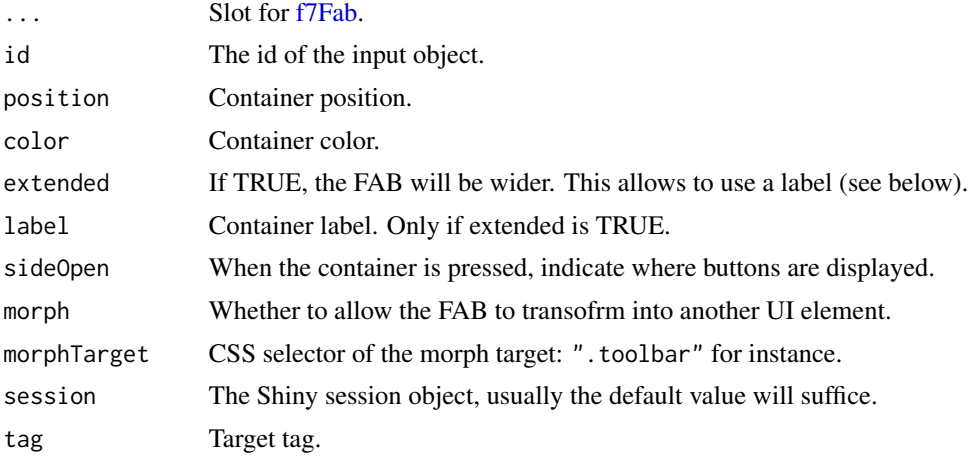

# Note

The background color might be an issue depending on the parent container. Consider it experimental.

# Author(s)

David Granjon, <dgranjon@ymail.com>

```
if(interactive()){
library(shiny)
library(shinyMobile)
```

```
shinyApp(
 ui = f7Page(
   title = "Floating action buttons",
   f7SingleLayout(
    navbar = f7Navbar(title = "f7Fabs"),
    f7Fabs(
     extended = TRUE,
     label = "Menu",
     position = "center-top",
     color = "yellow",
     sideOpen = "right",
     lapply(1:4, function(i) f7Fab(paste0("btn", i), i))
   ),
   lapply(1:4, function(i) verbatimTextOutput(paste0("res", i))),
   f7Fabs(
     position = "center-center",
     color = "purple",
     sideOpen = "center",
     lapply(5:8, function(i) f7Fab(paste0("btn", i), i))
   ),
   lapply(5:8, function(i) verbatimTextOutput(paste0("res", i))),
   f7Fabs(
     position = "left-bottom",
     color = "pink",
     sideOpen = "top",
     lapply(9:12, function(i) f7Fab(paste0("btn", i), i))
   )
   )
 ),
 server = function(input, output) {
   lapply(1:12, function(i) {
     output[[paste0("res", i)]] <- renderPrint(input[[paste0("btn", i)]])
   })
 }
)
}
if (interactive()) {
library(shiny)
library(shinyMobile)
shinyApp(
 ui = f7Page(
   title = "Update f7Fabs",
    f7SingleLayout(
     navbar = f7Navbar(title = "Update f7Fabs"),
     f7Button(inputId = "toggleFabs", label = "Toggle Fabs"),
     f7Fabs(
       position = "center-center",
```
#### f7File 51

```
id = "fabs",lapply(1:3, function(i) f7Fab(inputId = i, label = i)))
   )
 ),
 server = function(input, output, session) {
   observe(print(input$fabs))
   observeEvent(input$toggleFabs, {
      updateF7Fabs(id = "fabs")
   })
 }
)
}
if (interactive()) {
library(shiny)
library(shinyMobile)
shinyApp(
  ui = f7Page(
    f7SingleLayout(
       navbar = f7Navbar(title = "f7Fabs Morph"),
       toolbar = f7Toolbar(
         position = "bottom",
         lapply(1:3, function(i) f7Link(href = i) %>% f7FabClose())
       ) %>% f7FabMorphTarget(),
       # put an empty f7Fabs container
       f7Fabs(
         extended = TRUE,
        label = "Open",
         position = "center-top",
         color = "yellow",
         sideOpen = "right",
         morph = TRUE,
         morphTarget = ".toolbar"
       )
    \overline{\phantom{a}}),
   server = function(input, output) {}
)
}
```
f7File *File Upload Control*

#### Description

Create a file upload control that can be used to upload one or more files.

# Usage

```
f7File(
 inputId,
 label,
 multiple = FALSE,
 accept = NULL,width = NULL,buttonLabel = "Browse...",
 placeholder = "No file selected"
)
```
## Arguments

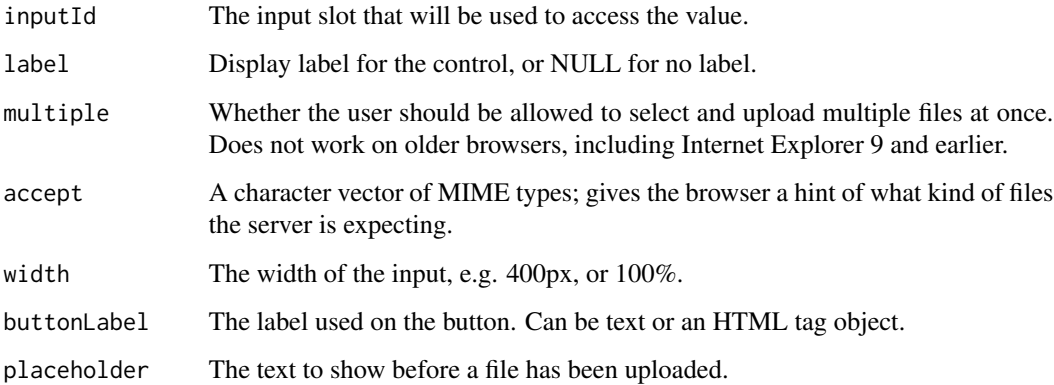

```
if (interactive()) {
library(shiny)
library(shinyMobile)
ui = f7Page(
  f7SingleLayout(
    navbar = f7Navbar(title = "File handling"),
    f7File("up", "Upload!")
  )
)
server = function(input, output) {
  data <- reactive(input$up)
  observe(print(data()))
}
shinyApp(ui, server)
}
```
<span id="page-52-0"></span>

Build a Framework7 flex container

### Usage

f7Flex(...)

### Arguments

... Items.

## Author(s)

David Granjon, <dgranjon@ymail.com>

```
if(interactive()){
library(shiny)
library(shinyMobile)
shinyApp(
  ui = f7Page(title = "Align",
   f7SingleLayout(
    navbar = f7Navbar(title = "f7Flex"),
    f7Flex(
     f7Block(strong = TRUE),
     f7Block(strong = TRUE),
     f7Block(strong = TRUE)
    )
   )
  ),
  server = function(input, output) {}
)
}
```
f7Float is an alignment utility for items.

#### Usage

```
f7Float(tag, side = c("left", "right"))
```
# Arguments

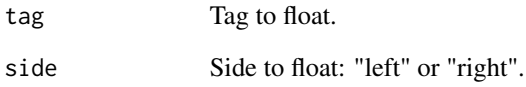

## Author(s)

David Granjon, <dgranjon@ymail.com>

```
if(interactive()){
library(shiny)
 library(shinyMobile)
 shinyApp(
  ui = f7Page(
   title = "Float",
   f7SingleLayout(
    navbar = f7Navbar(title = "f7Float"),
    f7Float(h1("Left"), side = "left"),
   f7Float(h1("Right"), side = "right")
   )
  ),
  server = function(input, output) {}
\lambda}
```
<span id="page-54-0"></span>

Use with [f7Searchbar.](#page-98-0)

### Usage

f7Found(tag)

# Arguments

tag tag to display. When using [f7Searchbar,](#page-98-0) one must wrap the items to search in inside [f7Found.](#page-54-0)

f7Gallery *Launch the shinyMobile Gallery*

# Description

A gallery of all components available in shinyMobile.

### Usage

f7Gallery()

```
if (interactive()) {
 f7Gallery()
}
```
f7Gauge creates a gauge instance.

updateF7Gauge updates a framework7 gauge from the server side.

#### Usage

```
f7Gauge(
  id,
  type = "circle",
 value,
  size = 200,bgColor = "transparent",
 borderBgColor = "#eeeeee",
 borderColor = "#000000",
 borderWidth = "10",
  valueText = NULL,
  valueTextColor = "#000000",
  valueFontSize = "31",
  valueFontWeight = "500",
  labelText = NULL,
  labelTextColor = "#888888",
  labelFontSize = "14",
  labelFontWeight = "400"
)
updateF7Gauge(
  id,
  value = NULL,
 labelText = NULL,
  size = NULL,
 bgColor = NULL,
 borderBgColor = NULL,
 borderColor = NULL,
  borderWidth = NULL,
  valueText = NULL,
  valueTextColor = NULL,
  valueFontSize = NULL,
  valueFontWeight = NULL,
  labelTextColor = NULL,
  labelFontSize = NULL,
  labelFontWeight = NULL,
  session = shiny::getDefaultReactiveDomain()
)
```
#### f7Gauge 57

## Arguments

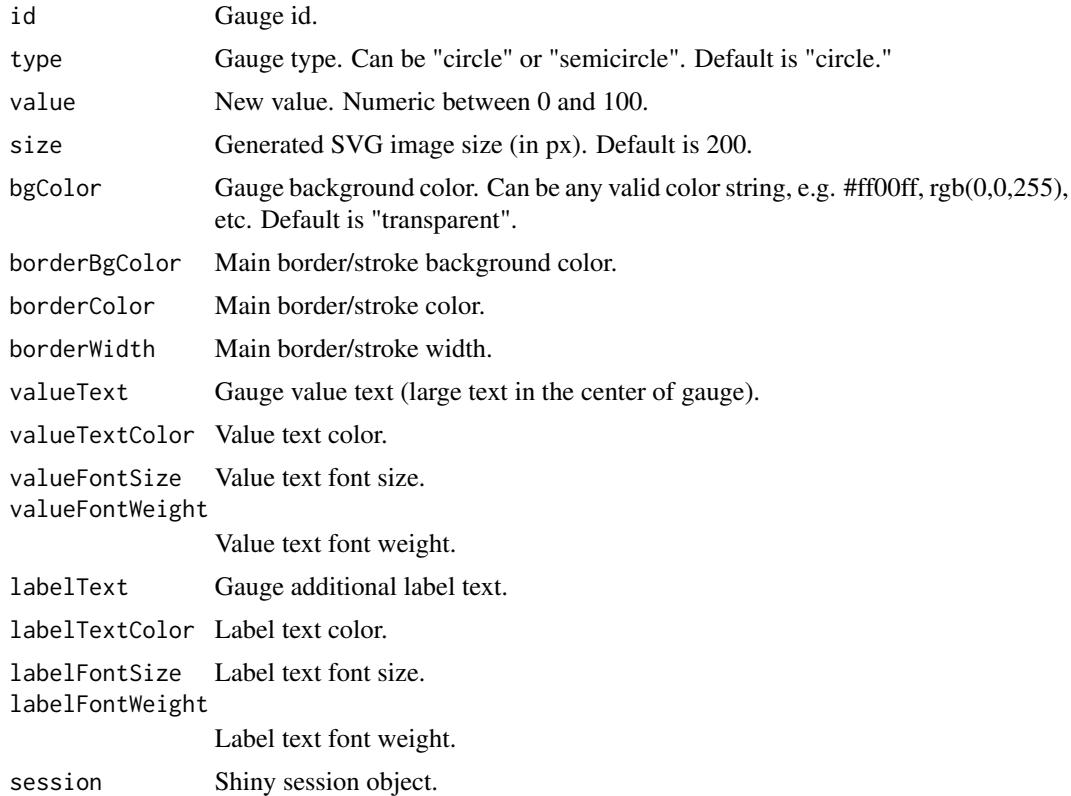

## Author(s)

David Granjon <dgranjon@ymail.com>

```
# Gauge
if(interactive()){
library(shiny)
library(shinyMobile)
shinyApp(
 ui = f7Page(
   title = "Gauges",
   f7SingleLayout(
    navbar = f7Navbar(title = "f7Gauge"),
    f7Block(
     f7Gauge(
      id = "mygauge",
      type = "semicircle",
      value = 50,
      borderColor = "#2196f3",
      borderWidth = 10,
```

```
valueFontSize = 41,
       valueTextColor = "#2196f3",
       labelText = "amount of something"
     )
    )
   )
 ),
 server = function(input, output) {}
)
}
if (interactive()) {
library(shiny)
library(shinyMobile)
shinyApp(
   ui = f7Page(
      title = "Gauges",
       f7SingleLayout(
          navbar = f7Navbar(title = "update f7Gauge"),
          f7Gauge(
             id = "mygauge",
             type = "semicircle",
             value = 50,
             borderColor = "#2196f3",
             borderWidth = 10,
             valueFontSize = 41,
             valueTextColor = "#2196f3",
             labelText = "amount of something"
          ),
          f7Button("go", "Update Gauge")
       \mathcal{L}),
    server = function(input, output, session) {
       observeEvent(input$go, {
          updateF7Gauge(id = "mygauge", value = 75, labelText = "New label!")
       })
   }
)
}
```
f7HideOnEnable *Utility to hide a given tag when [f7Searchbar](#page-98-0) is enabled.*

## Description

Use with [f7Searchbar.](#page-98-0)

## f7HideOnSearch 59

# Usage

f7HideOnEnable(tag)

## Arguments

tag tag to hide.

f7HideOnSearch *Utility to hide a given tag on search*

# Description

Use with [f7Searchbar.](#page-98-0)

### Usage

f7HideOnSearch(tag)

## Arguments

tag tag to hide.

<span id="page-58-0"></span>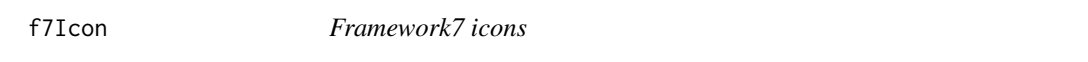

## Description

Use Framework7 icons in shiny applications, see complete list of icons here : [https://framework7.](https://framework7.io/icons/) [io/icons/](https://framework7.io/icons/).

### Usage

```
f7Icon(..., lib = NULL, color = NULL, style = NULL, old = NULL)
```
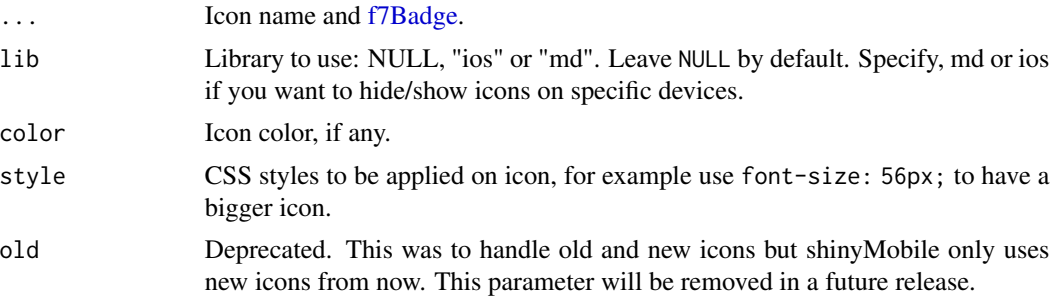

60 f7Item

## Author(s)

David Granjon, <dgranjon@ymail.com>

## Examples

```
if(interactive()){
library(shiny)
library(shinyMobile)
shinyApp(
 ui = f7Page(
   title = "Icons",
   f7SingleLayout(
    navbar = f7Navbar(title = "icons"),f7List(
     f7ListItem(
       title = tagList(
        f7Icon("envelope")
       )
     ),
     f7ListItem(
       title = tagList(
        f7Icon("envelope_fill", color = "green")
       )
     ),
     f7ListItem(
       title = f7Icon("home", f7Badge("1", color = "red"))
     ),
     f7ListItem(
       title = f7Icon("envelope", lib = "md"),
        "This will not appear since only for material design"
     )
    )
   )
 ),
 server = function(input, output) \{\})
}
```
<span id="page-59-0"></span>

### f7Item *Framework7 body item*

## Description

Similar to [f7Tab](#page-128-0) but for the [f7SplitLayout.](#page-117-0)

#### Usage

f7Item(..., tabName)

#### f7Items 61

### Arguments

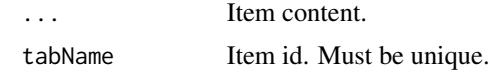

## Author(s)

David Granjon, <dgranjon@ymail.com>

f7Items *Framework7 item container*

### Description

Build a Framework7 wrapper for [f7Item](#page-59-0)

# Usage

f7Items(...)

### Arguments

... Slot for wrapper for [f7Item.](#page-59-0)

#### Author(s)

David Granjon, <dgranjon@ymail.com>

f7Link *Framework7 link*

### Description

Link to point toward external content.

# Usage

f7Link(label = NULL, href, icon = NULL)

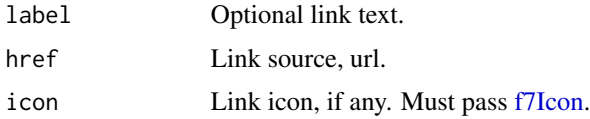

## Author(s)

David Granjon, <dgranjon@ymail.com>

### Examples

```
if(interactive()){
library(shiny)
library(shinyMobile)
shinyApp(
  ui = f7Page(title = "Links",
   f7SingleLayout(
    navbar = f7Navbar(title = "f7Link"),
    f7Link(label = "Google", href = "https://www.google.com"),
    f7Link(href = "https://www.twitter.com", icon = f7Icon("bolt_fill"))
   )
  ),
  server = function(input, output) {}
)
}
```
<span id="page-61-0"></span>

#### f7List *Create a framework 7 contact list*

## Description

Create a framework 7 contact list

#### Usage

 $f7List(..., mode = NULL, inset = FALSE)$ 

### Arguments

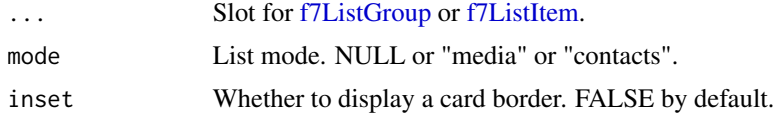

### Examples

```
if (interactive()) {
library(shiny)
library(shinyMobile)
shinyApp(
```
 $ui = f7Page($ 

```
title = "My app",
f7SingleLayout(
 navbar = f7Navbar(title = "f7List"),
 # simple list
 f7List(
   lapply(1:3, function(j) f7ListItem(letters[j]))
 ),
 # list with complex items
 f7List(
   lapply(1:3, function(j) {
     f7ListItem(
       letters[j],
       media = f7Icon("alarm_fill"),
       right = "Right Text",
       header = "Header",
       footer = "Footer"
     )
   })
 ),
 # list with complex items
 f7List(
   mode = "media",
   lapply(1:3, function(j) {
     f7ListItem(
       title = letters[j],
       subtitle = "subtitle",
       "Lorem ipsum dolor sit amet, consectetur adipiscing elit.
       Nulla sagittis tellus ut turpis condimentum, ut dignissim
       lacus tincidunt. Cras dolor metus, ultrices condimentum sodales
       sit amet, pharetra sodales eros. Phasellus vel felis tellus.
       Mauris rutrum ligula nec dapibus feugiat. In vel dui laoreet,
       commodo augue id, pulvinar lacus.",
       media = tags$img(
        src = paste0(
        "https://cdn.framework7.io/placeholder/people-160x160-", j, ".jpg"
        )
       ),
       right = "Right Text"
     )
   })
 ),
 # list with links
 f7List(
   lapply(1:3, function(j) {
     f7ListItem(url = "https://google.com", letters[j])
   })
 ),
 # grouped lists
```

```
f7List(
         mode = "contacts",
         lapply(1:3, function(i) {
           f7ListGroup(
             title = LETTERS[i],
              lapply(1:3, function(j) f7ListItem(letters[j]))
           )
        })
      )
    \mathcal{L}),
 server = function(input, output) {}
\mathcal{L}}<sup>1</sup>
```
#### <span id="page-63-0"></span>f7ListGroup *Create a framework 7 group of contacts*

#### Description

Create a framework 7 group of contacts

#### Usage

f7ListGroup(..., title)

# Arguments

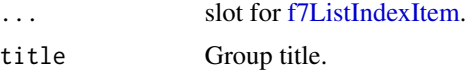

f7ListIndex *Create a Framework 7 list index*

# Description

Create a Framework 7 list index

## Usage

f7ListIndex(..., id)

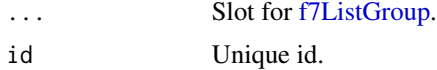

#### f7ListIndex 65

#### Note

For some reason, unable to get more than 1 list index working. See example below. The second list does not work.

```
if (interactive()) {
library(shiny)
library(shinyMobile)
shinyApp(
  ui = f7Page(title = "List Index",
     f7TabLayout(
       navbar = f7Navbar(
         title = "f7ListIndex",
         hairline = FALSE,
         shadow = TRUE
       ),
       f7Tabs(
         f7Tab(
           tabName = "List 1",
           f7ListIndex(
             id = "listIndex1",
             lapply(seq_along(LETTERS), function(i) {
               f7ListGroup(
                 title = LETTERS[i],
                 lapply(1:3, function(j) {
                   f7ListIndexItem(letters[j])
                 })
               )
             })
           \mathcal{L}),
         f7Tab(
           tabName = "List 2",
           f7ListIndex(
             id = "listIndex2",
             lapply(seq_along(LETTERS), function(i) {
               f7ListGroup(
                 title = LETTERS[i],
                 lapply(1:3, function(j) {
                   f7ListIndexItem(letters[j])
                 })
               )
             })
           )
         )
      )
    \lambda),
  server = function(input, output) \{\})
```
}

<span id="page-65-1"></span>f7ListIndexItem *Create a Framework 7 list index item*

## Description

Create a Framework 7 list index item

# Usage

f7ListIndexItem(...)

## Arguments

... Item content.

<span id="page-65-0"></span>f7ListItem *Create a Framework 7 contact item*

# Description

Create a Framework 7 contact item

### Usage

```
f7ListItem(
  ...,
 title = NULL,
  subtitle = NULL,
 header = NULL,
 footer = NULL,
 href = NULL,
 media = NULL,
 right = NULL
)
```
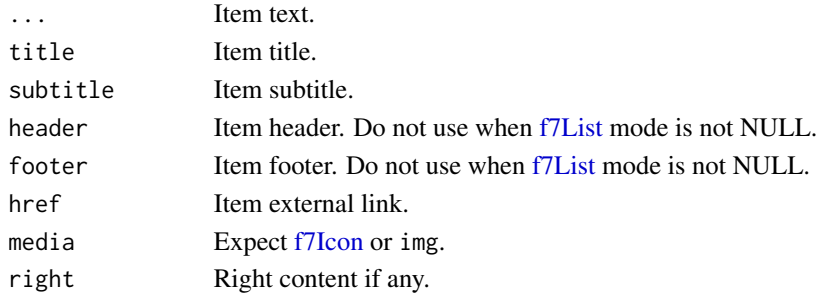

<span id="page-66-0"></span>Provide a template for authentication

f7LoginServer is a useful server elements to fine tune the [f7Login](#page-66-0) page.

updateF7Login toggles a login page.

# Usage

```
f7Login(..., id, title, label = "Sign In", footer = NULL, startOpen = TRUE)
f7LoginServer(input, output, session, ignoreInit = FALSE, trigger = NULL)
updateF7Login(
  id,
 user = NULL,
 password = NULL,
 session = shiny::getDefaultReactiveDomain()
\mathcal{L}
```
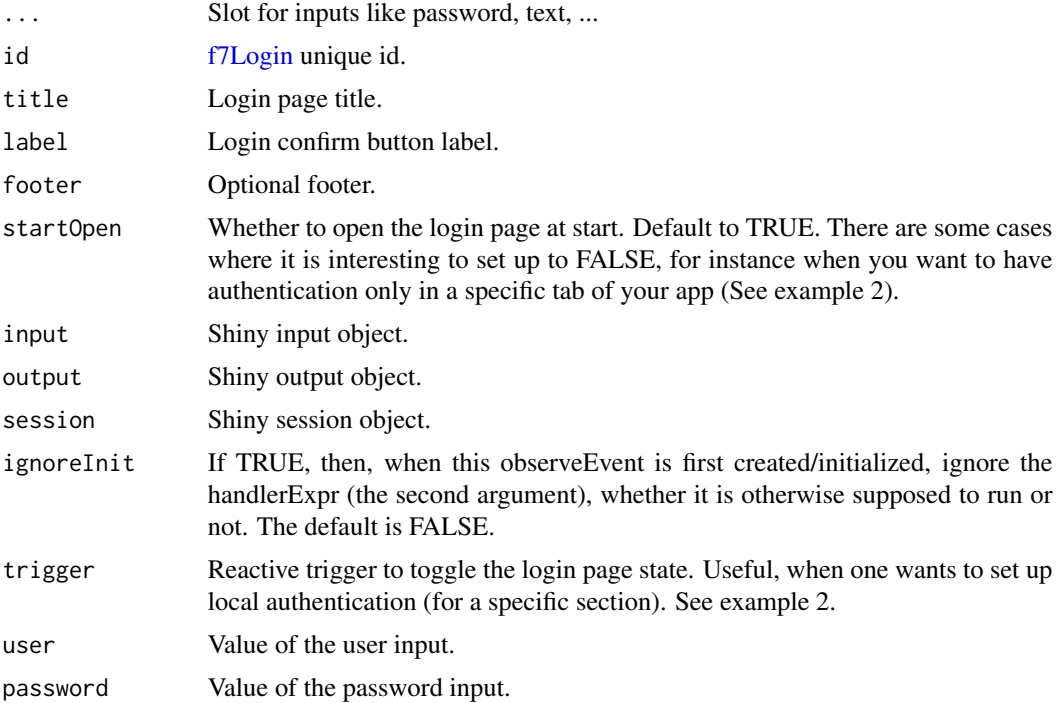

#### Details

This function does not provide the backend features. You would need to store credentials in a database for instance.

#### Note

There is an input associated with the login status, namely input\$login. It is linked to an action button, which is 0 when the application starts. As soon as the button is pressed, its value is incremented which might fire a observeEvent listening to it (See example below). Importantly, the login page is closed only if the text and password inputs are filled. The f7LoginServer contains a piece of server logic that does this work for you.

```
if (interactive()) {
# global authentication
library(shiny)
library(shinyMobile)
shinyApp(
  ui = f7Page(title = "Login module",
    f7SingleLayout(
      navbar = f7Navbar(
        title = "Login Example",
        hairline = FALSE,
        shadow = TRUE
       ),
       toolbar = f7Toolbar(
        position = "bottom",
        f7Link(label = "Link 1", href = "https://www.google.com"),
         f7Link(label = "Link 2", href = "https://www.google.com")
       ),
       f7Login(id = "loginPage", title = "Welcome"),
       # main content
       f7BlockTitle(
        title = HTML(paste("Welcome", textOutput("user"))),
        size = "large"
       ) %>% f7Align("center")
    )
  ),
   server = function(input, output, session) {
    loginData <- callModule(f7LoginServer, id = "loginPage")
     output$user <- renderText({
      req(loginData$user)
     loginData$user()
     })
  }
\lambda
```
#### f7Login 69

```
# section specific authentication
library(shiny)
library(shinyMobile)
shinyApp(
 ui = f7Page(
   title = "Local access restriction",
    f7TabLayout(
      navbar = f7Navbar(
        title = "Login Example for Specific Section",
        hairline = FALSE,
        shadow = TRUE
      ),
      f7Tabs(
        id = "tabs",f7Tab(
          tabName = "Tab 1",
          "Without authentication"
        ),
        f7Tab(
         tabName = "Restricted",
          # main content
          f7BlockTitle(
            title = HTML(paste("Welcome", textOutput("user"))),
            size = "large"
          ) %>% f7Align("center")
        )
      ),
      f7Login(id = "loginPage", title = "Welcome", startOpen = FALSE)
   )
  ),
  server = function(input, output, session) {
    # trigger
    trigger <- reactive({
    req(input$tabs)
    })
    # do not run first since the login page is not yet visible
    loginData <- callModule(
    f7LoginServer,
    id = "loginPage",
    ignoreInit = TRUE,
    trigger = trigger
    )
    output$user <- renderText({
    req(loginData$user)
    loginData$user()
    })
 }
\mathcal{L}
```
70 f7Login and the state of the state of the state of the state of the state of the state of the state of the state of the state of the state of the state of the state of the state of the state of the state of the state of

```
# with 2 different protected sections
library(shiny)
library(shinyMobile)
shinyApp(
 ui = f7Page(
   title = "Multiple restricted areas",
    f7TabLayout(
      navbar = f7Navbar(
       title = "Login Example for 2 Specific Section",
       hairline = FALSE,
       shadow = TRUE
     ),
      f7Tabs(
       id ="tabs",
       f7Tab(
         tabName = "Tab 1",
          "Without authentication"
       ),
       f7Tab(
         tabName = "Restricted",
         # main content
         f7BlockTitle(
           title = "1st restricted area",
           size = "large"
         ) %>% f7Align("center")
       ),
       f7Tab(
         tabName = "Restricted 2",
          # main content
         f7BlockTitle(
           title = "2nd restricted area",
            size = "large"
         ) %>% f7Align("center")
       )
      ),
      f7Login(id = "loginPage", title = "Welcome", startOpen = FALSE),
      f7Login(id = "loginPage2", title = "Welcome", startOpen = FALSE)
    )
  ),
  server = function(input, output, session) {
    trigger1 <- reactive({
     req(input$tabs == "Restricted")
    })
    trigger2 <- reactive({
     req(input$tabs == "Restricted 2")
    })
    # do not run first since the login page is not yet visible
    callModule(
      f7LoginServer,
      id = "loginPage",
```
#### f7Margin 71

```
ignoreInit = TRUE,
       trigger = trigger1
    \mathcal{L}callModule(
       f7LoginServer,
      id = "loginPage2",
      ignoreInit = TRUE,
       trigger = trigger2
    \overline{\phantom{a}}}
)
```
}

## f7Margin *Framework7 margin utility*

### Description

f7Margin adds a margin to the given tag.

## Usage

f7Margin(tag, side = NULL)

#### Arguments

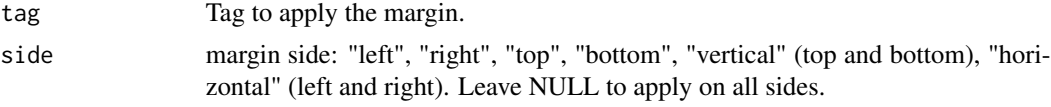

#### Author(s)

David Granjon, <dgranjon@ymail.com>

```
if(interactive()){
library(shiny)
library(shinyMobile)
cardTag <- f7Card(
 title = "Card header",
 "This is a simple card with plain text,
 but cards can also contain their own header,
 footer, list view, image, or any other element.",
 footer = tagList(
   f7Button(color = "blue", label = "My button", href = "https://www.google.com"),
```
#### 72 f7Menu

```
f7Badge("Badge", color = "green")
 )
)
shinyApp(
  ui = f7Page(
   title = "Margins",
   f7SingleLayout(
    navbar = f7Navbar(title = "f7Margin"),
    f7Margin(cardTag),
    cardTag
   )
  ),
  server = function(input, output) \{\})
}
```
#### <span id="page-71-1"></span>f7Menu *Framework7 menu container*

### <span id="page-71-0"></span>Description

f7Menu is a container for [f7MenuItem](#page-71-0) and/or [f7MenuDropdown.](#page-71-0)

f7MenuItem creates a special action button for [f7Menu.](#page-71-1)

f7MenuDropdown creates a dropdown menu for [f7Menu.](#page-71-1)

f7MenuDropdownDivider creates a dropdown divider for [f7MenuDropdown.](#page-71-0)

updateF7MenuDropdown toggles [f7MenuDropdown](#page-71-0) on the client.

#### Usage

f7Menu(...)

f7MenuItem(inputId, label)

 $f7$ MenuDropdown(..., id = NULL, label, side = c("left", "center", "right"))

f7MenuDropdownDivider()

```
updateF7MenuDropdown(id, session = shiny::getDefaultReactiveDomain())
```
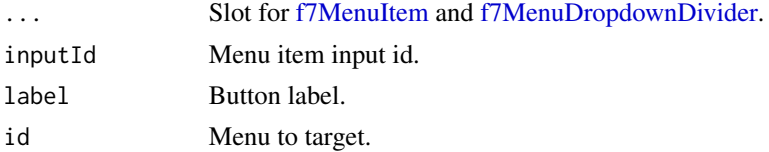
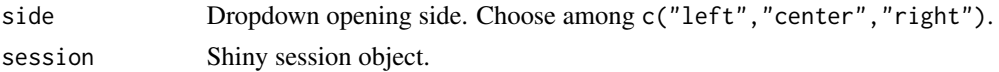

```
# Menu container
if (interactive()) {
library(shiny)
library(shinyMobile)
shinyApp(
 ui = f7Page(
   title = "Menus",
    f7SingleLayout(
     navbar = f7Navbar(
       title = "f7Menu",
       hairline = FALSE,
       shadow = TRUE
     ),
     f7Button(inputId = "toggle", label = "Toggle menu"),
     f7Menu(
       f7MenuDropdown(
         id = "menu1",label = "Menu 1",f7MenuItem(inputId = "item1", "Item 1"),
          f7MenuItem(inputId = "item2", "Item 2"),
          f7MenuDropdownDivider(),
          f7MenuItem(inputId = "item3", "Item 3")
       )
     )
   )
 ),
 server = function(input, output, session) {
   observeEvent(input$toggle, {
     updateF7MenuDropdown("menu1")
   })
   observeEvent(input$item1, {
     f7Notif(text = "Well done!")
   })
   observe({
     print(input$item1)
     print(input$menu1)
   })
 }
)
}
```
<span id="page-72-0"></span>

# Description

f7MessageBar creates a message text container to type new messages. Insert before [f7Messages.](#page-74-0) See examples.

updateF7MessageBar updates message bar content on the server side.

# Usage

```
f7MessageBar(inputId, placeholder = "Message")
updateF7MessageBar(
  inputId,
  value = NULL,
 placeholder = NULL,
 session = shiny::getDefaultReactiveDomain()
\lambda
```
### Arguments

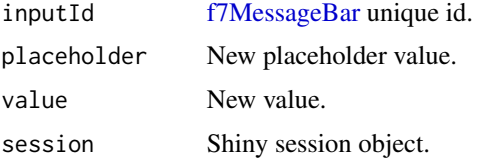

```
if (interactive()) {
library(shiny)
library(shinyMobile)
shinyApp(
 ui = f7Page(title = "Update message bar",
   f7SingleLayout(
     navbar = f7Navbar(
       title = "Message bar",
       hairline = FALSE,
       shadow = TRUE
     ),
     toolbar = f7Toolbar(
       position = "bottom",
       f7Link(label = "Link 1", href = "https://www.google.com"),
       f7Link(label = "Link 2", href = "https://www.google.com")
     ),
     # main content
     f7Segment(
       container = "segment",
       f7Button("updateMessageBar", "Update value"),
       f7Button("updateMessageBarPlaceholder", "Update placeholder")
     ),
     f7MessageBar(inputId = "mymessagebar", placeholder = "Message"),
```
# f7Messages 75

```
uiOutput("messageContent")
   )
 ),
 server = function(input, output, session) {
   output$messageContent <- renderUI({
     req(input$mymessagebar)
     tagList(
        f7BlockTitle("Message Content", size = "large"),
        f7Block(strong = TRUE, inset = TRUE, input$mymessagebar)
     )
   })
    observeEvent(input$updateMessageBar, {
     updateF7MessageBar(
        inputId = "mymessagebar",
        value = "sjsjsj"
     )
   })
    observeEvent(input$updateMessageBarPlaceholder, {
     updateF7MessageBar(
        inputId = "mymessagebar",
        placeholder = "Enter your message"
     )
   })
 }
)
}
```
<span id="page-74-0"></span>

#### f7Messages *Framework7 messages container*

## <span id="page-74-1"></span>Description

f7Messages is an empty container targeted by [updateF7Messages](#page-74-1) to include multiple [f7Message.](#page-74-1)

f7Message creates a message item to be inserted in [f7Messages](#page-74-0) with [updateF7Messages.](#page-74-1)

updateF7Messages add messages to an [f7Messages](#page-74-0) container.

#### Usage

```
f7Messages(
  id,
  title = NULL,
  autoLayout = TRUE,
 newMessagesFirst = FALSE,
  scrollMessages = TRUE,
  scrollMessagesOnEdge = TRUE
)
```

```
f7Message(
 text,
 name,
 type = c("sent", "received"),
 header = NULL,
 footer = NULL,
 avatar = NULL,textHeader = NULL,
 textFooter = NULL,
 image = NULL,
 imageSrc = NULL,
 cssClass = NULL
)
updateF7Messages(
 id,
 messages,
 showTyping = FALSE,
 session = shiny::getDefaultReactiveDomain()
)
```
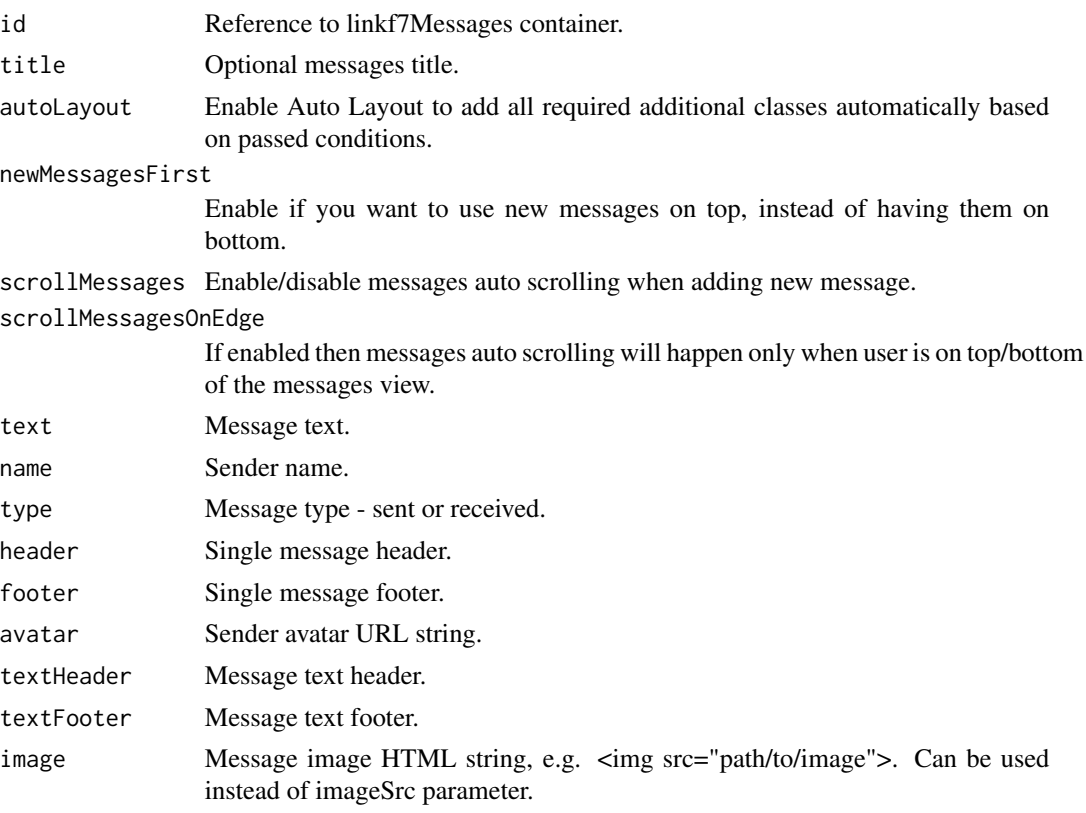

## f7Messages 77

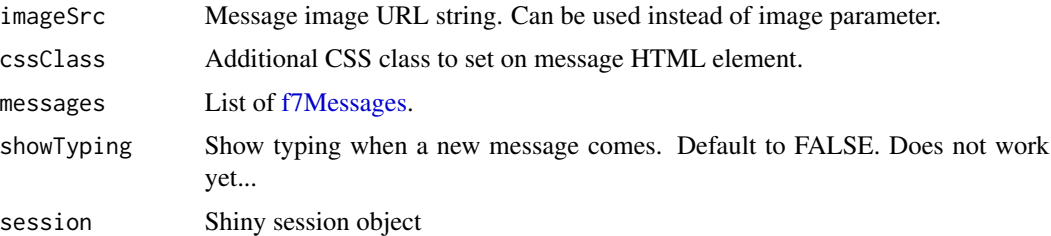

```
if (interactive()) {
library(shiny)
library(shinyMobile)
shinyApp(
 ui = f7Page(title = "Messages",
   f7SingleLayout(
     navbar = f7Navbar(
       title = "Messages",
       hairline = FALSE,
       shadow = TRUE
     ),
     toolbar = f7MessageBar(inputId = "mymessagebar", placeholder = "Message"),
     # main content
     f7Messages(id = "mymessages", title = "My message")
   )
 ),
 server = function(input, output, session) {
   observe({
     print(input[["mymessagebar-send"]])
     print(input$mymessages)
    })
    observeEvent(input[["mymessagebar-send"]], {
     updateF7Messages(
       id = "mymessages",
       list(
        f7Message(
         text = input$mymessagebar,
         name = "David",
         type = "sent",
         header = "Message Header",
         footer = "Message Footer",
         textHeader = "Text Header",
         textFooter = "text Footer",
         avatar = "https://cdn.framework7.io/placeholder/people-100x100-7.jpg"
        )
       )
     )
   })
   observe({
```

```
invalidateLater(5000)
     names <- c("Victor", "John")
     name <- sample(names, 1)
     updateF7Messages(
       id = "mymessages",
       list(
         f7Message(
         text = "Some message",
         name = name,
         type = "received",
         avatar = "https://cdn.framework7.io/placeholder/people-100x100-9.jpg"
        )
       )
     )
   })
 }
)
}
```
<span id="page-77-0"></span>f7Navbar *Framework7 Navbar*

### Description

Build a navbar layout element to insert in [f7SingleLayout,](#page-108-0) [f7TabLayout](#page-129-0) or [f7SplitLayout.](#page-117-0) updateF7Navbar toggles an [f7Navbar](#page-77-0) component from the server.

### Usage

```
f7Navbar(
  ...,
  subNavbar = NULL,
  title = NULL,
  subtitle = NULL,
  hairline = TRUE,
  shadow = TRUE,
  bigger = FALSE,
  transparent = FALSE,
  leftPanel = FALSE,
  rightPanel = FALSE
\mathcal{L}updateF7Navbar(
  animate = TRUE,
  hideStatusbar = FALSE,
  session = shiny::getDefaultReactiveDomain()
\mathcal{E}
```
### f7Navbar 79

## Arguments

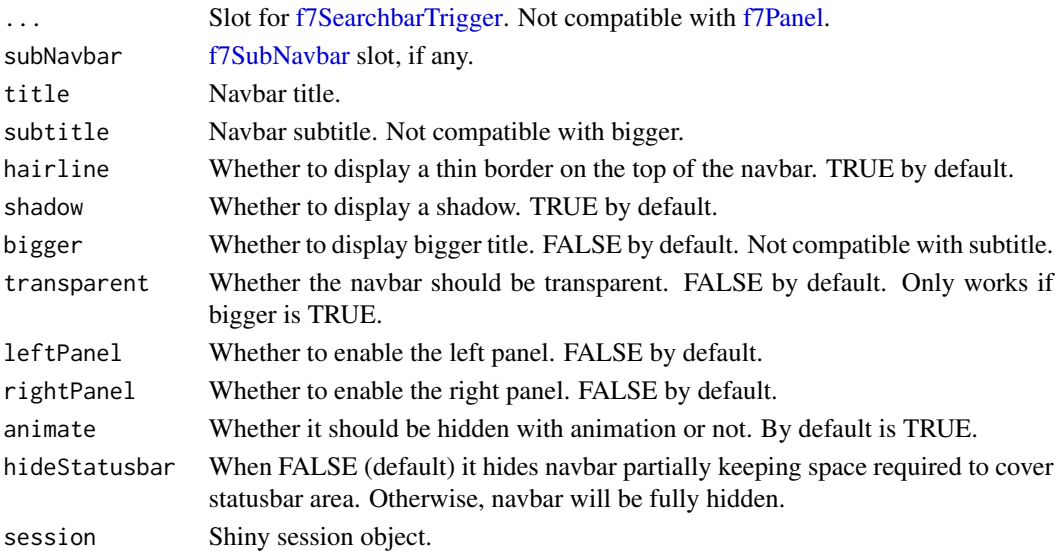

### Note

Currently, bigger parameters does mess with the CSS.

## Author(s)

David Granjon, <dgranjon@ymail.com>

```
# Toggle f7Navbar
if (interactive()) {
library(shiny)
library(shinyMobile)
shinyApp(
   ui = f7Page(title = "Show navbar",
      f7SingleLayout(
         navbar = f7Navbar("Hide/Show navbar"),
         f7Button(inputId = "toggle", "Toggle navbar", color = "red")
      \lambda),
   server = function(input, output, session) {
       observeEvent(input$toggle, {
          updateF7Navbar()
      })
   }
 )
}
```
<span id="page-79-0"></span>

# Description

Use with [f7Searchbar.](#page-98-0)

# Usage

f7NotFound(tag)

### Arguments

tag tag to use.

## f7Notif *Framework7 notification*

### Description

Notification with title, text, icon and more.

## Usage

```
f7Notif(
  text,
  icon = NULL,
  title = NULL,
  titleRightText = NULL,
  subtitle = NULL,
  closeTimeout = 5000,
  closeButton = FALSE,
  closeOnClick = TRUE,
  swipeToClose = TRUE,
  ...,
  session = shiny::getDefaultReactiveDomain()
\mathcal{L}
```
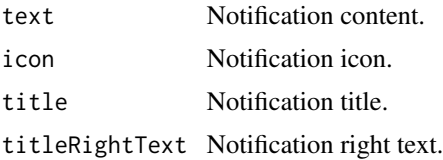

## f7Padding 81

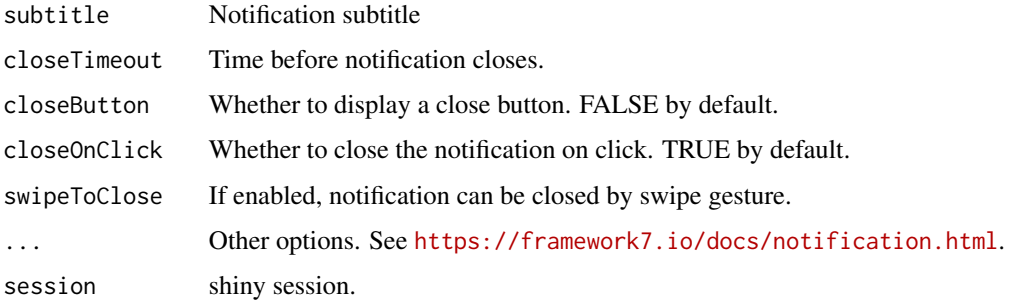

## Examples

```
if (interactive()) {
  library(shiny)
  library(shinyMobile)
  shinyApp(
   ui = f7Page(title = "My app",
      f7SingleLayout(
       navbar = f7Navbar(title = "f7Notif"),
       f7Button(inputId = "goButton", "Go!")
     )
   ),
   server = function(input, output, session) {
     observeEvent(input$goButton,{
       f7Notif(
         text = "test",icon = f7Icon("bolt_fill"),
         title = "Notification",
         subtitle = "A subtitle",
         titleRightText = "now"
       )
     })
   }
 )
}
```
# f7Padding *Framework7 padding utility*

## Description

f7Padding adds padding to the given tag.

### Usage

f7Padding(tag, side = NULL)

## Arguments

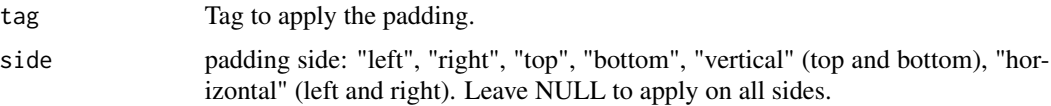

#### Author(s)

David Granjon, <dgranjon@ymail.com>

# Examples

```
if(interactive()){
library(shiny)
 library(shinyMobile)
 cardTag <- f7Card(
 title = "Card header",
  f7Padding(
  p("The padding is applied here.")
  ),
  footer = tagList(
   f7Button(color = "blue", label = "My button", href = "https://www.google.com"),
    f7Badge("Badge", color = "green")
 )
 \mathcal{L}shinyApp(
  ui = f7Page(
   title = "Padding",
   f7SingleLayout(navbar = f7Navbar(title = "f7Padding"), cardTag)
  ),
   server = function(input, output) \{\})
}
```
f7Page *Framework7 page container*

# Description

f7Page is the main app container.

## Usage

```
f7Page(
  ...,
  title = NULL,
```
### f7Page 83

```
preloader = FALSE,
  loading_duration = 3,
 options = list(theme = c("ios", "md", "auto", "aurora"), dark = TRUE, filled = FALSE,
  color = "#007aff", touch = list(tapHold = TRUE, tapHoldDelay = 750, iosTouchRipple =
   FALSE), iosTranslucentBars = FALSE, navbar = list(iosCenterTitle = TRUE,
  hideOnPageScroll = TRUE), toolbar = list(hideOnPageScroll = FALSE), pullToRefresh =
   FALSE),
 allowPWA = FALSE
\mathcal{L}
```
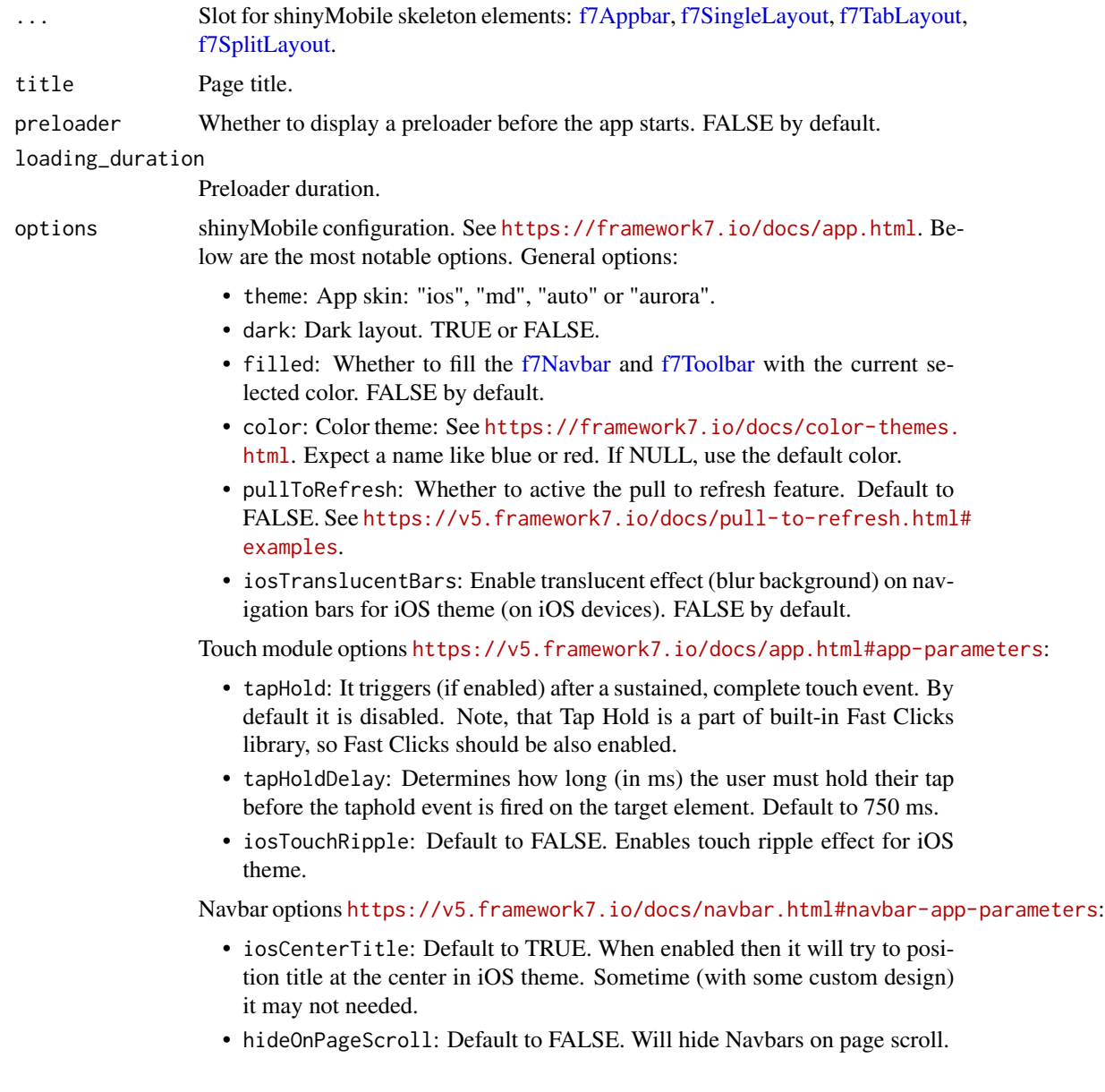

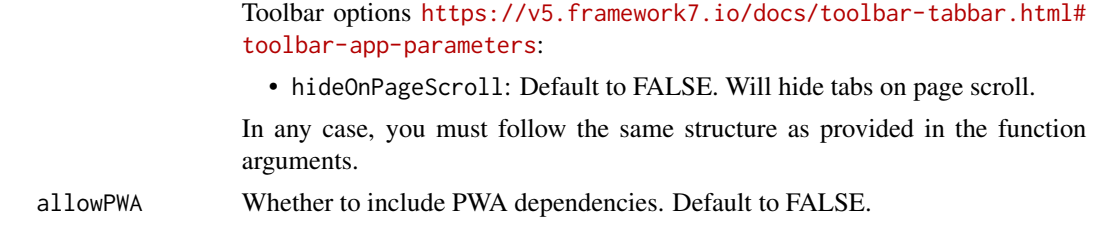

# Author(s)

David Granjon, <dgranjon@ymail.com>

<span id="page-83-0"></span>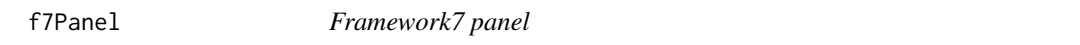

### Description

f7Panel is a sidebar element. It may be used as a simple sidebar or as a container for [f7PanelMenu](#page-86-0) in case of [f7SplitLayout.](#page-117-0)

updateF7Panel toggles an [f7Panel](#page-83-0) from the server.

## Usage

```
f7Panel(
  ...,
 id = NULL,title = NULL,
 side = c("left", "right"),theme = c("dark", "light"),
 effect = c("reveal", "cover"),
  resizable = FALSE
\mathcal{E}
```
updateF7Panel(id, session = shiny::getDefaultReactiveDomain())

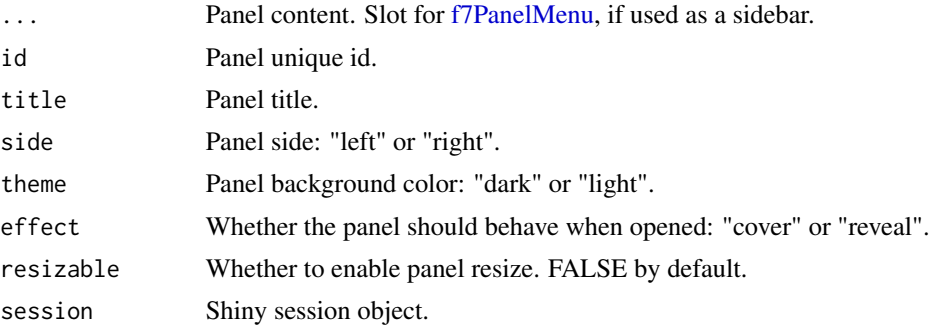

### f7Panel 85

### Author(s)

David Granjon, <dgranjon@ymail.com>

```
if (interactive()) {
library(shiny)
library(shinyMobile)
shinyApp(
  ui = f7Page(title = "Panels",
    f7SingleLayout(
      navbar = f7Navbar(
        title = "Single Layout",
        hairline = FALSE,
        shadow = TRUE.
        leftPanel = TRUE,
        rightPanel = TRUE
       ),
       panels = tagList(
        f7Panel(side = "left", id = "mypanel1"),
        f7Panel(side = "right", id = "mypanel2")
      ),
       toolbar = f7Toolbar(
        position = "bottom",
        icons = TRUE,
        hairline = FALSE,
        shadow = FALSE,
        f7Link(label = "Link 1", href = "https://www.google.com"),
        f7Link(label = "Link 2", href = "https://www.google.com")
       ),
       # main content
       f7Shadow(
        intensity = 10,
        hover = TRUE,
        f7Card(
          title = "Card header",
           sliderInput("obs", "Number of observations", 0, 1000, 500),
          h1("You only see me by opening the left panel"),
          plotOutput("distPlot"),
          footer = tagList(f7Button(color = "blue", label = "My button", href = "https://www.google.com"),
             f7Badge("Badge", color = "green")
           )
        )
      \lambda)
  ),
   server = function(input, output, session) {
     observeEvent(input$mypanel2, {
```

```
state <- if (input$mypanel2) "open" else "closed"
      f7Toast(
        text = paste0("Right panel is ", state),
        position = "center",
        closeTimeout = 1000,
        closeButton = FALSE
      )
    })
     output$distPlot <- renderPlot({
      if (input$mypanel1) {
        dist <- rnorm(input$obs)
        hist(dist)
      }
    })
  }
)
}
# Toggle panel
if (interactive()) {
library(shiny)
library(shinyMobile)
shinyApp(
  ui = f7Page(
    title = "Update panel menu",
     f7SingleLayout(
      navbar = f7Navbar(
        title = "Single Layout",
        hairline = FALSE,
        shadow = TRUE,
        leftPanel = TRUE,
        rightPanel = TRUE
      ),
      panels = tagList(
        f7Panel(side = "left", id = "mypanel1", theme = "light", effect = "cover"),
        f7Panel(side = "right", id = "mypanel2", theme = "light")
      ),
      toolbar = f7Toolbar(
        position = "bottom",
        icons = TRUE,
        hairline = FALSE,
        shadow = FALSE,
        f7Link(label = "Link 1", href = "https://www.google.com"),
         f7Link(label = "Link 2", href = "https://www.google.com")
      )
    )
  ),
  server = function(input, output, session) {
    observe({
      print(
        list(
```
# f7PanelMenu 87

```
panel1 = input$mypanel1,
          panel2 = input$mypanel2
       )
     \lambda})
   observe({
      invalidateLater(2000)
     updateF7Panel(id = "mypanel1")
   })
 }
)
```
### <span id="page-86-0"></span>f7PanelMenu *Framework7 sidebar menu*

# <span id="page-86-1"></span>Description

}

f7PanelMenu creates a menu for [f7Panel.](#page-83-0) It may contain multiple [f7PanelItem.](#page-86-1)

f7PanelItem creates a Framework7 sidebar menu item for [f7SplitLayout.](#page-117-0)

### Usage

 $f7Pane1Menu(..., id = NULL)$ 

f7PanelItem(title, tabName, icon = NULL, active = FALSE)

## Arguments

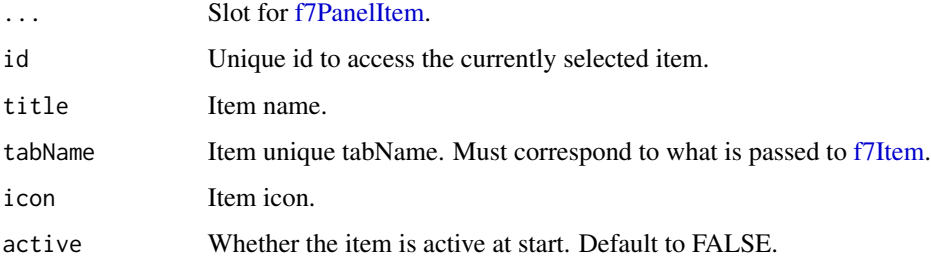

## Author(s)

David Granjon, <dgranjon@ymail.com>

## Description

Create an f7 password input

### Usage

```
f7Password(inputId, label, value = "", placeholder = NULL)
```
### Arguments

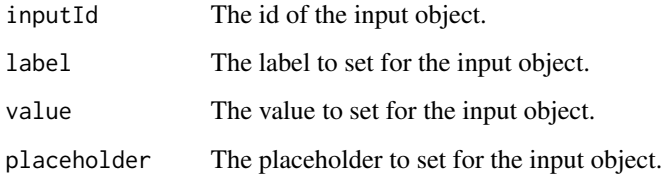

```
if(interactive()){
library(shiny)
library(shinyMobile)
shinyApp(
  ui = f7Page(title = "My app",
    f7SingleLayout(
     navbar = f7Navbar(title = "f7Password"),
     f7Password(
      inputId = "password",
      label = "Password:",
      placeholder = "Your password here"
     ),
     verbatimTextOutput("value")
    \lambda),
  server = function(input, output) {
    output$value <- renderPrint({ input$password })
  }
)
}
```
## Description

A nice photo browser.

### Usage

```
f7PhotoBrowser(
  photos,
  theme = c("light", "dark"),type = c("popup", "standalone", "page"),
  ...,
  session = shiny::getDefaultReactiveDomain()
)
```
## Arguments

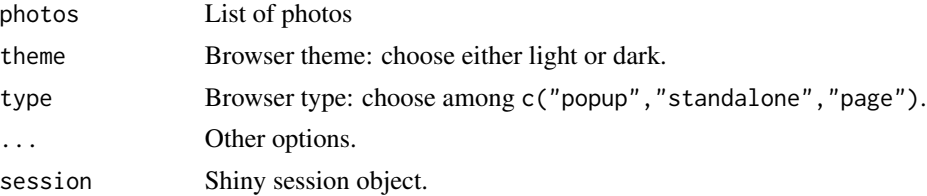

```
if (interactive()) {
library(shiny)
library(shinyMobile)
shinyApp(
  ui = f7Page(title = "f7PhotoBrowser",
    f7SingleLayout(
      navbar = f7Navbar(title = "f7PhotoBrowser"),
      f7Button(inputId = "togglePhoto", "Open photo")
    \lambda),
  server = function(input, output, session) {
   observeEvent(input$togglePhoto, {
    f7PhotoBrowser(
        id = "photobrowser1",
        label = "Open",
        theme = "light",type = "standalone",
        photos = c("https://cdn.framework7.io/placeholder/sports-1024x1024-1.jpg",
```
### 90 f7Picker

```
"https://cdn.framework7.io/placeholder/sports-1024x1024-2.jpg",
           "https://cdn.framework7.io/placeholder/sports-1024x1024-3.jpg"
         )
       \lambda})
   }
)
}
```
f7Picker *Framework7 picker input*

# Description

f7Picker generates a picker input.

updateF7Picker changes the value of a picker input on the client.

# Usage

```
f7Picker(
  inputId,
  label,
  placeholder = NULL,
  value = choices[1],
  choices,
  rotateEffect = TRUE,
  openIn = "auto",scrollToInput = FALSE,
  closeByOutsideClick = TRUE,
  toolbar = TRUE,
  toolbarCloseText = "Done",
  sheetSwipeToClose = FALSE
)
updateF7Picker(
  inputId,
  value = NULL,
  choices = NULL,
  rotateEffect = NULL,
  openIn = NULL,scrollToInput = NULL,
  closeByOutsideClick = NULL,
  toolbar = NULL,
  toolbarCloseText = NULL,
  sheetSwipeToClose = NULL,
  session = shiny::getDefaultReactiveDomain()
\mathcal{E}
```
### f7Picker 91

# Arguments

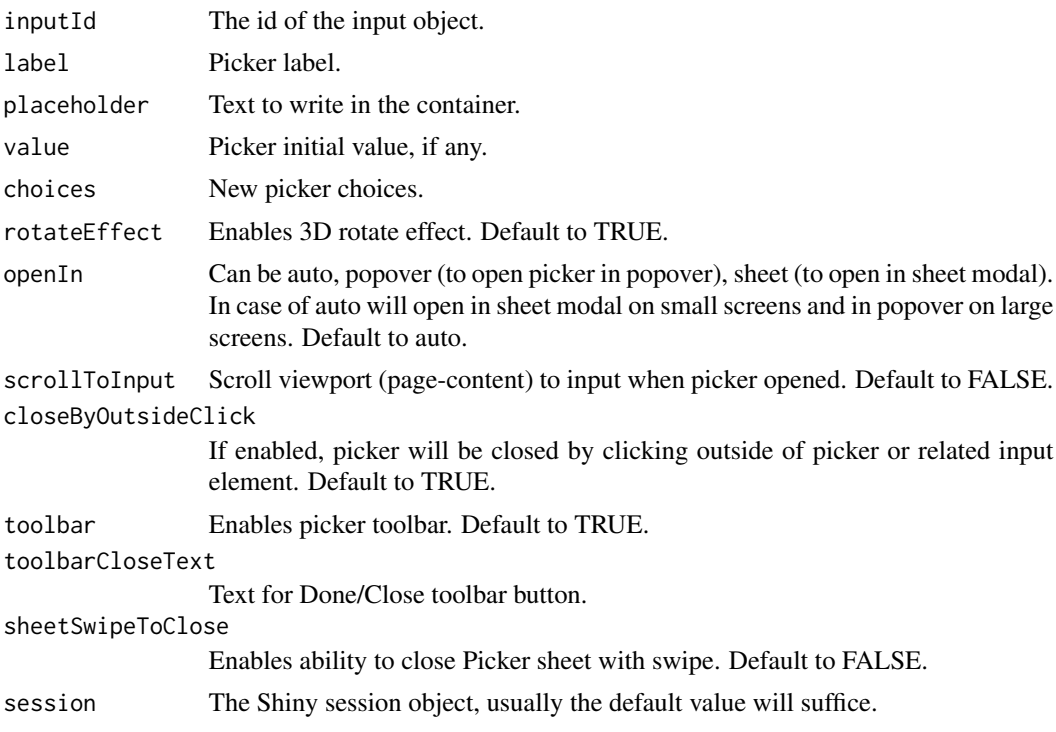

# Author(s)

David Granjon, <dgranjon@ymail.com>

```
# Picker input
if(interactive()){
library(shiny)
library(shinyMobile)
shinyApp(
  ui = f7Page(
   title = "My app",
   f7SingleLayout(
    navbar = f7Navbar(title = "f7Picker"),
    f7Picker(
     inputId = "mypicker",
     placeholder = "Some text here!",
     label = "Picker Input",
     choices = c('a', 'b', 'c')),
    textOutput("pickerval")
   )
  ),
  server = function(input, output) {
```

```
output$pickerval <- renderText(input$mypicker)
  }
)
}
# Update picker input
if (interactive()) {
library(shiny)
library(shinyMobile)
shinyApp(
 ui = f7Page(
   title = "My app",
   f7SingleLayout(
     navbar = f7Navbar(title = "Update picker"),
     f7Card(
       f7Button(inputId = "update", label = "Update picker"),
       f7Picker(
          inputId = "mypicker",
         placeholder = "Some text here!",
         label = "Picker Input",
         choices = c('a', 'b', 'c')),
       verbatimTextOutput("pickerval"),
       br(),
      f7Button(inputId = "removeToolbar", label = "Remove picker toolbar", color = "red")
     )
   )
 ),
 server = function(input, output, session) {
   output$pickerval <- renderText(input$mypicker)
    observeEvent(input$update, {
     updateF7Picker(
       inputId = "mypicker",
       value = "b",
       choices = letters,
       openIn = "sheet",
       toolbarCloseText = "Prout",
       sheetSwipeToClose = TRUE
     )
   })
    observeEvent(input$removeToolbar, {
     updateF7Picker(
       inputId = "mypicker",
       value = "b",choices = letters,
       openIn = "sheet",
       toolbar = FALSE
     )
   })
```
### f7Popup 93

} ) }

f7Popup *Framework7 popup*

# Description

f7Popup creates a popup window with any UI content that pops up over App's main content. Popup as all other overlays is part of so called "Temporary Views".

# Usage

```
f7Popup(
  ...,
  id,
  title = NULL,
 backdrop = TRUE,
 closeByBackdropClick = TRUE,
 closeOnEscape = FALSE,
  animate = TRUE,
  swipeToClose = FALSE,
  fullsize = FALSE,
  closeButton = TRUE
)
```
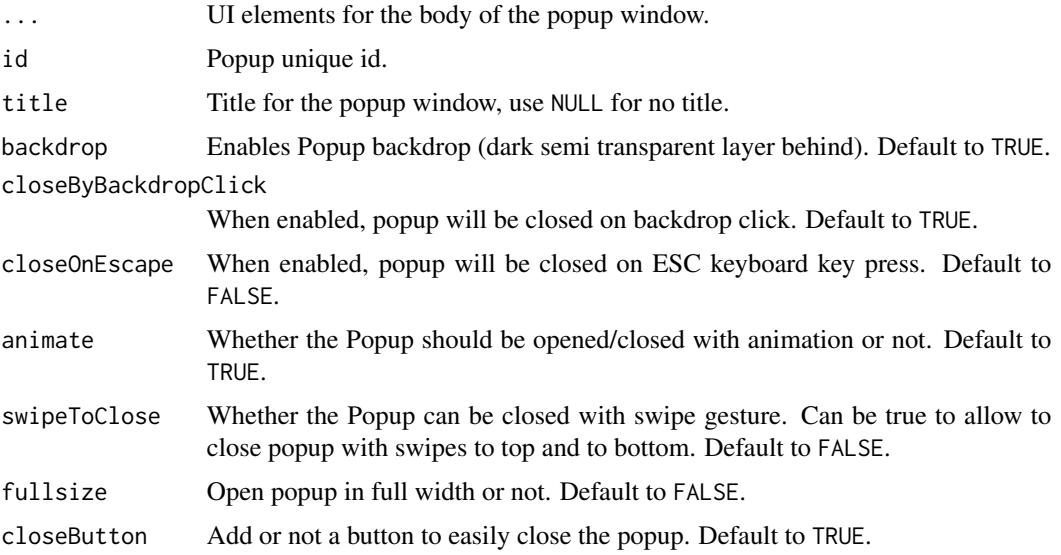

# Examples

```
if (interactive()) {
library(shiny)
library(shinyMobile)
shinyApp(
  ui = f7Page(title = "Popup",
    f7SingleLayout(
     navbar = f7Navbar(
       title = "f7Popup",
       hairline = FALSE,
       shadow = TRUE
     ),
     f7Button("togglePopup", "Toggle Popup"),
     f7Popup(
      id = "popup1",title = "My first popup",
      f7Text("text", "Popup content", "This is my first popup ever, I swear!"),
      verbatimTextOutput("popupContent")
     )
    )
  ),
   server = function(input, output, session) {
   output$popupContent <- renderPrint(input$text)
   observeEvent(input$togglePopup, {
    updateF7Popup(id = "popup1")
    })
    observeEvent(input$popup1, {
    popupStatus <- if (input$popup1) "opened" else "closed"
    f7Toast(
     position = "top",
     text = paste("Popup is", popupStatus)
    )
   })
  }
)
}
```
f7Progress *Framework7 progress bar*

# Description

f7Progress creates a progress bar.

updateF7Progress update a framework7 progress bar from the server side

# f7Progress 95

# Usage

```
f7Progress(id, value = NULL, color)
```

```
updateF7Progress(id, value, session = shiny::getDefaultReactiveDomain())
```
# Arguments

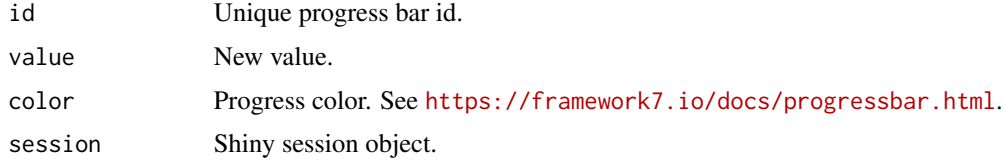

### Author(s)

David Granjon, <dgranjon@ymail.com>

```
# Progress bars
if(interactive()){
library(shiny)
library(shinyMobile)
shinyApp(
  ui = f7Page(title = "Progress",
   f7SingleLayout(
    navbar = f7Navbar(title = "f7Progress"),
    f7Block(f7Progress(id = "pg1", value = 10, color = "pink")),
     f7Block(f7 Progress(id = "pg2", value = 100, color = "green")),
     f7Block(f7Progress(id = "pg3", value = 50, color = "orange"))
   )
  ),
  server = function(input, output) \{\})
}
# Update progress
if (interactive()) {
library(shiny)
library(shinyMobile)
shinyApp(
  ui = f7Page(title = "Update Progress",
    f7SingleLayout(
      navbar = f7Navbar(title = "f7Progress"),
      f7Block(
        f7Progress(id = "pg1", value = 10, color = "blue")
      ),
```

```
f7Slider(
        inputId = "obs",
        label = "Progress value",
        max = 100,min = 0,value = 50,
        scale = TRUE
      )
    \lambda),
  server = function(input, output, session) {
    observeEvent(input$obs, {
      updateF7Progress(id = "pg1", value = input$obs)
    })
  }
 )
}
```
## f7Radio *Framework7 radio input*

# Description

f7Radio creates a radio button input.

updateF7Radio updates a radio button input.

# Usage

```
f7Radio(inputId, label, choices = NULL, selected = NULL)
updateF7Radio(
  inputId,
  label = NULL,choices = NULL,
  selected = NULL,
  session = shiny::getDefaultReactiveDomain()
\mathcal{L}
```
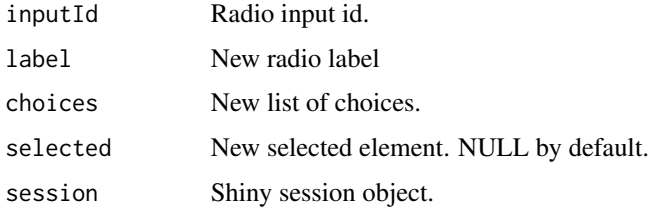

### f7Radio 97

```
if (interactive()) {
library(shiny)
library(shinyMobile)
shinyApp(
  ui = f7Page(title = "My app",
   f7SingleLayout(
    navbar = f7Navbar(title = "f7Radio"),
    f7Radio(
     inputId = "radio",
     label = "Choose a fruit:",
     choices = c("banana", "apple", "peach"),
     selected = "apple"
    ),
    plotOutput("plot")
   )
  ),
  server = function(input, output) {
   output$plot <- renderPlot({
    if (input$radio == "apple") hist(mtcars[, "mpg"])
   })
  }
)
}
# Update radio
if (interactive()) {
library(shiny)
library(shinyMobile)
shinyApp(
 ui = f7Page(title = "Update radio",
    f7SingleLayout(
     navbar = f7Navbar(title = "Update f7Radio"),
     f7Button("go", "Update radio"),
     f7Radio(
       inputId = "radio",
       label = "Choose a fruit:",
       choices = c("banana", "apple", "peach"),
       selected = "apple"
     ),
     textOutput("radio_value")
   )
 ),
 server = function(input, output, session) {
   output$radio_value <- renderText(input$radio)
   observeEvent(input$go, {
     updateF7Radio(
       session,
```

```
inputId = "radio",
       label = "New label",
       choices = colnames(mtcars),
       selected = colnames(mtcars)[1]
     )
   })
 }
 )
}
```
f7Row *Framework7 row container*

# Description

Build a Framework7 row container

### Usage

 $f7Row(\ldots, gap = TRUE)$ 

### Arguments

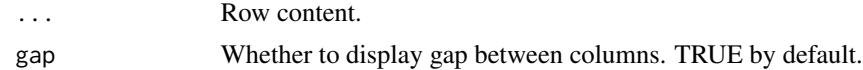

### Author(s)

David Granjon, <dgranjon@ymail.com>

```
if(interactive()){
library(shiny)
library(shinyMobile)
shinyApp(
 ui = f7Page(
   title = "Grid",
    f7SingleLayout(
    navbar = f7Navbar(title = "f7Row, f7Col"),
    f7Row(
    f7Col(
     f7Card(
      "This is a simple card with plain text,
      but cards can also contain their own header,
      footer, list view, image, or any other element."
     )
    ),
    f7Col(
```
# f7Searchbar 99

```
f7Card(
       title = "Card header",
       "This is a simple card with plain text,
       but cards can also contain their own header,
       footer, list view, image, or any other element.",
       footer = tagList(
       f7Button(color = "blue", label = "My button"),f7Badge("Badge", color = "green")
      \lambda)
    )
    )
    )
 ),
 server = function(input, output) {}
)
}
```
<span id="page-98-0"></span>f7Searchbar *Framework 7 searchbar*

## Description

Searchbar to filter elements in a page.

## Usage

```
f7Searchbar(
  id,
  placeholder = "Search",
  expandable = FALSE,
  inline = FALSE,
  options = NULL
\mathcal{L}
```
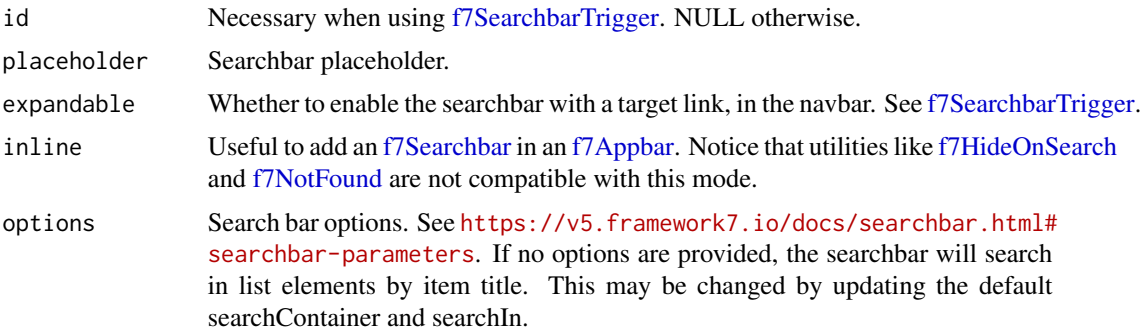

```
if (interactive()) {
library(shiny)
library(shinyMobile)
cars <- rownames(mtcars)
shinyApp(
  ui = f7Page(title = "Simple searchbar",
    f7SingleLayout(
      navbar = f7Navbar(
       title = "f7Searchbar",
       hairline = FALSE,
        shadow = TRUE,
       subNavbar = f7SubNavbar(
         f7Searchbar(id = "search1")
        )
      ),
      f7Block(
        "This block will be hidden on search.
       Lorem ipsum dolor sit amet, consectetur adipisicing elit."
      ) %>% f7HideOnSearch(),
      f7List(
        lapply(seq_along(cars), function(i) {
          f7ListItem(cars[i])
        })
      ) %>% f7Found(),
      f7Block(
        p("Nothing found")
      ) %>% f7NotFound()
   )
  ),
 server = function(input, output) \{\}\lambda# Expandable searchbar with trigger
 cities <- names(precip)
 shinyApp(
  ui = f7Page(
    title = "Expandable searchbar",
     f7SingleLayout(
      navbar = f7Navbar(
         title = "f7Searchbar with trigger",
         hairline = FALSE,
         shadow = TRUE,
         subNavbar = f7SubNavbar(
           f7Searchbar(id = "search1", expandable = TRUE)
         )
```

```
),
       f7Block(
        f7SearchbarTrigger(targetId = "search1")
       ) %>% f7HideOnSearch(),
       f7List(
        lapply(seq_along(cities), function(i) {
           f7ListItem(cities[i])
        })
       ) %>% f7Found(),
       f7Block(
        p("Nothing found")
       ) %>% f7NotFound()
    )
  ),
  server = function(input, output) {}
)
# Searchbar in \link{f7Appbar}
shinyApp(
 ui = f7Page(title = "Searchbar in appbar",
   f7Appbar(
      f7Searchbar(id = "search1", inline = TRUE)
   ),
   f7SingleLayout(
      navbar = f7Navbar(
       title = "f7Searchbar in f7Appbar",
       hairline = FALSE,
       shadow = TRUE
      ),
      f7List(
        lapply(seq_along(cities), function(i) {
          f7ListItem(cities[i])
        })
      ) %>% f7Found()
   \lambda),
 server = function(input, output) \{\})
}
```
<span id="page-100-0"></span>f7SearchbarTrigger *Framework 7 searchbar trigger*

### Description

Element that triggers the searchbar.

## Usage

f7SearchbarTrigger(targetId)

# Arguments

```
f7Searchbar.
```
f7SearchIgnore *Utility to ignore an item from search.*

## Description

Use with [f7Searchbar.](#page-98-0)

## Usage

f7SearchIgnore(tag)

## Arguments

tag tag to ignore.

f7Segment *Framework7 segmented button container*

## Description

A Framework7 segmented button container for [f7Button.](#page-25-0)

# Usage

```
f7Segment(
  ...,
 container = c("segment", "row"),
 shadow = FALSE,
 rounded = FALSE,
 strong = FALSE
)
```
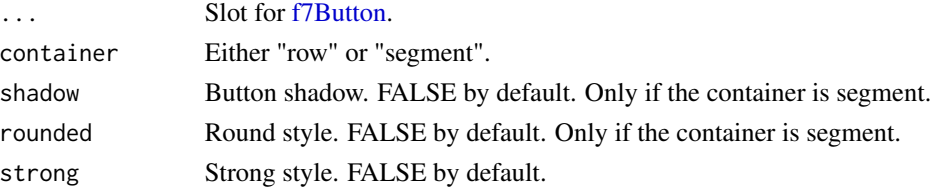

#### f7Segment 103

### Author(s)

David Granjon, <dgranjon@ymail.com>

```
if(interactive()){
library(shiny)
library(shinyMobile)
shinyApp(
 ui = f7Page(title = "Button Segments",
   f7SingleLayout(
    navbar = f7Navbar(title = "f7Segment, f7Button"),
    f7BlockTitle(title = "Simple Buttons in a row container"),
   f7Segment(
    container = "row",
    f7Button(color = "blue", label = "My button", fill = FALSE),f7Button(color = "green", label = "My button", href = "https://www.google.com", fill = FALSE),
    f7Button(color = "yellow", label = "My button", fill = FALSE)),
   f7BlockTitle(title = "Filled Buttons in a segment/rounded container"),
   f7Segment(
    rounded = TRUE,
    container = "segment",
    f7Button(color = "black", label = "Action Button", inputId = "button2"),
    f7Button(color = "green", label = "My button", href = "https://www.google.com"),
    f7Button(color = "yellow", label = "My button")
   ),
   f7BlockTitle(title = "Outline Buttons in a segment/shadow container"),
   f7Segment(
    shadow = TRUE,
    container = "segment",
    f7Button(label = "My button", outline = TRUE, fill = FALSE),f7Button(label = "My button", outline = TRUE, fill = FALSE),
    f7Button(label = "My button", outline = TRUE, fill = FALSE)
   ),
   f7BlockTitle(title = "Buttons in a segment/strong container"),
   f7Segment(
    strong = TRUE,
    container = "segment",
    f7Button(label = "My button", fill = FALSE),f7Button(label = "My button", fill = FALSE),
    f7Button(label = "My button", fill = FALSE, active = TRUE)
   ),
   f7BlockTitle(title = "Rounded Buttons in a segment container"),
   f7Segment(
    container = "segment",
    f7Button(color = "blue", label = "My button", rounded = TRUE),f7Button(color = "green", label = "My button", rounded = TRUE),
    f7Button(color = "yellow", label = "My button", rounded = TRUE)),
```

```
f7BlockTitle(title = "Buttons of different size in a row container"),
    f7Segment(
    container = "row",
    f7Button(color = "pink", label = "My button", shadow = TRUE),
    f7Button(color = "purple", label = "My button", size = "large", shadow = TRUE),
    f7Button(color = "orange", label = "My button", size = "small", shadow = TRUE)
   ),
   br(), br(),
   f7BlockTitle(title = "Click on the black action button to update the value"),
   verbatimTextOutput("val")
   )
 ),
 server = function(input, output) {
  output$val <- renderPrint(input$button2)
 }
)
}
```
## f7Select *Framework7 select input*

### Description

f7Select creates a select input.

updateF7Select changes the value of a select input on the client

#### Usage

```
f7Select(inputId, label, choices, selected = NULL, width = NULL)
updateF7Select(
 inputId,
 selected = NULL,
 session = shiny::getDefaultReactiveDomain()
)
```
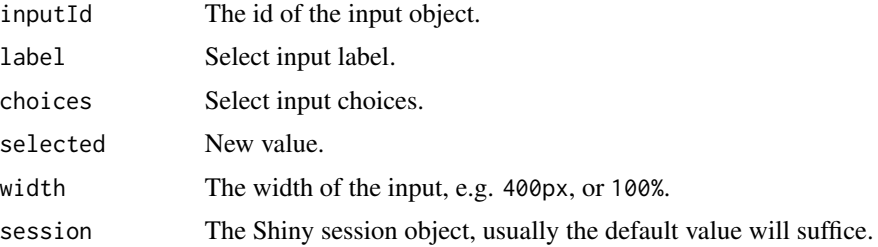

### f<sup>7</sup>Select 105

```
# Select input
if(interactive()){
library(shiny)
 library(shinyMobile)
 shiny::shinyApp(
  ui = f7Page(title = "My app",
     f7SingleLayout(
     navbar = f7Navbar(title = "f7Select"),
     f7Select(
      inputId = "variable",
      label = "Choose a variable:",
      choices = colnames(mtcars)[-1],
      selected = "hp"
     ),
     tableOutput("data")
     )
   ),
   server = function(input, output) {
    output$data <- renderTable({
      mtcars[, c("mpg", input$variable), drop = FALSE]
     }, rownames = TRUE)
   }
)
}
# Update select input
if (interactive()) {
library(shiny)
library(shinyMobile)
 shinyApp(
  ui = f7Page(title = "My app",
     f7SingleLayout(
       navbar = f7Navbar(title = "updateF7Select"),
       f7Card(
        f7Button(inputId = "update", label = "Update select"),
        br(),
        f7Select(
         inputId = "variable",
         label = "Choose a variable:",
         choices = colnames(mtcars)[-1],
         selected = "hp"
        ),
         verbatimTextOutput("test")
       )
    )
   ),
   server = function(input, output, session) {
```
#### 106 f7Shadow

```
output$test <- renderPrint(input$variable)
     observeEvent(input$update, {
       updateF7Select(
         inputId = "variable",
         selected = "gear"
       )
    })
  }
\lambda}
```
# f7Shadow *Framework7 shadow effect*

# Description

Creates a shadow effect to apply on UI elements like [f7Card.](#page-27-0)

# Usage

f7Shadow(tag, intensity, hover = FALSE, pressed = FALSE)

## Arguments

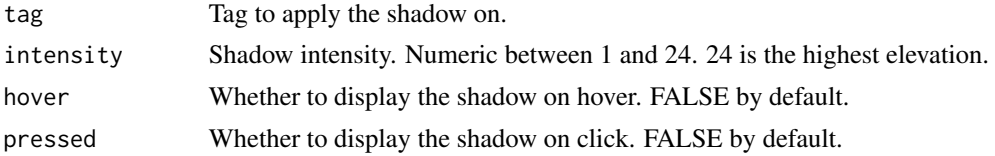

### Author(s)

David Granjon, <dgranjon@ymail.com>

```
if(interactive()){
library(shiny)
library(shinyMobile)
```

```
shinyApp(
 ui = f7Page(title = "Shadows",
  f7SingleLayout(
   navbar = f7Navbar(title = "f7Shadow"),
   f7Shadow(
   intensity = 16,
   hover = TRUE,
   pressed = TRUE,
```
### f7Sheet 107

```
f7Card(
      title = "Card header",
      "This is a simple card with plain text,
      but cards can also contain their own header,
       footer, list view, image, or any other element.",
      footer = tagList(
       f7Button(color = "blue", label = "My button", href = "https://www.google.com"),
       f7Badge("Badge", color = "green")
      \lambda)
   \lambda\frac{1}{2}),
  server = function(input, output) \{\})
}
```
### <span id="page-106-0"></span>f7Sheet *Framework7 sheet*

# <span id="page-106-1"></span>Description

f7Sheet creates an f7 sheet modal window.

updateF7Sheet toggles an [f7Sheet](#page-106-0) on the client.

### Usage

```
f7Sheet(
  ...,
  id,
 hiddenItems = NULL,
 orientation = c("top", "bottom"),swipeToClose = FALSE,
  swipeToStep = FALSE,
 backdrop = FALSE,
 closeByOutsideClick = TRUE,
  swipeHandler = TRUE
)
```
updateF7Sheet(id, session = shiny::getDefaultReactiveDomain())

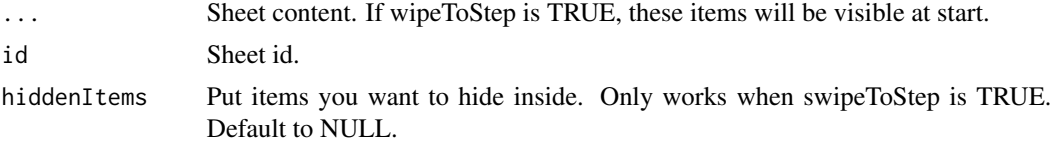

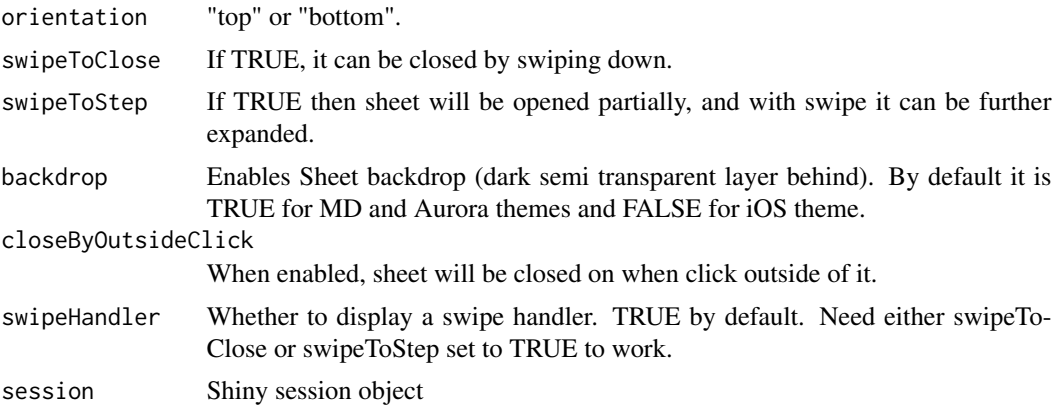

### Note

The sheet modal has to be used in combination with [updateF7Sheet.](#page-106-1) Yet, if you need a specific trigger, simply add 'data-sheet' = paste $\theta$ ("#", id), to the tag of your choice (a button), where id refers to the sheet unique id.

```
# Toggle sheet modal
if (interactive()) {
library(shiny)
library(shinyMobile)
shinyApp(
   ui = f7Page(title = "Update f7Sheet",
      f7SingleLayout(
          navbar = f7Navbar(title = "f7Sheet"),
          f7Button(inputId = "go", label = "Go"),f7Sheet(
             id = "sheet1",label = "More",
             orientation = "bottom",
             swipeToClose = TRUE,
             swipeToStep = TRUE,
             backdrop = TRUE,
             "Lorem ipsum dolor sit amet, consectetur adipiscing elit.
             Quisque ac diam ac quam euismod porta vel a nunc. Quisque sodales
             scelerisque est, at porta justo cursus ac",
             hiddenItems = tagList(
                f7Segment(
                   container = "segment",
                   rounded = TRUE,
                   f7Button(color = "blue", label = "My button 1", rounded = TRUE),f7Button(color = "green", label = "My button 2", rounded = TRUE),
                   f7Button(color = "yellow", label = "My button 3", rounded = TRUE)
                ),
                f7Flex(
                   f7Gauge(
```
```
id = "mygauge",
                      type = "semicircle",
                      value = 10,
                      borderColor = "#2196f3",borderWidth = 10,
                      valueFontSize = 41,
                      valueTextColor = "#2196f3",
                      labelText = "amount of something"
                   \lambda),
                f7Slider(
                   inputId = "obs",label = "Number of observations",
                   max = 100,
                   min = 0,value = 10,
                   scale = TRUE
                ),
                plotOutput("distPlot")
             )
         )
       \mathcal{L}),
    server = function(input, output, session) {
       observe({print(input$sheet1)})
       output$distPlot <- renderPlot({
          hist(rnorm(input$obs))
       })
       observeEvent(input$obs, {
          updateF7Gauge(id = "mygauge", value = input$obs)
       })
       observeEvent(input$go, {
          updateF7Sheet(id = "sheet1")
       })
   }
)
}
```
<span id="page-108-0"></span>f7SingleLayout *Framework7 single layout*

## Description

f7SingleLayout provides a simple page layout.

#### Usage

```
f7SingleLayout(..., navbar, toolbar = NULL, panels = NULL, appbar = NULL)
```
## Arguments

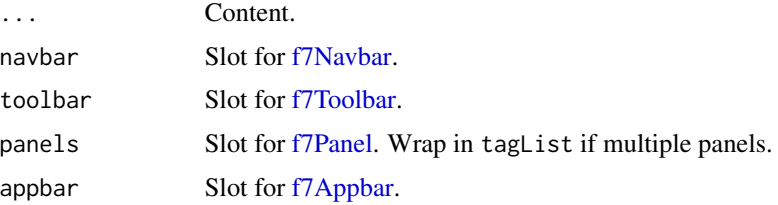

# Author(s)

David Granjon, <dgranjon@ymail.com>

```
if(interactive()){
library(shiny)
library(shinyMobile)
shinyApp(
 ui = f7Page(title = "Single layout",
   f7SingleLayout(
     navbar = f7Navbar(
       title = "Single Layout",
       hairline = FALSE,
       shadow = TRUE
     ),
     toolbar = f7Toolbar(
       position = "bottom",
       f7Link(label = "Link 1", href = "https://www.google.com"),
       f7Link(label = "Link 2", href = "https://www.google.com")
     ),
     # main content
     f7Shadow(
       intensity = 10,
       hover = TRUE,
       f7Card(
         title = "Card header",
         f7Slider("obs", "Number of observations", 0, 1000, 500),
         plotOutput("distPlot"),
         footer = tagList(
          f7Button(color = "blue", label = "My button", href = "https://www.google.com"),
           f7Badge("Badge", color = "green")
         )
       )
     )
   )
 ),
 server = function(input, output) {
   output$distPlot <- renderPlot({
     dist <- rnorm(input$obs)
     hist(dist)
```
#### f7Skeleton 111

```
})
 }
 )
}
```
# f7Skeleton *Framework 7 skeleton effect*

## Description

Nice loading overlay for UI elements.

# Usage

 $f7Skeleton(tag, effect = "fade", duration = 2)$ 

# Arguments

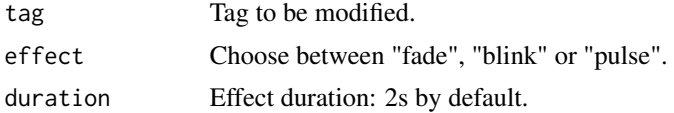

```
if (interactive()) {
library(shiny)
library(shinyMobile)
shinyApp(
  ui = f7Page(title = "Skeletons",
    f7SingleLayout(
      navbar = f7Navbar(title = "f7Skeleton"),
       f7Card(
        title = "Card header",
         "This is a simple card with plain text,
     but cards can also contain their own header,
     footer, list view, image, or any other element.",
         footer = tagList(
         f7Button(color = "blue", label = "My button", href = "https://www.google.com"),
          f7Badge("Badge", color = "green")
         \lambda) %>% f7Skeleton(),
        f7List(
        f7ListItem(
          href = "https://www.google.com",
          title = "Item 1"
```

```
) %>% f7Skeleton(effect = "pulse", duration = 5) ,
         f7ListItem(
            href = "https://www.google.com",
            title = "Item 2"
         ) %>% f7Skeleton(effect = "pulse", duration = 5)
        )
    \overline{\phantom{a}}),
   server = function(input, output) {}
\lambda}
```
<span id="page-111-0"></span>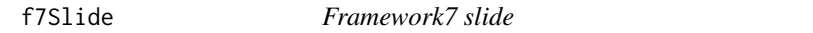

# Description

f7Slide is an [f7Swiper](#page-126-0) element.

# Usage

f7Slide(...)

## Arguments

... Slide content. Any element.

## f7Slider *Framework7 range slider*

## Description

f7Slider creates a f7 slider input.

updateF7Slider changes the value of a slider input on the client.

# Usage

```
f7Slider(
  inputId,
  label,
 min,
 max,
  value,
  step = 1,
  scale = FALSE,
  scaleSteps = 5,
```
## f7Slider 113

```
scaleSubSteps = 0,
 vertical = FALSE,
 verticalReversed = FALSE,
 labels = NULL,
  color = NULL,
 noSwipping = TRUE
)
updateF7Slider(
  inputId,
 min = NULL,max = NULL,value = NULL,
  scale = FALSE,
  scaleSteps = NULL,
  scaleSubSteps = NULL,
  step = NULL,
 color = NULL,
  session = shiny::getDefaultReactiveDomain()
\mathcal{L}
```
# Arguments

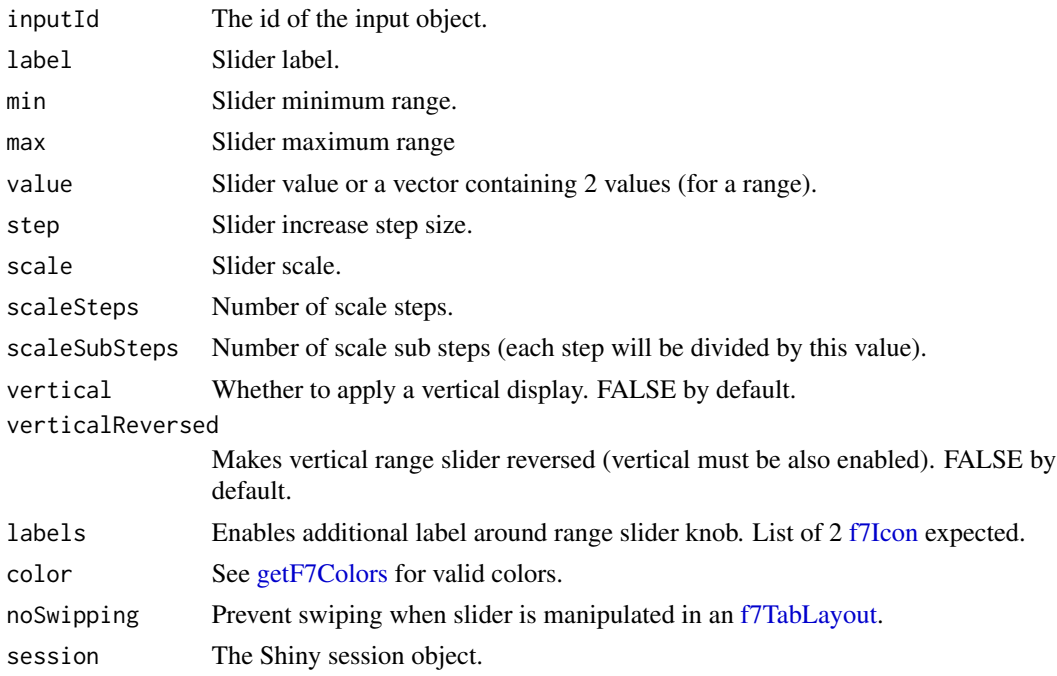

# Note

labels option only works when vertical is FALSE! Important: you cannot transform a range slider into a simple slider and inversely. 114 f7Slider

```
# Slider input
if(interactive()){
library(shiny)
 library(shinyMobile)
 shinyApp(
  ui = f7Page(title = "My app",
    f7SingleLayout(
    navbar = f7Navbar(title = "f7Slider"),
    f7Card(
     f7Slider(
      inputId = "obs",label = "Number of observations",
      max = 1000,min = 0,
      value = 100,
       scaleSteps = 5,
       scaleSubSteps = 3,
       scale = TRUE,
       color = "orange",
       labels = tagList(
       f7Icon("circle"),
       f7Icon("circle_fill")
      )
     ),
     verbatimTextOutput("test")
    ),
    plotOutput("distPlot")
   \lambda),
   server = function(input, output) {
   output$test <- renderPrint({input$obs})
   output$distPlot <- renderPlot({
    hist(rnorm(input$obs))
   })
  }
)
}
# Create a range
if(interactive()){
library(shiny)
 library(shinyMobile)
 shinyApp(
  ui = f7Page(title = "My app",
   f7SingleLayout(
    navbar = f7Navbar(title = "f7Slider Range"),
    f7Card(
```

```
f7Slider(
      inputId = "obs",label = "Range values",
      max = 500,min = 0,value = c(50, 100),scale = FALSE
     ),
     verbatimTextOutput("test")
    )
   )
  ),
  server = function(input, output) {
   output$test <- renderPrint({input$obs})
  }
)
}
# Update f7Slider
if(interactive()){
library(shiny)
library(shinyMobile)
shinyApp(
  ui = f7Page(
    title = "My app",
    f7SingleLayout(
      navbar = f7Navbar(title = "updateF7Slider"),
      f7Card(
        f7Button(inputId = "update", label = "Update slider"),
        f7Slider(
          inputId = "obs",
          label = "Range values",
          max = 500,
          min = 0,
          step = 1,
          color = "deeppurple",
          value = c(50, 100)
        ),
        verbatimTextOutput("test")
      )
    )
  ),
  server = function(input, output, session) {
     output$test <- renderPrint({input$obs})
    observeEvent(input$update, {
      updateF7Slider(
        inputId = "obs",value = c(1, 5),min = 0,
        scaleSteps = 10,
```

```
scaleSubSteps = 5,
        step = 0.1,
        max = 10,
        color = "teal"
      )
    })
  }
)
}
```
<span id="page-115-0"></span>f7SmartSelect *Framework7 smart select*

# Description

f7SmartSelect is smarter than the classic [f7Select,](#page-103-0) allows for choices filtering, ... updateF7SmartSelect changes the value of a smart select input on the client.

## Usage

```
f7SmartSelect(
  inputId,
  label,
 choices,
  selected = NULL,
 openIn = c("page", "sheet", "popup", "popover"),
  searchbar = TRUE,
 multiple = FALSE,
 maxlength = NULL,
 virtualList = FALSE,
  ...
)
updateF7SmartSelect(
  inputId,
  selected = NULL,
 choices = NULL,
 multiple = NULL,
 maxLength = NULL,
  ...,
  session = shiny::getDefaultReactiveDomain()
)
```
## Arguments

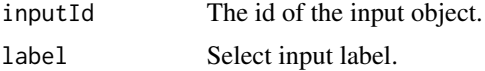

# f7SmartSelect 117

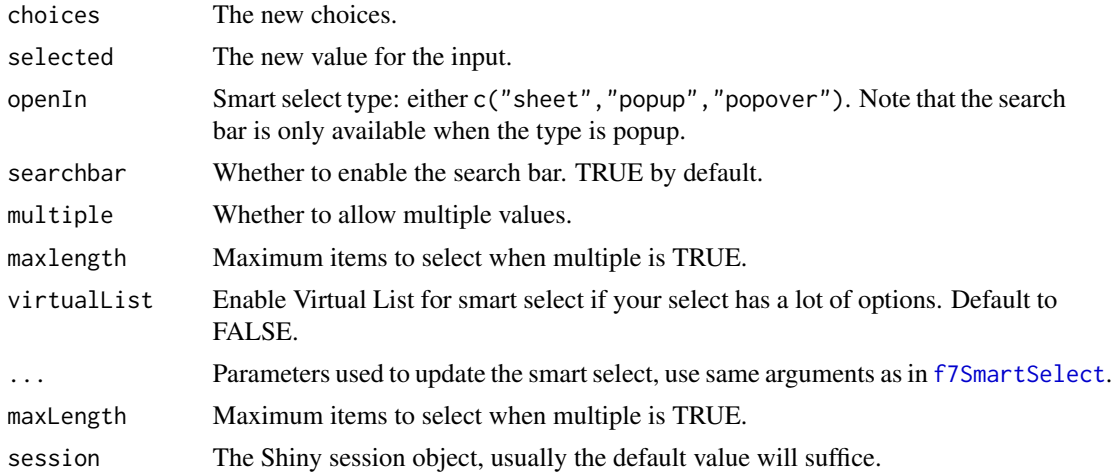

```
# Smart select input
if (interactive()) {
library(shiny)
library(shinyMobile)
 shinyApp(
  ui = f7Page(
    title = "My app",
    f7SingleLayout(
      navbar = f7Navbar(title = "f7SmartSelect"),
      f7SmartSelect(
        inputId = "variable",
        label = "Choose a variable:",
        selected = "drat",choices = colnames(mtcars)[-1],
        openIn = "popup"
       ),
       tableOutput("data"),
      f7SmartSelect(
        inputId = "variable2",
        label = "Group variables:",
        choices = list(
          \text{``East Coast'} = list("NY", "NJ", "CT"),
          'West Coast' = list("WA", "OR", "CA"),`Midwest` = list("MN", "WI", "IA")
        ),
        openIn = "sheet"),
       textOutput("var")
    )
  ),
   server = function(input, output) {
    output$var <- renderText(input$variable2)
     output$data <- renderTable({
```

```
mtcars[, c("mpg", input$variable), drop = FALSE]
     }, rownames = TRUE)
  }
\lambda}
# Update smart select
if (interactive()) {
library(shiny)
library(shinyMobile)
shinyApp(
 ui = f7Page(
   title = "My app",
    f7SingleLayout(
      navbar = f7Navbar(title = "Update f7SmartSelect"),
      f7Button("updateSmartSelect", "Update Smart Select"),
      f7SmartSelect(
        inputId = "variable",
       label = "Choose a variable:",
        selected = "drat",
       choices = colnames(mtcars)[-1],
       openIn = "popup"),
      tableOutput("data")
   )
 ),
 server = function(input, output, session) {
   output$data <- renderTable({
     mtcars[, c("mpg", input$variable), drop = FALSE]
    }, rownames = TRUE)
   observeEvent(input$updateSmartSelect, {
      updateF7SmartSelect(
        inputId = "variable",
        openIn = "sheet",
        selected = "hp",
       choices = c("hp", "gear"),multiple = TRUE,
       maxLength = 3
      )
   })
 }
)
}
```
f7SplitLayout *Framework7 split layout*

#### Description

This is a modified version of the [f7SingleLayout.](#page-108-0) It is intended to be used with tablets.

# f7SplitLayout 119

# Usage

```
f7SplitLayout(
  ...,
 navbar,
 sidebar,
  toolbar = NULL,
 panels = NULL,
  appbar = NULL)
```
## Arguments

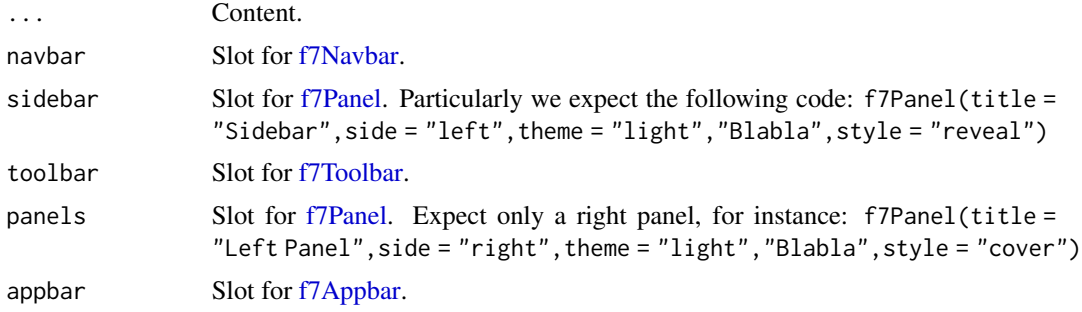

# Author(s)

David Granjon, <dgranjon@ymail.com>

```
if(interactive()){
library(shiny)
library(shinyMobile)
shinyApp(
  ui = f7Page(
    title = "Split layout",
    f7SplitLayout(
      sidebar = f7Panel(
        id = "sidebar",
        title = "Sidebar",
        side = "left",
        theme = "dark",
        f7PanelMenu(
          id = "menu",
       f7PanelItem(tabName = "tab1", title = "Tab 1", icon = f7Icon("envelope"), active = TRUE),
          f7PanelItem(tabName = "tab2", title = "Tab 2", icon = f7Icon("house"))
        ),
        uiOutput("selected_tab")
      ),
      navbar = f7Navbar(
        title = "Split Layout",
        hairline = FALSE,
```

```
shadow = TRUE
      ),
      toolbar = f7Toolbar(
        position = "bottom",
        f7Link(label = "Link 1", href = "https://www.google.com"),
        f7Link(label = "Link 2", href = "https://www.google.com")
      ),
      # main content
      f7Items(
        f7Item(
           tabName = "tab1",
           f7Slider("obs", "Number of observations:",
                       min = 0, max = 1000, value = 500),
          plotOutput("distPlot")
        ),
        f7Item(tabName = "tab2", "Tab 2 content")
      )
    )
  ),
  server = function(input, output) {
    output$selected_tab <- renderUI({
     HTML(paste0("Selected tab: ", strong(input$menu)))
     })
     output$distPlot <- renderPlot({
      dist <- rnorm(input$obs)
      hist(dist)
    })
  }
)
}
```
f7Stepper *Framework7 stepper input*

## Description

f7Stepper creates a stepper input.

updateF7Stepper changes the value of a stepper input on the client.

# Usage

```
f7Stepper(
  inputId,
  label,
  min,
```
f7Stepper 121

```
max,
  value,
  step = 1,
 fill = FALSE,rounded = FALSE,
  raised = FALSE,
 size = NULL,
  color = NULL,
 wraps = FALSE,
  autorepeat = TRUE,
 manual = FALSE,decimalPoint = 4,
 buttonsEndInputMode = TRUE
)
updateF7Stepper(
  inputId,
 min = NULL,max = NULL,value = NULL,
  step = NULL,
  fill = NULL,rounded = NULL,
  raised = NULL,
 size = NULL,
 color = NULL,
 wraps = NULL,
  decimalPoint = NULL,
  autorepeat = NULL,
 manual = NULL,session = shiny::getDefaultReactiveDomain()
\mathcal{L}
```
# Arguments

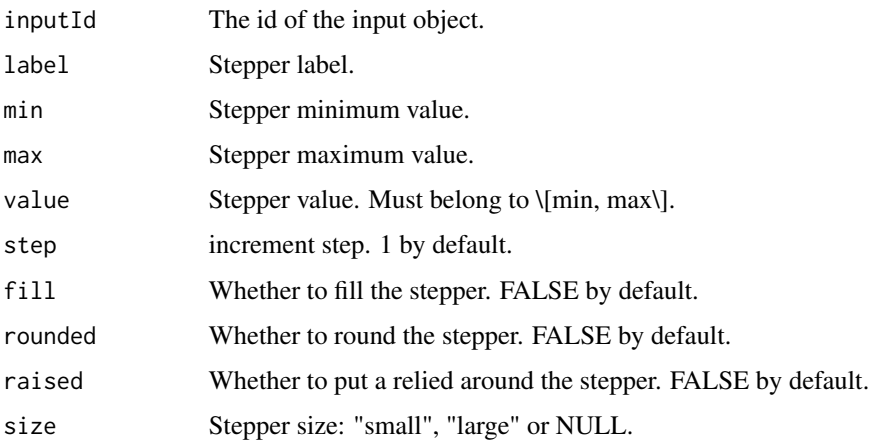

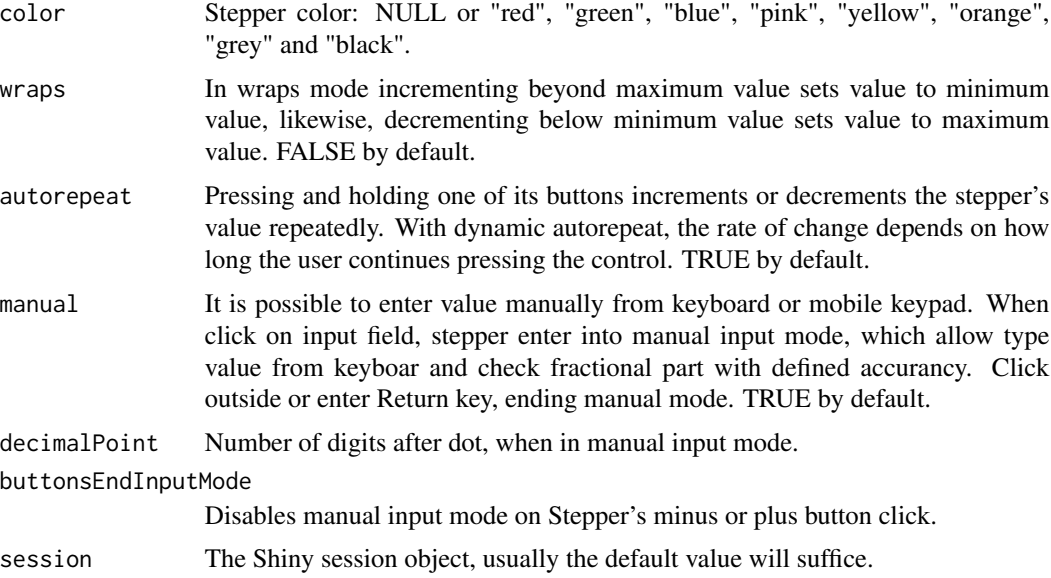

## Note

While updating, the autorepeat field does not work correctly.

```
# Stepper input
if(interactive()){
library(shiny)
 library(shinyMobile)
 shinyApp(
  ui = f7Page(title = "My app",
   f7SingleLayout(
    navbar = f7Navbar(title = "f7Stepper"),
    f7Stepper(
     inputId = "stepper",
     label = "My stepper",
     min = 0,
     max = 10,
     value = 4),
     verbatimTextOutput("test"),
     f7Stepper(
     inputId = "stepper2",
     label = "My stepper 2",
     min = 0,max = 10,
      value = 4,
      color = "orange",
      raised = TRUE,
```
#### f7Stepper 123

```
fill = TRUE,rounded = TRUE
    ),
    verbatimTextOutput("test2")
   \lambda),
  server = function(input, output) {
   output$test <- renderPrint(input$stepper)
   output$test2 <- renderPrint(input$stepper2)
  }
)
}
# Update stepper input
if (interactive()) {
library(shiny)
library(shinyMobile)
shinyApp(
 ui = f7Page(
   title = "My app",
    f7SingleLayout(
     navbar = f7Navbar(title = "updateF7Stepper"),
     f7Card(
       f7Button(inputId = "update", label = "Update stepper"),
        f7Stepper(
          inputId = "stepper",
         label = "My stepper",
         min = 0,
         max = 10,
         size = "small",
         value = 4,
         wraps = TRUE,
         autorepeat = TRUE,
         rounded = FALSE,
         raised = FALSE,
         manual = FALSE),
       verbatimTextOutput("test")
     )
   )
 ),
 server = function(input, output, session) {
   output$test <- renderPrint(input$stepper)
    observeEvent(input$update, {
     updateF7Stepper(
       inputId = "stepper",
       value = 0.1,
       step = 0.01,
       size = "large",
       min = 0,
       max = 1,
```

```
wraps = FALSE,
        autorepeat = FALSE,
        rounded = TRUE,
       raised = TRUE,
       color = "pink",
       manual = TRUE,
       decimalPoint = 2
     )
   })
 }
)
}
```
#### f7SubNavbar *Framework7 sub navbar*

# Description

f7SubNavbar creates a nested navbar component for [f7Navbar.](#page-77-0)

#### Usage

f7SubNavbar(...)

#### Arguments

... Any elements.

```
if (interactive()) {
library(shiny)
library(shinyMobile)
shinyApp(
 ui = f7Page(
     title = "Sub Navbar",
     f7TabLayout(
       panels = tagList(
      f7Panel(title = "Left Panel", side = "left", theme = "light", "Blabla", style = "cover"),
      f7Panel(title = "Right Panel", side = "right", theme = "dark", "Blabla", style = "cover")
       ),
       navbar = f7Navbar(
           title = "SubNavbar",
           hairline = FALSE,
           shadow = TRUE,
           leftPanel = TRUE,
           rightPanel = TRUE,
           subNavbar = f7SubNavbar(
              f7Button(label = "My button"),
```
# f7Swipeout 125

```
f7Button(label = "My button"),
              f7Button(label = "My button")
           )
        ),
        f7Tabs(
           animated = TRUE,
           #swipeable = TRUE,
           f7Tab(
              tabName = "Tab 1",icon = f7Icon("envelope"),
              active = TRUE,
              "Tab 1"
           ),
           f7Tab(
              tabName = "Tab 2",icon = f7Icon("today"),
              active = FALSE,
              "Tab 2"
           ),
           f7Tab(
              tabName = "Tab 3",icon = f7Icon("cloud_upload"),
              active = FALSE,
              "Tab 3"
           )
        )
    \lambda),
 server = function(input, output) {}
)
}
```
<span id="page-124-0"></span>f7Swipeout *Framework7 swipeout element*

## <span id="page-124-1"></span>Description

f7Swipeout is designed to be used in combination with [f7ListItem.](#page-65-0)

f7SwipeoutItem is inserted in [f7Swipeout.](#page-124-0)

## Usage

```
f7Swipeout(
  tag,
  ...,
 left = NULL,
 right = NULL,
  side = c("left", "right", "both")
)
```
f7SwipeoutItem(id, label, color = NULL)

## Arguments

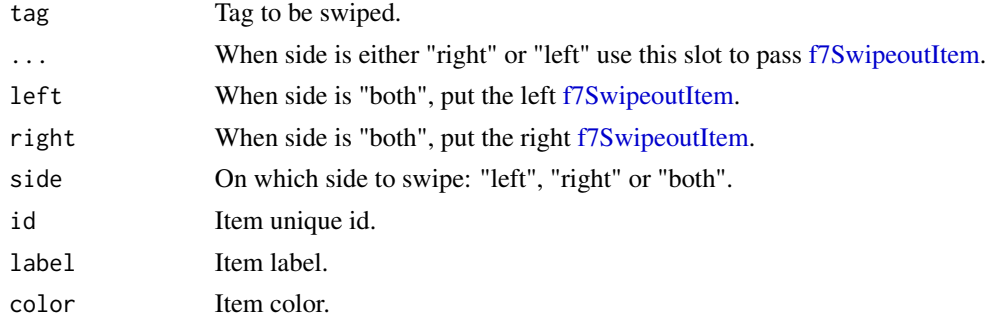

```
if (interactive()) {
library(shiny)
library(shinyMobile)
shinyApp(
  ui = f7Page(title = "Swipeout",
    f7SingleLayout(
      navbar = f7Navbar(title = "Swipeout"),
       # simple list
       f7List(
        lapply(1:3, function(j) {
          if (j == 1) {
             f7Swipeout(
               tag = f7ListItem(letters[j]),
               side = "left",
               f7SwipeoutItem(id = "alert", color = "pink", "Alert"),
               f7SwipeoutItem(id = "notification", color = "green", "Notif")
            \lambda} else {
             f7ListItem(letters[j])
           }
        })
      )
    \lambda),
  server = function(input, output, session) {
    observe({
      print(input$alert)
       print(input$notification)
    })
    observeEvent(input$notification, {
      f7Notif(
```
#### f7Swiper 127

```
text = "test",icon = f7Icon("bolt_fill"),
         title = "Notification",
         subtitle = "A subtitle",
         titleRightText = "now"
       \overline{\phantom{a}}})
     observeEvent(input$alert, {
       f7Dialog(
         title = "Dialog title",
          text = "This is an alert dialog"
       )
     })
   }
)
}
```
<span id="page-126-0"></span>f7Swiper *Framework7 swiper*

# Description

f7Swiper creates a Framework7 swiper container (like carousel).

# Usage

```
f7Swiper(
  ...,
  id,
 options = list(speed = 400, spaceBetween = 50, slidesPerView = "auto", centeredSlides
    = TRUE, pagination = TRUE)
)
```
# Arguments

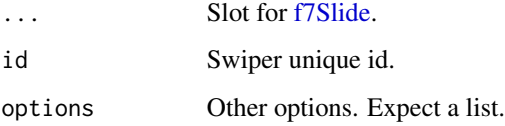

# Author(s)

David Granjon, <dgranjon@ymail.com>

128 f7Swiper

```
if(interactive()){
library(shiny)
library(shinyMobile)
timeline <- f7Timeline(
 sides = TRUE,
 f7TimelineItem(
  "Another text",
  date = "01 Dec",
  card = FALSE,
  time = "12:30",
  title = "Title",
  subtitle = "Subtitle",
  side = "left"
 ),
 f7TimelineItem(
  "Another text",
  date = "02 Dec",
  card = TRUE,
  time = "13:00",
  title = "Title",
  subtitle = "Subtitle"
 ),
 f7TimelineItem(
  "Another text",
  date = "03 Dec",
  card = FALSE,
  time = "14:45",
  title = "Title",
  subtitle = "Subtitle"
 )
\sumshiny::shinyApp(
  ui = f7Page(title = "Swiper",
   f7SingleLayout(
    navbar = f7Navbar(title = "f7Swiper"),
    f7Swiper(
    id = "my-swiper",
    f7Slide(
     timeline
    ),
    f7Slide(
     f7Toggle(
      inputId = "toggle",
      label = "My toggle",
      color = "pink",
      checked = TRUE
     ),
     verbatimTextOutput("test")
```

```
)
   \lambda\, \,),
  server = function(input, output) {
   output$test <- renderPrint(input$toggle)
  }
 )
}
```
# <span id="page-128-0"></span>f7Tab *Create a Framework7 tab item*

# Description

Build a Framework7 tab item

# Usage

```
f7Tab(..., tabName, icon = NULL, active = FALSE, hidden = FALSE)
```
# Arguments

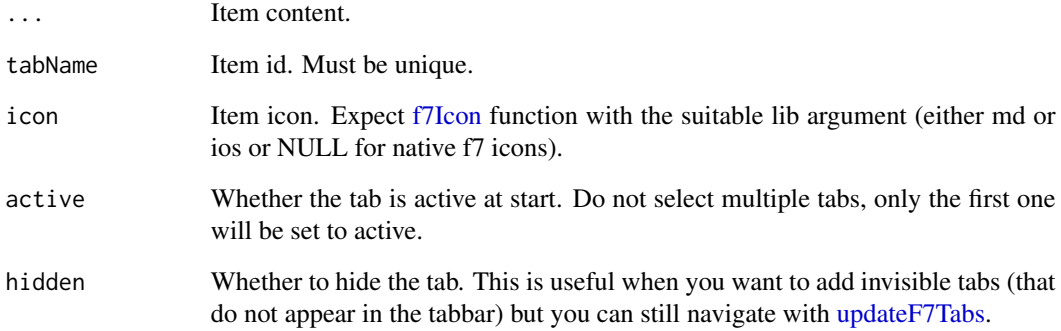

# Author(s)

David Granjon, <dgranjon@ymail.com>

<span id="page-129-0"></span>

## Description

f7TabLayout create a single page app with multiple tabs, giving the illusion of a multi pages experience.

## Usage

f7TabLayout(..., navbar, messagebar = NULL, panels = NULL, appbar = NULL)

# Arguments

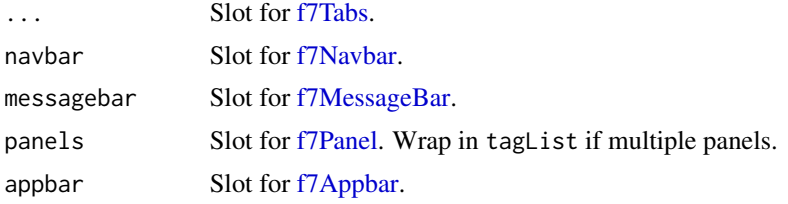

## Author(s)

David Granjon, <dgranjon@ymail.com>

```
if(interactive()){
library(shiny)
library(shinyMobile)
library(shinyWidgets)
shinyApp(
  ui = f7Page(
    title = "Tab layout",
     f7TabLayout(
       tags$head(
         tags$script(
           "$(function(){
               $('#tapHold').on('taphold', function () {
                 app.dialog.alert('Tap hold fired!');
               });
             });
             "
         )
       ),
       panels = tagList(
      f7Panel(title = "Left Panel", side = "left", theme = "light", "Blabla", effect = "cover"),
      f7Panel(title = "Right Panel", side = "right", theme = "dark", "Blabla", effect = "cover")
```

```
),
navbar = f7Navbar(
 title = "Tabs",
 hairline = FALSE,
 shadow = TRUE,
 leftPanel = TRUE,
 rightPanel = TRUE
),
f7Tabs(
 animated = FALSE,
 swipeable = TRUE,
 f7Tab(
    tabName = "Tab 1",icon = f7Icon("envelope"),
   active = TRUE,f7Shadow(
     intensity = 10,
     hover = TRUE,
     f7Card(
       title = "Card header",
       f7Stepper(
          "obs1",
          "Number of observations",
          min = 0,
          max = 1000,value = 500,step = 100
       ),
       plotOutput("distPlot1"),
       footer = tagList(
          f7Button(inputId = "tapHold", label = "My button"),
          f7Badge("Badge", color = "green")
       )
     )
   \lambda),
 f7Tab(
    tabName = "Tab 2",icon = f7Icon("today"),
    active = FALSE,
    f7Shadow(
     intensity = 10,
     hover = TRUE,
     f7Card(
       title = "Card header",
       f7Select(
          inputId = "obs2",label = "Distribution type:",
          choice = c("Normal" = "norm"."Uniform" = "unif",
            "Log-normal" = "lnorm",
            "Exponential" = "exp"
```

```
)
            ),
            plotOutput("distPlot2"),
            footer = tagList(
              f7Button(label = "My button", href = "https://www.google.com"),
              f7Badge("Badge", color = "orange")
            )
         )
       \lambda),
      f7Tab(
        tabName = "Tab 3",icon = f7Icon("cloud_upload"),
        active = FALSE,
        f7Shadow(
          intensity = 10,
         hover = TRUE,
          f7Card(
            title = "Card header",
            f7SmartSelect(
              inputId = "variable",
              label = "Variables to show:",
              c("Cylinders" = "cyl",
                "Transmission" = "am",
                "Gears" = "gear"),
              multiple = TRUE,
              selected = "cyl"),
            tableOutput("data"),
            footer = tagList(
              f7Button(label = "My button", href = "https://www.google.com"),
              f7Badge("Badge", color = "green")
           )
         )
       )
     )
   \lambda)
),
server = function(input, output) {
  output$distPlot1 <- renderPlot({
    dist <- rnorm(input$obs1)
   hist(dist)
  })
  output$distPlot2 <- renderPlot({
    dist <- switch(
      input$obs2,
      norm = rnorm,
      unif = runif,
      lnorm = rlnorm,
      exp = rexp,rnorm
```
#### f7Table 133

```
\overline{\phantom{a}}hist(dist(500))
      })
     output$data <- renderTable({
        mtcars[, c("mpg", input$variable), drop = FALSE]
     }, rownames = TRUE)
   }
\lambda}
```
#### f7Table *Framework7 table*

# Description

Creates a table container.

# Usage

f7Table(data, colnames = NULL, card = FALSE)

# Arguments

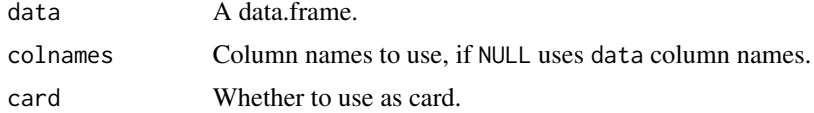

```
if(interactive()){
library(shiny)
library(shinyMobile)
shiny::shinyApp(
 ui = f7Page(
   title = "My app",
    f7SingleLayout(
      navbar = f7Navbar(
        title = "f7Table"
      ),
     uiOutput("table")
   )
 ),
 server = function(input, output) {
   output$table <- renderUI({
     f7Table(mtcars)
   })
```
} ) }

<span id="page-133-1"></span>f7TabLink *Special button/link to insert in the tabbar*

# Description

Use in the .items slot of [f7Tabs.](#page-133-0)

## Usage

f7TabLink(..., icon = NULL, label = NULL)

# Arguments

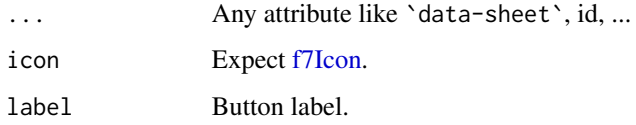

<span id="page-133-0"></span>f7Tabs *Create a Framework7 tabs*

# Description

By default, [f7Tabs](#page-133-0) are used within the [f7TabLayout.](#page-129-0) However, you may use them as standalone components if you specify a the segmented or strong styles.

## Usage

```
f7Tabs(
  ...,
  i items = NULL,
 id = NULL,swipeable = FALSE,
 animated = TRUE,
 style = c("toolbar", "segmented", "strong")
)
```
#### f<sup>7</sup>Tabs 135

## Arguments

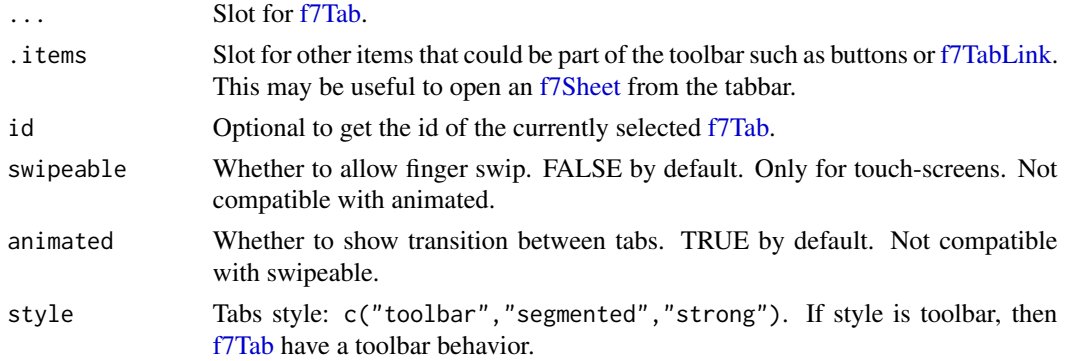

# Author(s)

David Granjon, <dgranjon@ymail.com>

```
if (interactive()) {
# tabs as toolbar
library(shiny)
library(shinyMobile)
shiny::shinyApp(
 ui = f7Page(
   title = "Tab Layout",
   f7TabLayout(
   navbar = f7Navbar(title = HTML(paste("Currently selected:", textOutput("selected")))),
     f7Tabs(
       id = "tabdemo",
       swipeable = TRUE,
       animated = FALSE,
       f7Tab(
        tabName = "Tab 1",f7Sheet(
         id = "sheet",label = "More",
         orientation = "bottom",
         swipeToClose = TRUE,
         swipeToStep = TRUE,
         backdrop = TRUE,
          "Lorem ipsum dolor sit amet, consectetur adipiscing elit.
         Quisque ac diam ac quam euismod porta vel a nunc. Quisque sodales
         scelerisque est, at porta justo cursus ac"
        )
       ),
        f7Tab(tabName = "Tab 2", "tab 2 text"),
        f7Tab(tabName = "Tab 3", "tab 3 text"),
        .items = f7TabLink(
        icon = f7Icon("bolt_fill"),
        label = "Toggle Sheet",
```
136 f7Tabs

```
`data-sheet` = "#sheet",
        class = "sheet-open"
       )
    )
  )
 ),
 server = function(input, output) {
  output$selected <- renderText(input$tabdemo)
 }
)
# standalone tabs
library(shiny)
library(shinyMobile)
shiny::shinyApp(
 ui = f7Page(
   title = "My app",
   f7SingleLayout(
      navbar = f7Navbar(
        title = "Standalone tabs",
        hairline = FALSE,
        shadow = TRUE
      ),
      f7Tabs(
        id = "tabs",style = "strong", animated = FALSE, swipeable = TRUE,
        f7Tab(
          tabName = "Tab 1",icon = f7Icon("envelope"),
          active = TRUE,
          f7Shadow(
           intensity = 10,
            hover = TRUE,
            f7Card(
              title = "Card header",
              f7Stepper(
                "obs1",
                "Number of observations",
                min = 0,
                max = 1000,value = 500,
                step = 100
              ),
              plotOutput("distPlot")
            )
          \mathcal{L}),
        f7Tab(
          tabName = "Tab 2",icon = f7Icon("today"),
          active = FALSE,
          f7Shadow(
            intensity = 10,
            hover = TRUE,
```
## f7Tabs 137

```
f7Card(
            title = "Card header",
            f7Select(
              inputId = "obs2",label = "Distribution type:",
              choices = c("Normal" = "norm",
                "Uniform" = "unif",
                "Log-normal" = "lnorm",
                "Exponential" = "exp"
              )
            ),
           plotOutput("distPlot2")
          )
        )
      ),
      f7Tab(
        tabName = "Tab 3",icon = f7Icon("cloud_upload"),
        active = FALSE,
        f7Shadow(
          intensity = 10,
          hover = TRUE,
          f7Card(
            title = "Card header",
            f7SmartSelect(
              inputId = "variable",
              label = "Variables to show:",
              c("Cylinders" = "cyl",
                "Transmission" = "am",
                "Gears" = "gear"),
              multiple = TRUE,
              selected = "cyl"
            ),
            tableOutput("data")
          )
       )
     )
   )
  )
),
server = function(input, output) {
  output$distPlot <- renderPlot({
    dist <- rnorm(input$obs1)
    hist(dist)
  })
  output$distPlot2 <- renderPlot({
    dist <- switch(
      input$obs2,
      norm = rnorm,
      unif = runif,lnorm = rlnorm,
```

```
exp = rexp,
        rnorm
       )
      hist(dist(500))
     })
     output$data <- renderTable({
      mtcars[, c("mpg", input$variable), drop = FALSE]
     }, rownames = TRUE)
  }
)
}
```
<span id="page-137-0"></span>

## f7TapHold *Framework7 tapHold module*

# Description

[f7TapHold](#page-137-0) is triggered after long press on an element, from the server.

# Usage

```
f7TapHold(target, callback, session = shiny::getDefaultReactiveDomain())
```
## Arguments

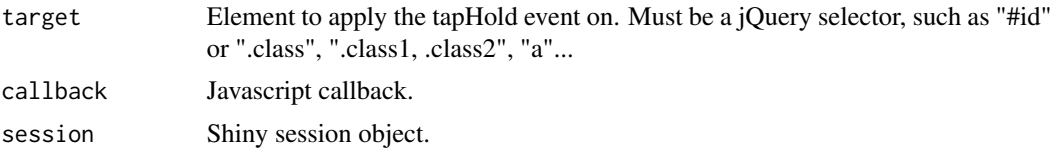

```
if (interactive()) {
library(shiny)
library(shinyMobile)
 shinyApp(
  ui = f7Page(
    title = "Taphold",
    f7SingleLayout(
      navbar = f7Navbar(title = "f7TapHold"),
       f7Button(inputId = "pressme", label = "Press me")
    )
  ),
   server = function(input, output, session) {
   observe({
     f7TapHold(
```
## f<sup>7</sup>Text 139

```
target = "#pressme",
      callback = "app.dialog.alert('Tap hold fired!')"
     )
   })
 }
 )
}
```
f7Text *Framework7 text input*

# Description

f7Text creates a text input container.

updateF7Text changes the value of a text input on the client.

## Usage

```
f7Text(inputId, label, value = "", placeholder = NULL)
updateF7Text(
  inputId,
  label = NULL,value = NULL,
 placeholder = NULL,
  session = shiny::getDefaultReactiveDomain()
\lambda
```
# Arguments

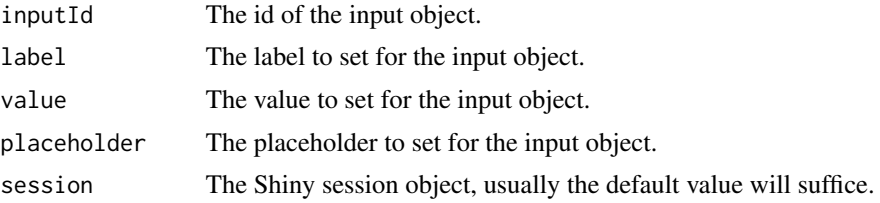

```
# A text input
if(interactive()){
library(shiny)
library(shinyMobile)
shinyApp(
  ui = f7Page(
```

```
title = "My app",
f7SingleLayout(
```

```
navbar = f7Navbar(title = "f7Text"),
      f7Text(
      inputId = "caption",
      label = "Caption",
       value = "Data Summary",
      placeholder = "Your text here"
     ),
      verbatimTextOutput("value")
    \lambda),
  server = function(input, output) {
     output$value <- renderPrint({ input$caption })
   }
)
}
# Update text input
if (interactive()) {
library(shiny)
library(shinyMobile)
ui <- f7Page(
  f7SingleLayout(
   navbar = f7Navbar(title = "updateF7Text"),
   f7Block(f7Button("trigger", "Click me")),
   f7Text(
     inputId = "text",label = "Caption",
    value = "Some text",
    placeholder = "Your text here"
   ),
   verbatimTextOutput("value")
  )
\mathcal{L}server <- function(input, output, session) {
  output$value <- renderPrint(input$text)
  observeEvent(input$trigger, {
     updateF7Text("text", value = "Updated Text")
  })
}
shinyApp(ui, server)
}
```
f7TextArea *Framework7 text area input*

# Description

f7TextArea creates a f7 text area input.

updateF7TextArea changes the value of a text area input on the client.

## f7TextArea 141

# Usage

```
f7TextArea(inputId, label, value = "", placeholder = NULL, resize = FALSE)
updateF7TextArea(
  inputId,
  label = NULL,
  value = NULL,
```

```
placeholder = NULL,
 session = shiny::getDefaultReactiveDomain()
)
```
# Arguments

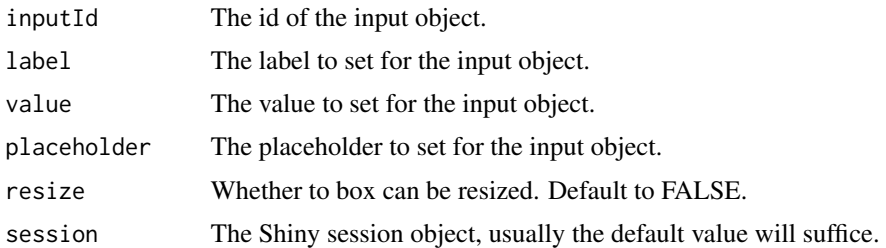

```
if(interactive()){
library(shiny)
library(shinyMobile)
shinyApp(
  ui = f7Page(title = "My app",
    f7TextArea(
     inputId = "textarea",
     label = "Text Area",
     value = "Lorem ipsum dolor sit amet, consectetur
      adipiscing elit, sed do eiusmod tempor incididunt ut
      labore et dolore magna aliqua",
     placeholder = "Your text here",
     resize = TRUE
    ),
    textOutput("value")
  ),
  server = function(input, output) {
    output$value <- renderText({ input$textarea })
  }
)
}
if (interactive()) {
library(shiny)
library(shinyMobile)
```

```
ui <- f7Page(
  f7SingleLayout(
   navbar = f7Navbar(title = "updateF7TextArea"),
    f7Block(f7Button("trigger", "Click me")),
   f7TextArea(
    inputId = "textarea",
    label = "Text Area",
    value = "Lorem ipsum dolor sit amet, consectetur
              adipiscing elit, sed do eiusmod tempor incididunt ut
              labore et dolore magna aliqua",
    placeholder = "Your text here",
    resize = TRUE
    ),
   verbatimTextOutput("value")
  )
\lambdaserver <- function(input, output, session) {
  output$value <- renderPrint(input$textarea)
  observeEvent(input$trigger, {
    updateF7Text("textarea", value = "Updated Text")
  })
}
shinyApp(ui, server)
}
```
<span id="page-141-0"></span>

#### f7Timeline *Framework7 timeline*

## Description

f7Timeline is a static timeline container.

f7TimelineItem goes inside [f7Timeline.](#page-141-0)

## Usage

```
f7Timeline(
  ...,
  sides = FALSE,
  horizontal = FALSE,calendar = FALSE,
 year = NULL,
 month = NULL\lambdaf7TimelineItem(
  ...,
  date = NULL,
 card = FALSE,
```
## f7Timeline 143

```
time = NULL,
title = NULL,
subtitle = NULL,
side = NULL
```
# Arguments

)

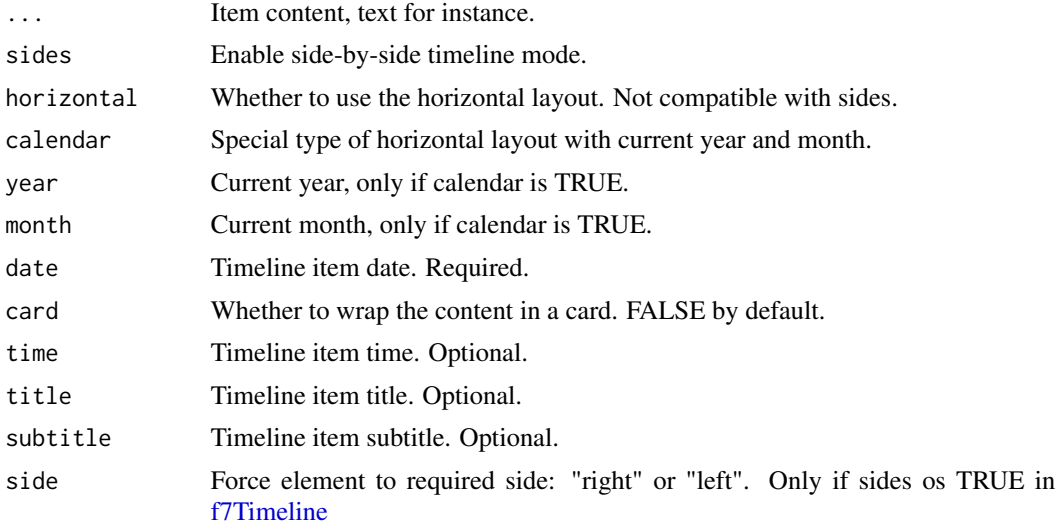

# Author(s)

David Granjon <dgranjon@ymail.com> David Granjon <dgranjon@ymail.com>

```
if(interactive()){
library(shiny)
library(shinyMobile)
items <- tagList(
  f7TimelineItem(
    "Another text",
    date = "01 Dec",
    card = FALSE,
    time = "12:30",
    title = "Title",
    subtitle = "Subtitle",
    side = "left"
  ),
  f7TimelineItem(
     "Another text",
     date = "02 Dec",
    card = TRUE,
```

```
time = "13:00",
    title = "Title",
    subtitle = "Subtitle"
  ),
  f7TimelineItem(
    "Another text",
    date = "03 Dec",
    card = FALSE,
    time = "14:45",
    title = "Title",
    subtitle = "Subtitle"
  )
\mathcal{L}shinyApp(
  ui = f7Page(
    title = "Timelines",
    f7SingleLayout(
       navbar = f7Navbar(title = "Timelines"),
       f7BlockTitle(title = "Horizontal timeline", size = "large") %>%
       f7Align(side = "center"),
       f7Timeline(
        sides = FALSE,
        horizontal = TRUE,
        items
       ),
       f7BlockTitle(title = "Vertical side by side timeline", size = "large") %>%
       f7Align(side = "center"),
       f7Timeline(
        sides = TRUE,
        items
       ),
       f7BlockTitle(title = "Vertical timeline", size = "large") %>%
       f7Align(side = "center"),
       f7Timeline(items),
       f7BlockTitle(title = "Calendar timeline", size = "large") %>%
       f7Align(side = "center"),
       f7Timeline(items, calendar = TRUE, year = "2019", month = "December")
    )
  ),
  server = function(input, output) {}
)
}
```
f7Toast *Framework7 toast*

#### Description

f7Toast creates a small toast notification from the server side.
#### <span id="page-144-0"></span>f7Toast 145

# Usage

```
f7Toast(
  text,
  position = c("bottom", "top", "center"),
  closeButton = TRUE,
  closeButtonText = "close",
 closeButtonColor = "red",
  closeTimeout = 3000,
  icon = NULL,
  ...,
  session = shiny::getDefaultReactiveDomain()
\mathcal{L}
```
# Arguments

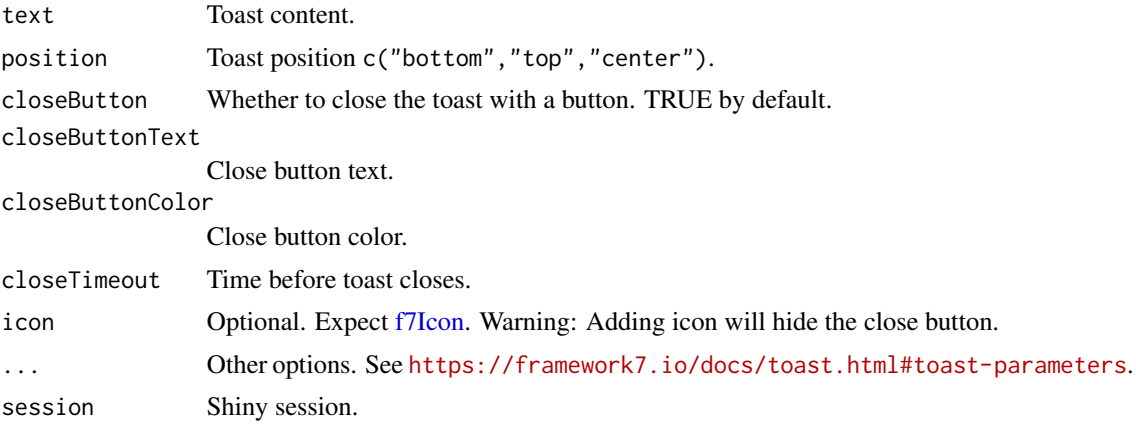

```
if (interactive()) {
library(shiny)
library(shinyMobile)
shinyApp(
 ui = f7Page(
   title = "Toast",
   f7SingleLayout(
     navbar = f7Navbar(title = "f7Toast"),
     f7Button(inputId = "toast", label = "Open Toast")
   )
 ),
 server = function(input, output, session) {
   observeEvent(input$toast, {
     f7Toast(
       position = "top",
       text = "I am a toast. Eat me!"
     )
   })
 }
```
}

<span id="page-145-0"></span>)

f7Toggle *Framework7 toggle input*

#### Description

f7Toggle creates a F7 toggle switch input.

updateF7Toggle changes the value of a toggle input on the client.

# Usage

```
f7Toggle(inputId, label, checked = FALSE, color = NULL)
updateF7Toggle(
  inputId,
 checked = NULL,
 color = NULL,
  session = shiny::getDefaultReactiveDomain()
\lambda
```
# Arguments

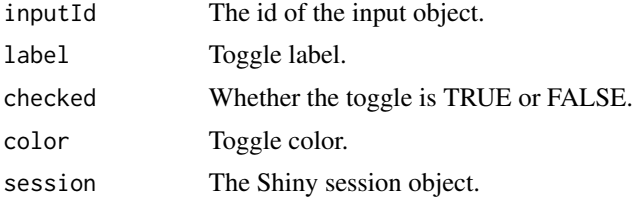

```
# f7Toggle
if(interactive()){
library(shiny)
library(shinyMobile)
shinyApp(
  ui = f7Page(
   title = "My app",
   f7SingleLayout(
    navbar = f7Navbar(title = "f7Toggle"),
    f7Toggle(
     inputId = "toggle",
     label = "My toggle",
     color = "pink",
     checked = TRUE
```

```
),
     verbatimTextOutput("test"),
     f7Toggle(
     inputId = "toggle2",
     label = "My toggle 2"
    ),
     verbatimTextOutput("test2")
   )),
   server = function(input, output) {
   output$test <- renderPrint(input$toggle)
   output$test2 <- renderPrint(input$toggle2)
   }
 )
}
# Update f7Toggle
if (interactive()) {
library(shiny)
library(shinyMobile)
 shinyApp(
  ui = f7Page(title = "My app",
     f7SingleLayout(
       navbar = f7Navbar(title = "updateF7Toggle"),
       f7Card(
         f7Button(inputId = "update", label = "Update toggle"),f7Toggle(
           inputId = "toggle",
           label = "My toggle",
           color = "pink",
           checked = FALSE
         ),
         verbatimTextOutput("test")
       \lambda)
  ),
   server = function(input, output, session) {
     output$test <- renderPrint({input$toggle})
     observeEvent(input$update, {
       updateF7Toggle(
         inputId = "toggle",
         checked = TRUE,
         color = "green"
      )
    })
   }
 )
}
```
<span id="page-147-0"></span>

#### Description

f7Toolbar is a layout element located at the bottom or top. It is internally used by [f7Tabs.](#page-133-0)

# Usage

```
f7Toolbar(
  ...,
 position = c("top", "bottom"),hairline = TRUE,
  shadow = TRUE,
  icons = FALSE,
  scrollable = FALSE
\mathcal{E}
```
#### Arguments

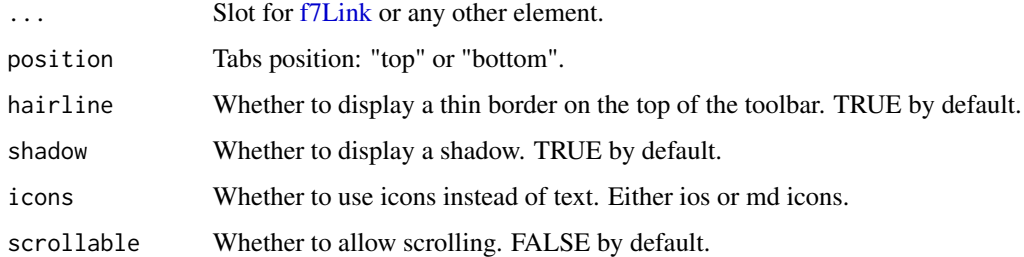

### Author(s)

David Granjon, <dgranjon@ymail.com>

f7Tooltip *Framework7 tooltip*

#### Description

f7Tooltip creates a static tooltip, UI side.

addF7Tooltip adds a dynamic tooltip to the given target. The tooltip can be modified later.

updateF7Tooltip updates a tooltip from the server. Either toggle or update the text content.

#### f7Tooltip 149

# Usage

```
f7Tooltip(tag, text)
addF7Tooltip(
  id = NULL,selector = NULL,
  options,
  session = shiny::getDefaultReactiveDomain()
\mathcal{L}updateF7Tooltip(
  id = NULL,selector = NULL,
  action = c("toggle", "update"),
  text = NULL,session = shiny::getDefaultReactiveDomain()
)
```
# Arguments

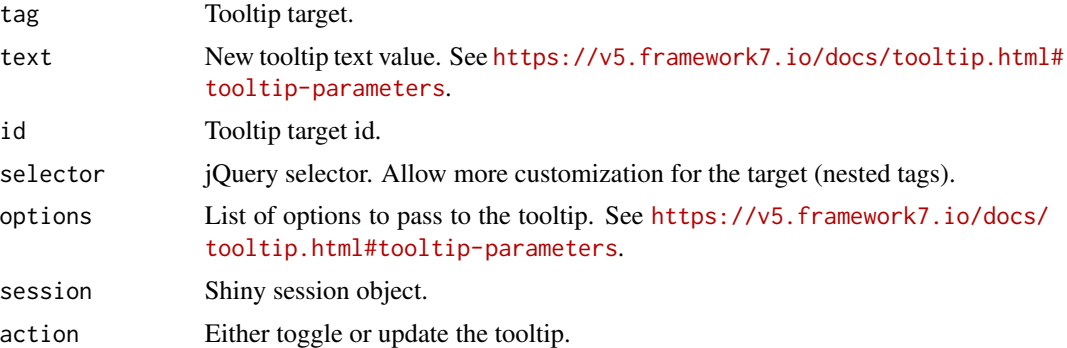

```
if (interactive()) {
library(shiny)
library(shinyMobile)
 shinyApp(
  ui = f7Page(
    title = "Tooltip",
    f7SingleLayout(
      navbar = f7Navbar(title = "f7Tooltip"),
      f7Tooltip(
        f7Badge("Hover on me", color = "pink"),
        text = "A tooltip!"
      )
    )
  ),
  server = function(input, output, session) {
  }
```

```
)
}
if (interactive()) {
library(shiny)
library(shinyMobile)
lorem_ipsum <- "Lorem ipsum dolor sit amet!"
tooltips <- data.frame(
  id = paste0("target", 1:2),text = paste("Tooltip content", 1:2, lorem_ipsum),
  stringsAsFactors = FALSE
\mathcal{L}shinyApp(
  ui = f7Page(
    options = list(theme = "ios"),
    title = "f7Tooltip",
    f7SingleLayout(
      navbar = f7Navbar(
         title = "f7Tooltip",
        subNavbar = f7SubNavbar(
           f7Toggle(
             inputId = "toggle",
             "Enable tootlips",
             color = "green",
             checked = TRUE
          )
        )
       ),
       f7Segment(
        lapply(seq_len(nrow(tooltips)), function(i) {
           f7Button(
             inputId = sprintf("target_%s", i),
             sprintf("Target %s", i)
           \lambda})
       ),
       f7Text("tooltip_text", "Tooltip new text", placeholder = "Type a text")
    )
  ),
   server = function(input, output, session) {
    # Update content
    observeEvent(input$tooltip_text, {
       lapply(seq_len(nrow(tooltips)), function(i) {
        updateF7Tooltip(
          id = tooltips[i, "id"],
           action = "update",
           text = input$tooltip_text
        )
       })
     }, ignoreInit = TRUE)
```

```
observeEvent(input$toggle, {
      lapply(seq_len(nrow(tooltips)), function(i) {
        updateF7Tooltip(id = tooltips[i, "id"], action = "toggle")
      })
    }, ignoreInit = TRUE)
    # Create
    lapply(seq_len(nrow(tooltips)), function(i) {
      observeEvent(input[[tooltips[i, "id"]]], {
        addF7Tooltip(
          id = tooltips[i, "id"],
          options = list(
            text = tooltips[i, "text"]
          )
        )
     })
   })
 }
)
```
<span id="page-150-0"></span>f7VirtualList *Framework7 virtual list*

# <span id="page-150-1"></span>Description

}

f7VirtualList is a high performance list container. Use if you have too many components in [f7List.](#page-61-0)

f7VirtualListItem is an item component for [f7VirtualList.](#page-150-0)

#### Usage

```
f7VirtualList(id, items, rowsBefore = NULL, rowsAfter = NULL, cache = TRUE)
f7VirtualListItem(
  ...,
 title = NULL,
 subtitle = NULL,
 header = NULL,footer = NULL,
 href = NULL,media = NULL,
 right = NULL
)
```
# <span id="page-151-0"></span>Arguments

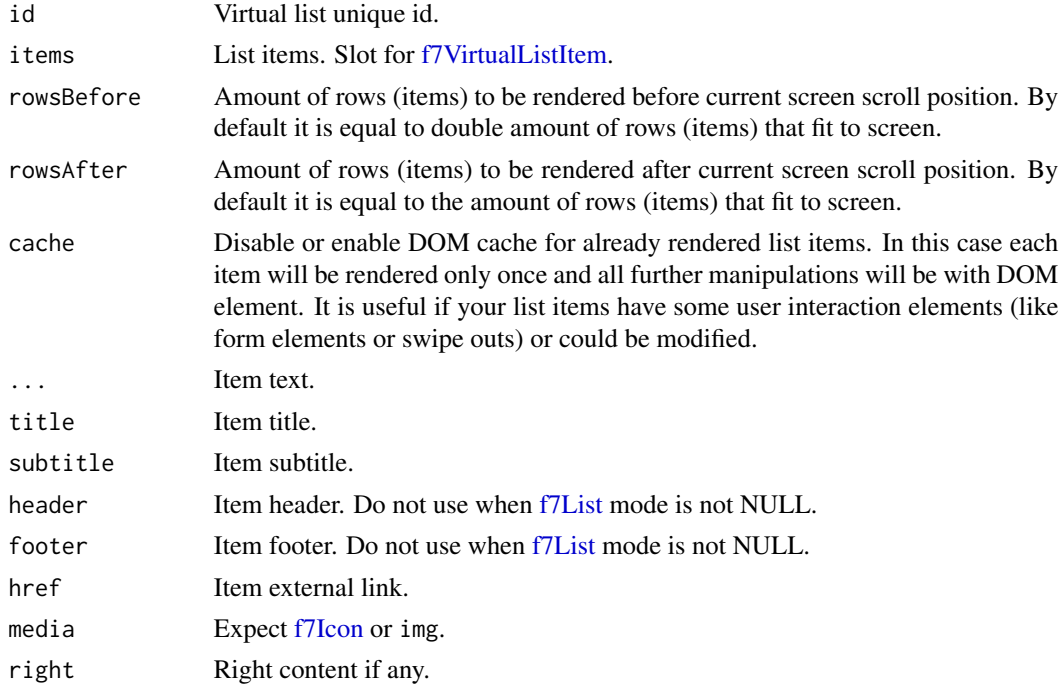

```
if (interactive()) {
library(shiny)
library(shinyMobile)
shinyApp(
 ui = f7Page(
   title = "Virtual List",
   f7SingleLayout(
     navbar = f7Navbar(
       title = "Virtual Lists",
       hairline = FALSE,
       shadow = TRUE
     ),
     # main content
     f7VirtualList(
       id = "vlist",
       rowsBefore = 2,
       rowsAfter = 2,
       items = lapply(1:2000, function(i) {
         f7VirtualListItem(
           title = paste("Title", i),
           subtitle = paste("Subtitle", i),
           header = paste("Header", i),
           footer = paste("Footer", i),
           right = paste("Right", i),
           content = i,
```

```
media = img(src = "https://cdn.framework7.io/placeholder/fashion-88x88-1.jpg")
        )
      })
    \lambda\lambda),
server = function(input, output) {
}
\mathcal{L}# below example will not load with classic f7List
#shinyApp(
# ui = f7Page(
# title = "My app",
# f7SingleLayout(
      navbar = f7Navbar(
# title = "Virtual Lists",
# hairline = FALSE,
# shadow = TRUE
\# ) ,
# # main content
# f7List(
# lapply(1:20000, function(i) {
# f7ListItem(
# title = paste("Title", i),
# subtitle = paste("Subtitle", i),
# header = paste("Header", i),
# footer = paste("Footer", i),<br># right = paste("Right", i),
            right = paste("Right", i),# content = i<br># )
          \mathcal{A}# })
# )
# )
# ),
# server = function(input, output) {
#
# }
#)
```
getF7Colors *Function to get all colors available in shinyMobile*

#### Description

}

Function to get all colors available in shinyMobile

# Usage

getF7Colors()

# Value

A vector containing colors

insertF7Tab *Framework7 tab insertion*

# Description

insertF7Tab inserts an [f7Tab](#page-128-0) in an [f7Tabs.](#page-133-0)

# Usage

```
insertF7Tab(
  id,
  tab,
  target,
 position = c("before", "after"),
 select = FALSE,
 session = shiny::getDefaultReactiveDomain()
)
```
# Arguments

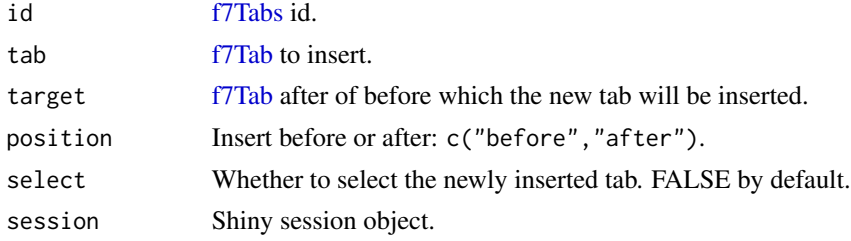

```
if (interactive()) {
library(shiny)
library(shinyMobile)
shinyApp(
  ui = f7Page(title = "Insert a tab Before the target",
    f7TabLayout(
      navbar = f7Navbar(
        title = "Tabs",
        hairline = FALSE,
        shadow = TRUE,
```
<span id="page-153-0"></span>

```
leftPanel = TRUE,
        rightPanel = TRUE
      ),
      f7Tabs(
        animated = TRUE,
        id = "tabs",f7Tab(
           tabName = "Tab 1",icon = f7Icon("airplane"),
          active = TRUE,
           "Tab 1",
           f7Button(inputId = "add", label = "Add table")),
         f7Tab(
           tabName = "Tab 2",icon = f7Icon("today"),
           active = FALSE,
           f7Button(inputId="stay", label = "Stay"),
           "Tab 2"
        )
      )
    )
  ),
   server = function(input, output, session) {
    observeEvent(input$stay, {
      f7Toast("Please stay")
     })
     observeEvent(input$add, {
      insertF7Tab(
        id = "tabs",position = "after",
        target = "Tab 1",tab = f7Tab (
           # Use multiple elements to test for accessor function
           f7Button(inputId = "add_dynamic", label = "Add dyn"),
           f7Text(inputId = "my_text", label ="Enter something", placeholder = "What?"),
           f7Text(inputId = "my_other", label ="Else:", placeholder = "Else ?"),
           tabName = paste0("tabx_", input$go), "Test2",
           icon = f7Icon("app_badge")
        ),
        select = TRUE
      )
    })
  }
)
}
```
# Description

Allow to preview a given app on different devices.

### Usage

```
preview_mobile(
  appPath = NULL,url = NULL,port = 3838,
 device = c("iphoneX", "galaxyNote8", "iphone8", "iphone8+", "iphone5s", "iphone5c",
    "ipadMini", "iphone4s", "nexus5", "galaxyS5", "htcOne"),
  color = NULL,
 landscape = FALSE
)
```
# Arguments

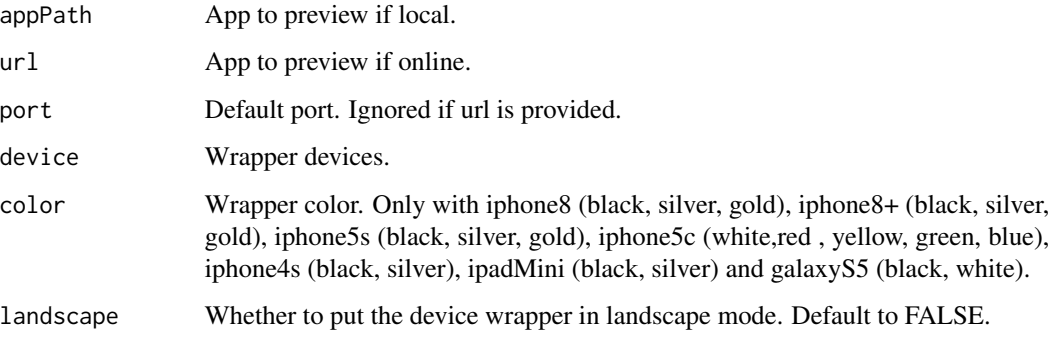

#### Value

A shiny app containing an iframe surrounded by the device wrapper.

### Note

choose either url or appPath!

```
if (interactive()) {
library(shiny)
library(shinyMobile)
preview_mobile(appPath = "~/whatever", device = "galaxyNote8")
preview_mobile(url = "https://dgranjon.shinyapps.io/miniUI2DemoMd", device = "ipadMini")
}
```
<span id="page-156-0"></span>

#### Description

removeF7Tab removes an [f7Tab](#page-128-0) in a [f7Tabs.](#page-133-0)

#### Usage

```
removeF7Tab(id, target, session = shiny::getDefaultReactiveDomain())
```
### Arguments

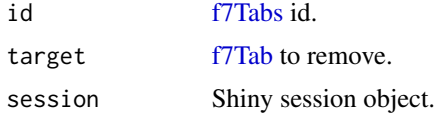

if (interactive()) {

```
library(shiny)
library(shinyMobile)
ui <- f7Page(
 title = "Remove a tab",
 f7TabLayout(
  panels = tagList(
  f7Panel(title = "Left Panel", side = "left", theme = "light", "Blabla", effect = "cover"),
  f7Panel(title = "Right Panel", side = "right", theme = "dark", "Blabla", effect = "cover")
  ),
  navbar = f7Navbar(
    title = "Tabs",
    hairline = FALSE,
    shadow = TRUE,
   leftPanel = TRUE,
   rightPanel = TRUE
  ),
  f7Tabs(
    id = "tabset1",f7Tab(
     tabName = "Tab 1",active = TRUE,p("Text 1"),
      f7Button("remove1","Remove tab 1")
    ),
    f7Tab(
      tabName = "Tab 2",active = FALSE,
      p("Text 2")
```

```
),
     f7Tab(
       tabName = "Tab 3",active = FALSE,
       p("Text 3")
    )
  \lambda)
 )
server <- function(input, output, session) {
  observe(print(input$tabset1))
  observeEvent(input$remove1, {
    removeF7Tab(
       id = "tabset1",
       target = "Tab 1"
    )
  })
}
shinyApp(ui, server)
}
```
showF7Preloader *Framework7 preloader*

#### Description

showF7Preloader shows a preloader.

f7HidePreloader hides a preloader.

#### Usage

```
showF7Preloader(
  target = NULL,
  color = NULL,
  session = shiny::getDefaultReactiveDomain()
\lambda
```

```
f7HidePreloader(target = NULL, session = shiny::getDefaultReactiveDomain())
```
# Arguments

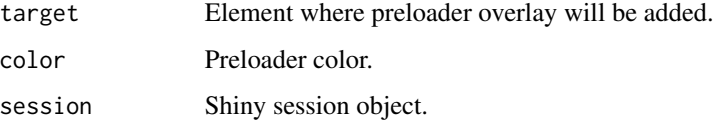

#### showF7Preloader 159

```
if (interactive()) {
library(shiny)
library(shinyMobile)
# basic preloader with red color
shinyApp(
 ui = f7Page(title = "Preloader",
   f7SingleLayout(
     navbar = f7Navbar(
       title = "Preloader",
       hairline = FALSE,
       shadow = TRUE
     ),
     # main content
     f7Button("showLoader", "Show loader"),
     f7Shadow(
       intensity = 10,
       hover = TRUE,
       f7Card(
         title = "Card header",
         f7Slider("obs", "Number of observations", 0, 1000, 500),
         plotOutput("distPlot")
       )
     )
   )
 ),
 server = function(input, output, session) {
   output$distPlot <- renderPlot({
     dist <- rnorm(input$obs)
     hist(dist)
   })
   observeEvent(input$showLoader, {
     showF7Preloader(color = "red")
     Sys.sleep(2)
     f7HidePreloader()
   })
 }
\mathcal{L}# preloader in container
shinyApp(
 ui = f7Page(
   title = "Preloader in container",
    f7SingleLayout(
     navbar = f7Navbar(
       title = "Preloader in container",
       hairline = FALSE,
       shadow = TRUE
     ),
```

```
# main content
      f7Shadow(
        intensity = 10,
       hover = TRUE,
        f7Card(
         title = "Card header",
         f7Slider("obs", "Number of observations", 0, 1000, 500),
         plotOutput("distPlot")
       \lambda),
      f7Card("This is a simple card with plain text,
      but cards can also contain their own header,
       footer, list view, image, or any other element.")
   )
 ),
 server = function(input, output, session) {
   output$distPlot <- renderPlot({
      dist <- rnorm(input$obs)
      hist(dist)
   })
   observeEvent(input$obs, {
      showF7Preloader(target = "#distPlot", color = "red")
      Sys.sleep(2)
      f7HidePreloader()
   })
 }
)
}
```
updateF7App *Update Framework7 configuration*

#### Description

updateF7App allows to update a shinyMobile app at run time by injecting any configuration inside the current running instance. Useful it you want to share the same behavior across multiple elements.

#### Usage

updateF7App(options, session = shiny::getDefaultReactiveDomain())

#### Arguments

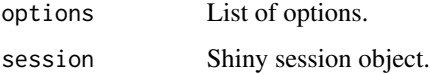

<span id="page-159-0"></span>

<span id="page-160-0"></span>updateF7Entity 161

# Note

This function may be not work with all options and is intended for advanced/expert usage.

# Examples

```
if (interactive()) {
library(shiny)
library(shinyMobile)
shinyApp(
  ui = f7Page(title = "Simple Dialog",
    f7SingleLayout(
       navbar = f7Navbar(title = "f7Dialog"),
       f7Button(inputId = "goButton", "Go!"),
       f7Button(inputId = "update", "Update config")
    )
  ),
  server = function(input, output, session) {
    observeEvent(input$goButton,{
      f7Dialog(
         title = "Dialog title",
         text = "This is an alert dialog"
       )
     })
     observeEvent(input$update,{
      updateF7App(
       options = list(
        dialog = list(
         buttonOk = "Yeaaaah!",
         buttonCancel = "Ouuups!"
        )
       )
       \mathcal{L}f7Dialog(
        id = "test",title = "Warning",
        type = "confirm",
         text = "Look at me, I have a new buttons!"
       )
    })
  }
)
}
```
updateF7Entity *Update Framework7 entity*

#### Description

updateF7Entity allows to update any Framework7 instance from the server. For each entity, the list of updatable properties may significantly vary. Please refer to the Framework7 documentation at <https://v5.framework7.io/docs/>.

#### Usage

```
updateF7Entity(id, options, session = shiny::getDefaultReactiveDomain())
```
# Arguments

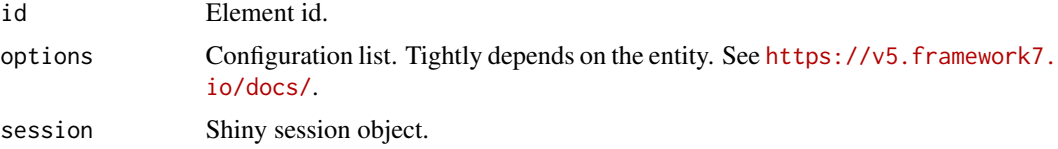

```
# Update action sheet instance
if (interactive()) {
library(shiny)
library(shinyMobile)
shinyApp(
  ui = f7Page(title = "Simple Dialog",
    f7SingleLayout(
      navbar = f7Navbar(title = "Update action sheet instance"),
      f7Button(inputId = "goButton", "Go!"),
      f7Button(inputId = "update", "Update config")
    \lambda),
  server = function(input, output, session) {
    observeEvent(input$goButton, {
      f7ActionSheet(
       grid = TRUE,id = "action1"buttons = list(
         list(
            text = "Notification",
            icon = f7Icon("info"),
           color = NULL
         ),
         list(
            text = "Dialog",
            icon = f7Icon("lightbulb_fill"),
            color = NULL
         )
       )
      )
    })
```
# <span id="page-162-0"></span>updateF7Tabs 163

```
observeEvent(input$update,{
       updateF7Entity(
       id = "action1",
       options = list(
        buttons = list(
         list(
            text = "Notification",
            icon = f7Icon("info"),
            color = NULL
         )
         )
        )
       )
     })
  }
)
}
```
updateF7Tabs *Update a Framework 7 tabsetPanel*

# Description

Update [f7Tabs.](#page-133-0)

#### Usage

```
updateF7Tabs(id, selected = NULL, session = shiny::getDefaultReactiveDomain())
```
#### Arguments

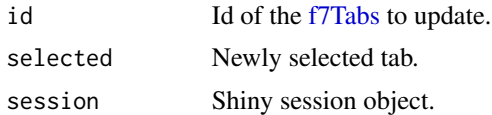

```
if (interactive()) {
library(shiny)
library(shinyMobile)
subtabs_ui <- function(id) {
  ns < - NS(id)tagList(
    f7Toggle(inputId = ns("updateSubTab"), label = "Update SubTab", checked = FALSE),
    f7Tabs(
      id = ns("subtabdemo"),
      style = "strong",
```

```
animated = FALSE,
      f7Tab(tabName = "SubTab 1", "SubTab 1"),
      f7Tab(tabName = "SubTab 2", "SubTab 2", active = TRUE),
      f7Tab(tabName = "SubTab 3", "SubTab 3")
   )
 )
}
subtabs <- function(input, output, session) {
  observeEvent(input$updateSubTab, {
    selected <- ifelse(input$updateSubTab, "SubTab 1", "SubTab 2")
    updateF7Tabs(session, id = "subtabdemo", selected = selected)
  })
  return(reactive(input$subtabdemo))
}
shinyApp(
 ui = f7Page(
   title = "Tab Layout",
    f7TabLayout(
      navbar = f7Navbar(
        title =
          f7Flex(
            HTML(paste("Selected Tab:", textOutput("selectedTab"))),
            HTML(paste("Selected Subtab:", textOutput("selectedSubTab")))
          )
        ,
        subNavbar = f7SubNavbar(
          f7Flex(
            f7Toggle(inputId = "updateTab", label = "Update Tab", checked = TRUE),
            subtabs_ui("subtabs1")[[1]]
          )
        )
      ),
      f7Tabs(
        id = "tabdemo",
        swipeable = TRUE,
        animated = FALSE,
        f7Tab(
          tabName = "Tab 1",subtabs_ui("subtabs1")[[2]]
        ),
        f7Tab(tabName = "Tab 2", "Tab 2"),
        f7Tab(tabName = "Tab 3", "Tab 3")
      )
   )
  ),
  server = function(input, output, session) {
    output$selectedTab <- renderText(input$tabdemo)
    observeEvent(input$updateTab, {
      selected <- ifelse(input$updateTab, "Tab 1", "Tab 2")
      updateF7Tabs(id = "tabdemo", selected = selected)
    })
```

```
subtab <- callModule(subtabs, "subtabs1")
    output$selectedSubTab <- renderText(subtab())
  }
)
# with hidden tabs
shinyApp(
 ui <- f7Page(
   title = "shinyMobile",
   f7TabLayout(
     navbar = f7Navbar(
       title = "Update Tabs with hidden tab",
       subtitle = ",
       hairline = TRUE,
       shadow = TRUE,
       bigger = FALSE,
       transparent = TRUE
     ),
     f7Tabs(
       id = 'tabs',animated = TRUE,
       f7Tab(
         active = TRUE,tabName = 'Main tab',
         icon = f7Icon('doc_text'),
         h1("This is the first tab."),
         f7Button(inputId ='goto', label = 'Go to hidden tab')
       ),
       f7Tab(
         tabName = 'Second tab',
         icon = f7Icon('bolt_horizontal'),
         h1('This is the second tab.')
       ),
       f7Tab(
          tabName = 'Hidden tab',
         hidden = TRUE,
         h1('This is a tab that does not appear in the tab menu.
         Yet, you can still access it.')
       )
     )
   )
 ),
 server = function(input, output, session) {
   observe(print(input$tabs))
   observeEvent(input$goto,{
     updateF7Tabs(session = session, id = 'tabs', selected = 'Hidden tab')
   })
 }
)
}
```
<span id="page-165-0"></span>updateF7VirtualList *Update an [f7VirtualList](#page-150-0) on the server side*

#### Description

This function wraps all methods from <https://framework7.io/docs/virtual-list.html>

#### Usage

```
updateF7VirtualList(
  id,
 action = c("appendItem", "appendItems", "prependItem", "prependItems", "replaceItem",
  "replaceAllItems", "moveItem", "insertItemBefore", "filterItems", "deleteItem",
    "deleteAllItems", "scrollToItem"),
  item = NULL,
  items = NULL,
  index = NULL,indexes = NULL,
  oldIndex = NULL,
 newIndex = NULL,session = shiny::getDefaultReactiveDomain()
)
```
# Arguments

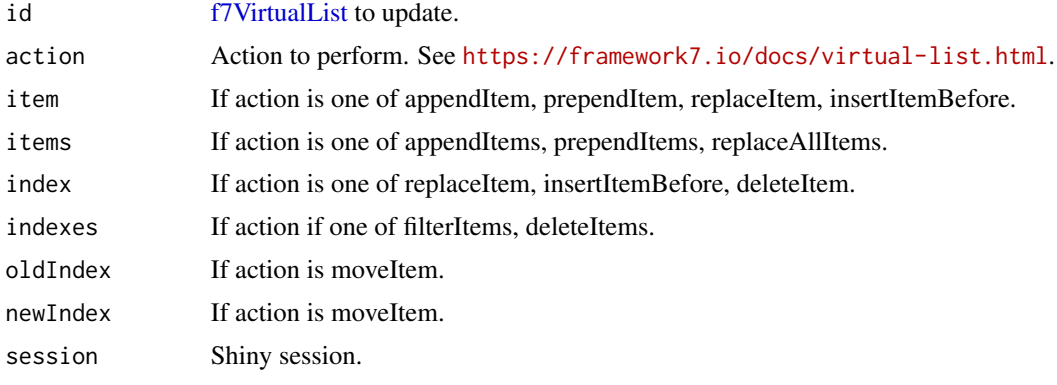

```
if (interactive()) {
library(shiny)
library(shinyMobile)
shinyApp(
  ui = f7Page(title = "Update virtual list",
    f7SingleLayout(
      navbar = f7Navbar(
```

```
title = "Virtual Lists",
     hairline = FALSE,
     shadow = TRUE),
    # main content
    f7Segment(
     container = "segment",
      f7Button(inputId = "appendItem", "Append Item"),
     f7Button(inputId = "prependItems", "Prepend Items"),
      f7Button(inputId = "insertBefore", "Insert before"),
      f7Button(inputId = "replaceItem", "Replace Item")
    ),
    f7Segment(
      container = "segment",
      f7Button(inputId = "deleteAllItems", "Remove All"),
      f7Button(inputId = "moveItem", "Move Item"),
      f7Button(inputId = "filterItems", "Filter Items")
    ),
    f7Flex(
     uiOutput("itemIndexUI"),
     uiOutput("itemNewIndexUI"),
     uiOutput("itemsFilterUI")
    ),
    f7VirtualList(
     id = "vlist"items = lapply(1:5, function(i) {
        f7VirtualListItem(
          title = paste("Title", i),
          subtitle = paste("Subtitle", i),
          header = paste("Header", i),
          footer = paste("Footer", i),
          right = paste("Right", i),
          content = i,media = img(src = "https://cdn.framework7.io/placeholder/fashion-88x88-3.jpg")
        )
     })
    \mathcal{L})
),
server = function(input, output, session) {
  output$itemIndexUI <- renderUI({
    req(input$vlist$length > 2)
    f7Stepper(
     inputId = "itemIndex",
     label = "Index",min = 1,
     value = 2,
     max = input$vlist$length
    )
  })
```

```
output$itemNewIndexUI <- renderUI({
 req(input$vlist$length > 2)
 f7Stepper(
   inputId = "itemNewIndex",
   label = "New Index",
   min = 1,
   value = 1,
   max = input$vlist$length
 \lambda})
output$itemsFilterUI <- renderUI({
 input$appendItem
 input$prependItems
 input$insertBefore
 input$replaceItem
 input$deleteAllItems
 input$moveItem
 isolate({
   req(input$vlist$length > 2)
   f7Slider(
     inputId = "itemsFilter",
     label = "Items to Filter",
     min = 1,
     max = input$vlist$length,
     value = c(1, input$vlist$length)
   )
 })
})
observe(print(input$vlist))
observeEvent(input$appendItem, {
 updateF7VirtualList(
   id = "vlist",action = "appendItem",
   item = f7VirtualListItem(
     title = "New Item Title",
     right = "New Item Right",
     content = "New Item Content",
    media = img(src = "https://cdn.framework7.io/placeholder/fashion-88x88-1.jpg")
   )
 )
})
observeEvent(input$prependItems, {
 updateF7VirtualList(
   id = "vlist",
   action = "prependItems",
   items = lapply(1:5, function(i) {
     f7VirtualListItem(
        title = paste("Title", i),
        right = paste("Right", i),
```

```
content = i,media = img(src = "https://cdn.framework7.io/placeholder/fashion-88x88-1.jpg")
     )
   })
 )
})
observeEvent(input$insertBefore, {
 updateF7VirtualList(
   id = "vlist",action = "insertItemBefore",
   index = input$itemIndex,
   item = f7VirtualListItem(
     title = "New Item Title",
     content = "New Item Content",
    media = img(src = "https://cdn.framework7.io/placeholder/fashion-88x88-1.jpg")
   )
 )
})
observeEvent(input$replaceItem, {
 updateF7VirtualList(
   id = "vlist",
   action = "replaceItem",
   index = input$itemIndex,
   item = f7VirtualListItem(
     title = "Replacement",
     content = "Replacement Content",
    media = img(src = "https://cdn.framework7.io/placeholder/fashion-88x88-1.jpg")
   )
 )
})
observeEvent(input$deleteAllItems, {
 updateF7VirtualList(
   id = "vlist",
   action = "deleteAllItems"
 )
})
observeEvent(input$moveItem, {
 updateF7VirtualList(
   id = "vlist",
   action = "moveItem",
   oldIndex = input$itemIndex,
   newIndex = input$itemNewIndex
 )
})
observeEvent(input$filterItems, {
 updateF7VirtualList(
   id = "vlist",
   action = "filterItems",
```

```
indexes = input$itemsFilter[1]:input$itemsFilter[2]
       )
    })
  }
)
}
```
validateF7Input *Framework7 input validation*

# Description

validateF7Input is a function to validate a given shinyMobile input.

#### Usage

```
validateF7Input(
  inputId,
  info = NULL,
  pattern = NULL,
  error = NULL,
  session = shiny::getDefaultReactiveDomain()
\mathcal{L}
```
# Arguments

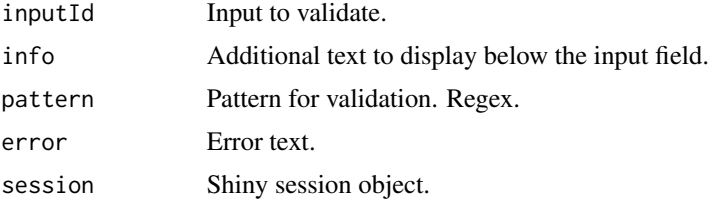

# Note

Only works for [f7Text,](#page-138-0) [f7Password,](#page-87-0) [f7TextArea](#page-139-0) and [f7Select.](#page-103-0) See more at [https://framework7.](https://framework7.io/docs/inputs.html) [io/docs/inputs.html](https://framework7.io/docs/inputs.html).

```
if (interactive()) {
library(shiny)
library(shinyMobile)
```

```
shinyApp(
 ui = f7Page(title = "Validate inputs",
```

```
f7SingleLayout(
      navbar = f7Navbar(title = "validateF7Input"),
      f7Text(
        inputId = "caption",
       label = "Caption",
        value = "Data Summary"
      ),
       verbatimTextOutput("value"),
      hr(),
      f7Text(
        inputId = "caption2",
        label = "Enter a number",
        value = 1
      )
    )
  ),
   server = function(input, output, session) {
    observe({
      validateF7Input(inputId = "caption", info = "Whatever")
      validateF7Input(
        inputId = "caption2",
        pattern = "[0-9]*",error = "Only numbers please!"
      )
     })
     output$value <- renderPrint({ input$caption })
  }
)
}
```
# Index

∗ Internal create\_app\_ui, [9](#page-8-0) add\_dependencies, [6](#page-5-0) add\_f7icons\_dependencies, [6](#page-5-0) add\_framework7\_deps, [7](#page-6-0) add\_pwa\_deps, [7](#page-6-0) add\_pwacompat\_deps, [7](#page-6-0) add\_shinyMobile\_deps, [8](#page-7-0) addF7Popover, [4](#page-3-0) addF7Tooltip *(*f7Tooltip*)*, [148](#page-147-0) app\_container, [8](#page-7-0) create\_app\_ui, [9](#page-8-0) createSelectOptions, [9](#page-8-0) f7Accordion, *[10](#page-9-0)*, [10](#page-9-0) f7AccordionItem *(*f7Accordion*)*, [10](#page-9-0) f7ActionSheet, *[12](#page-11-0)*, [12](#page-11-0) f7Align, [17](#page-16-0) f7Appbar, *[18](#page-17-0)*, [18,](#page-17-0) *[83](#page-82-0)*, *[99](#page-98-0)*, *[110](#page-109-0)*, *[119](#page-118-0)*, *[130](#page-129-0)* f7AutoComplete, [19](#page-18-0) f7Back, *[18](#page-17-0)* f7Back *(*f7Appbar*)*, [18](#page-17-0) f7Badge, [22,](#page-21-0) *[59](#page-58-1)* f7Block, *[10](#page-9-0)*, *[23](#page-22-0)*, [23,](#page-22-0) *[25,](#page-24-0) [26](#page-25-0)* f7BlockFooter, *[24,](#page-23-0) [25](#page-24-0)*, [25](#page-24-0) f7BlockHeader, *[24](#page-23-0)* f7BlockHeader *(*f7Block*)*, [23](#page-22-0) f7BlockTitle, [26](#page-25-0) f7Button, *[26](#page-25-0)*, [26,](#page-25-0) *[102](#page-101-0)* f7Card, [28,](#page-27-0) *[106](#page-105-0)* f7Checkbox, *[33](#page-32-0)*, [33](#page-32-0) f7CheckboxGroup, [35](#page-34-0) f7Chip, [36](#page-35-0) f7Col, [38](#page-37-0) f7ColorPicker, [38](#page-37-0) f7DatePicker, [40,](#page-39-0) *[41](#page-40-0)* f7Dialog, [43](#page-42-0) f7DownloadButton, [46](#page-45-0)

f7ExpandableCard, *[28,](#page-27-0) [29](#page-28-0)* f7ExpandableCard *(*f7Card*)*, [28](#page-27-0) f7Fab, *[47](#page-46-0)*, [47,](#page-46-0) *[48,](#page-47-0) [49](#page-48-0)* f7FabClose, [48](#page-47-0) f7FabMorphTarget *(*f7Fabs*)*, [48](#page-47-0) f7Fabs, *[47,](#page-46-0) [48](#page-47-0)*, [48](#page-47-0) f7File, [51](#page-50-0) f7Flex, *[18](#page-17-0)*, *[38](#page-37-0)*, [53](#page-52-0) f7Float, [54](#page-53-0) f7Found, *[55](#page-54-0)*, [55](#page-54-0) f7Gallery, [55](#page-54-0) f7Gauge, [56](#page-55-0) f7HideOnEnable, [58](#page-57-0) f7HideOnSearch, [59,](#page-58-1) *[99](#page-98-0)* f7HidePreloader *(*showF7Preloader*)*, [158](#page-157-0) f7Icon, *[27](#page-26-0)*, [59,](#page-58-1) *[61](#page-60-1)*, *[66](#page-65-0)*, *[113](#page-112-0)*, *[129](#page-128-1)*, *[134](#page-133-1)*, *[145](#page-144-0)*, *[152](#page-151-0)* f7Item, [60,](#page-59-0) *[61](#page-60-1)*, *[87](#page-86-0)* f7Items, [61](#page-60-1) f7Link, [61,](#page-60-1) *[148](#page-147-0)* f7List, [62,](#page-61-1) *[66](#page-65-0)*, *[151,](#page-150-2) [152](#page-151-0)* f7ListGroup, *[62](#page-61-1)*, *[64](#page-63-0)*, [64](#page-63-0) f7ListIndex, [64](#page-63-0) f7ListIndexItem, *[64](#page-63-0)*, [66](#page-65-0) f7ListItem, *[62](#page-61-1)*, [66,](#page-65-0) *[125](#page-124-0)* f7Login, *[67](#page-66-0)*, [67](#page-66-0) f7LoginServer *(*f7Login*)*, [67](#page-66-0) f7Margin, [71](#page-70-0) f7Menu, *[72](#page-71-0)*, [72](#page-71-0) f7MenuDropdown, *[72](#page-71-0)* f7MenuDropdown *(*f7Menu*)*, [72](#page-71-0) f7MenuDropdownDivider, *[72](#page-71-0)* f7MenuDropdownDivider *(*f7Menu*)*, [72](#page-71-0) f7MenuItem, *[72](#page-71-0)* f7MenuItem *(*f7Menu*)*, [72](#page-71-0) f7Message, *[75](#page-74-0)* f7Message *(*f7Messages*)*, [75](#page-74-0) f7MessageBar, [73,](#page-72-0) *[74](#page-73-0)*, *[130](#page-129-0)* f7Messages, *[74,](#page-73-0) [75](#page-74-0)*, [75,](#page-74-0) *[77](#page-76-0)* f7Navbar, *[18](#page-17-0)*, *[78](#page-77-0)*, [78,](#page-77-0) *[83](#page-82-0)*, *[110](#page-109-0)*, *[119](#page-118-0)*, *[124](#page-123-0)*, *[130](#page-129-0)*

#### INDEX 173

f7Next, *[18](#page-17-0)* f7Next *(*f7Appbar*)*, [18](#page-17-0) f7NotFound, [80,](#page-79-0) *[99](#page-98-0)* f7Notif, [80](#page-79-0) f7Padding, [81](#page-80-0) f7Page, [82](#page-81-0) f7Panel, *[18](#page-17-0)*, *[79](#page-78-0)*, *[84](#page-83-0)*, [84,](#page-83-0) *[87](#page-86-0)*, *[110](#page-109-0)*, *[119](#page-118-0)*, *[130](#page-129-0)* f7PanelItem, *[87](#page-86-0)* f7PanelItem *(*f7PanelMenu*)*, [87](#page-86-0) f7PanelMenu, *[84](#page-83-0)*, [87](#page-86-0) f7Password, [88,](#page-87-1) *[170](#page-169-0)* f7PhotoBrowser, [89](#page-88-0) f7Picker, [90](#page-89-0) f7Popup, [93](#page-92-0) f7Progress, [94](#page-93-0) f7Radio, [96](#page-95-0) f7Row, [98](#page-97-0) f7Searchbar, *[18](#page-17-0)*, *[55](#page-54-0)*, *[58,](#page-57-0) [59](#page-58-1)*, *[80](#page-79-0)*, *[99](#page-98-0)*, [99,](#page-98-0) *[102](#page-101-0)* f7SearchbarTrigger, *[79](#page-78-0)*, *[99](#page-98-0)*, [101](#page-100-0) f7SearchIgnore, [102](#page-101-0) f7Segment, *[27](#page-26-0)*, [102](#page-101-0) f7Select, *[9](#page-8-0)*, [104,](#page-103-1) *[116](#page-115-0)*, *[170](#page-169-0)* f7Shadow, [106](#page-105-0) f7Sheet, *[107](#page-106-0)*, [107,](#page-106-0) *[135](#page-134-0)* f7SingleLayout, *[78](#page-77-0)*, *[83](#page-82-0)*, [109,](#page-108-0) *[118](#page-117-0)* f7Skeleton, [111](#page-110-0) f7Slide, [112,](#page-111-0) *[127](#page-126-0)* f7Slider, [112](#page-111-0) f7SmartSelect, *[9](#page-8-0)*, [116,](#page-115-0) *[117](#page-116-0)* f7SocialCard *(*f7Card*)*, [28](#page-27-0) f7SplitLayout, *[60](#page-59-0)*, *[78](#page-77-0)*, *[83,](#page-82-0) [84](#page-83-0)*, *[87](#page-86-0)*, [118](#page-117-0) f7Stepper, [120](#page-119-0) f7SubNavbar, *[79](#page-78-0)*, [124](#page-123-0) f7Swipeout, *[125](#page-124-0)*, [125](#page-124-0) f7SwipeoutItem, *[126](#page-125-0)* f7SwipeoutItem *(*f7Swipeout*)*, [125](#page-124-0) f7Swiper, *[112](#page-111-0)*, [127](#page-126-0) f7Tab, *[60](#page-59-0)*, [129,](#page-128-1) *[135](#page-134-0)*, *[154](#page-153-0)*, *[157](#page-156-0)* f7TabLayout, *[78](#page-77-0)*, *[83](#page-82-0)*, *[113](#page-112-0)*, [130,](#page-129-0) *[134](#page-133-1)* f7Table, [133](#page-132-0) f7TabLink, [134,](#page-133-1) *[135](#page-134-0)* f7Tabs, *[18](#page-17-0)*, *[130](#page-129-0)*, *[134](#page-133-1)*, [134,](#page-133-1) *[148](#page-147-0)*, *[154](#page-153-0)*, *[157](#page-156-0)*, *[163](#page-162-0)* f7TapHold, *[138](#page-137-0)*, [138](#page-137-0) f7Text, [139,](#page-138-1) *[170](#page-169-0)* f7TextArea, [140,](#page-139-1) *[170](#page-169-0)* f7Timeline, *[142](#page-141-0)*, [142,](#page-141-0) *[143](#page-142-0)* f7TimelineItem *(*f7Timeline*)*, [142](#page-141-0) f7Toast, [144](#page-143-0)

f7Toggle, [146](#page-145-0) f7Toolbar, *[83](#page-82-0)*, *[110](#page-109-0)*, *[119](#page-118-0)*, [148](#page-147-0) f7Tooltip, [148](#page-147-0) f7VirtualList, *[151](#page-150-2)*, [151,](#page-150-2) *[166](#page-165-0)* f7VirtualListItem, *[152](#page-151-0)* f7VirtualListItem *(*f7VirtualList*)*, [151](#page-150-2) getF7Colors, *[113](#page-112-0)*, [153](#page-152-0) insertF7Tab, [154](#page-153-0) preview\_mobile, *[9](#page-8-0)*, [155](#page-154-0) removeF7Tab, [157](#page-156-0) showF7Preloader, [158](#page-157-0) toggleF7Popover, *[4](#page-3-0)* toggleF7Popover *(*addF7Popover*)*, [4](#page-3-0) updateF7Accordion, *[10](#page-9-0)* updateF7Accordion *(*f7Accordion*)*, [10](#page-9-0) updateF7ActionSheet, *[12](#page-11-0)* updateF7ActionSheet *(*f7ActionSheet*)*, [12](#page-11-0) updateF7App, [160](#page-159-0) updateF7AutoComplete *(*f7AutoComplete*)*, [19](#page-18-0) updateF7Button *(*f7Button*)*, [26](#page-25-0) updateF7Card *(*f7Card*)*, [28](#page-27-0) updateF7Checkbox *(*f7Checkbox*)*, [33](#page-32-0) updateF7DatePicker *(*f7DatePicker*)*, [40](#page-39-0) updateF7Entity, [161](#page-160-0) updateF7Fab *(*f7Fab*)*, [47](#page-46-0) updateF7Fabs *(*f7Fabs*)*, [48](#page-47-0) updateF7Gauge *(*f7Gauge*)*, [56](#page-55-0) updateF7Login *(*f7Login*)*, [67](#page-66-0) updateF7MenuDropdown *(*f7Menu*)*, [72](#page-71-0) updateF7MessageBar *(*f7MessageBar*)*, [73](#page-72-0) updateF7Messages, *[75](#page-74-0)* updateF7Messages *(*f7Messages*)*, [75](#page-74-0) updateF7Navbar *(*f7Navbar*)*, [78](#page-77-0) updateF7Panel *(*f7Panel*)*, [84](#page-83-0) updateF7Picker *(*f7Picker*)*, [90](#page-89-0) updateF7Progress *(*f7Progress*)*, [94](#page-93-0) updateF7Radio *(*f7Radio*)*, [96](#page-95-0) updateF7Select *(*f7Select*)*, [104](#page-103-1) updateF7Sheet, *[108](#page-107-0)* updateF7Sheet *(*f7Sheet*)*, [107](#page-106-0) updateF7Slider *(*f7Slider*)*, [112](#page-111-0) updateF7SmartSelect *(*f7SmartSelect*)*, [116](#page-115-0) 174 INDEX

updateF7Stepper *(*f7Stepper *)* , [120](#page-119-0) updateF7Tabs , *[129](#page-128-1)* , [163](#page-162-0) updateF7Text *(*f7Text *)* , [139](#page-138-1) updateF7TextArea *(*f7TextArea *)* , [140](#page-139-1) updateF7Toggle *(*f7Toggle *)* , [146](#page-145-0) updateF7Tooltip *(*f7Tooltip *)* , [148](#page-147-0) updateF7VirtualList , [166](#page-165-0)

validateCssUnit() , *[47](#page-46-0)* validateF7Input , [170](#page-169-0)